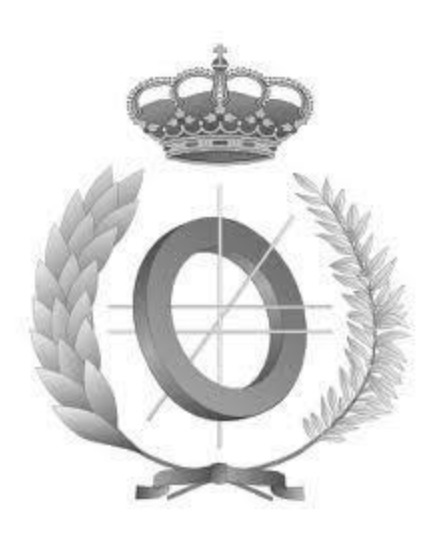

# **UNIVERSIDAD DE CASTILLA-LA MANCHA ESCUELA SUPERIOR DE INFORMÁTICA**

## **GRADO EN INGENIERÍA EN INFORMÁTICA TECNOLOGÍAS DE LA INFORMACIÓN**

## **TRABAJO FIN DE GRADO**

## **Integración de realidad aumentada en aplicaciones híbridas para eventos oficiales de Oracle**

Ángel Calvo Grande

Febrero, 2020

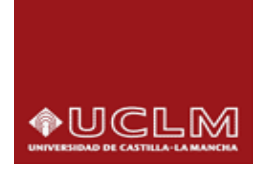

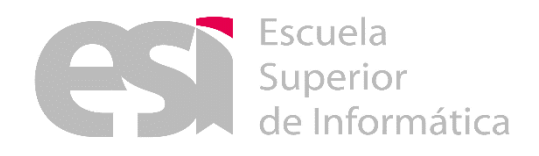

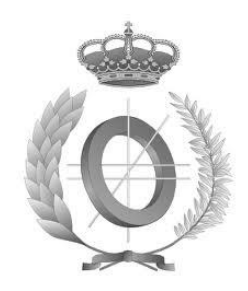

# **UNIVERSIDAD DE CASTILLA-LA MANCHA ESCUELA SUPERIOR DE INFORMÁTICA Tecnologías y Sistemas de Información**

# **TRABAJO FIN DE GRADO GRADO EN INGENIERÍA INFORMÁTICA TECNOLOGÍAS DE LA INFORMACIÓN**

# **Integración de realidad aumentada en aplicaciones híbridas para eventos oficiales de Oracle**

Autor: Ángel Calvo Grande Director (ESI): David Vallejo Fernández Director (Avanttic): Juan Ángel Piqueras López

Febrero, 2020

## **PÁGINA DE CALIFICACIÓN**

## **TRIBUNAL:**

**Presidente:** 

**Vocal:** 

**Secretario:** 

## **FECHA DE DEFENSA:**

**CALIFICACIÓN:** 

**PRESIDENTE**

**VOCAL**

**SECRETARIO**

Fdo.:

Fdo.:

Fdo.:

### **RESUMEN**

La realidad aumentada se estableció de manera general en nuestras vidas hace escaros dos años, el sector del ocio por el momento es el más desatacado y el que más partido saca a esta tecnología tan emergente. Por ese motivo la empresa avanttic Consultoría Tecnológica S.L ha querido de alguna manera entrar en el mundo de la realidad aumentada y hacer uso de sus funcionalidades en los eventos de Oracle.

Este proyecto consiste en desarrollar una aplicación híbrida multiplataforma integrando funcionalidades de realidad aumentada que se utilizará en los eventos a los que la empresa asista. Esta aplicación contará con técnicas de gamificación con las que el asistente podrá competir con los demás jugadores, además de ganar premios y obtener recompenses mediante un sistema de monedas virtuales.

## **ABSTRACT**

Augmented reality was established in our lives two years ago, the entertainment sector is the most prominent at the moment and the one that takes advantage of the resources of this emerging technology. For this reason, the company avanttic Consultoría Tecnológica S.L has wanted to enter in the world of augmented reality and make unique experiences with his functionalities in Oracle events.

This project consists in the development of a cross-platform hybrid application integrating augmented reality functionalities that will be used in the events attended by the company. This application will have gamification techniques with which the assistant can compete with the other players, in addition to winning prizes and obtaining rewards through a virtual coin system.

En primer lugar quería dar las gracias a mi familia por el apoyo y los valores que me han enseñado durante estos últimos años, sin ellos esta experiencia no podía haberse hecho realidad, por haber confiado en mí hasta el último momento aunque haya sido complicado.

A mis amigos, esas personas que cuando tienes un mal día te dan tu apoyo y si necesitas cualquier cosa de ellos están detrás de ti. Las risas y los buenos ratos que hemos pasado juntos no tienen precio y sin esos momentos, estos años de estudiante no hubiesen sido los mismos.

A mis tutores de TFG, tanto a David por parte de la ESI como a Juan por parte de la empresa, gracias por todo el esfuerzo y el tiempo que me habéis dedicado para que este trabajo sea posible.

A la Escuela Superior de Informática, porque gracias a ella he tenido podido aprender de grandes profesionales durante estos años de carrera, además de haber conocido a compañeros increíbles que se han convertido en amigos por encima de eso. Gracias a vosotros también por haberme aguantado en estos largos años de biblioteca.

Gracias a la empresa avanttic Consultoría Tecnológica S.L. por la confianza que han puesto sobre mi persona y la oportunidad que me habéis dado para la realización de este proyecto. Destacar el trato que he recibido tanto fuera como dentro de la oficina. Gracias por darme la oportunidad también de conocer a grandes compañeros, pero sobre todo, grandes profesionales de los que he podido aprender y que me han ayudado a formarme durante todo este tiempo.

VII

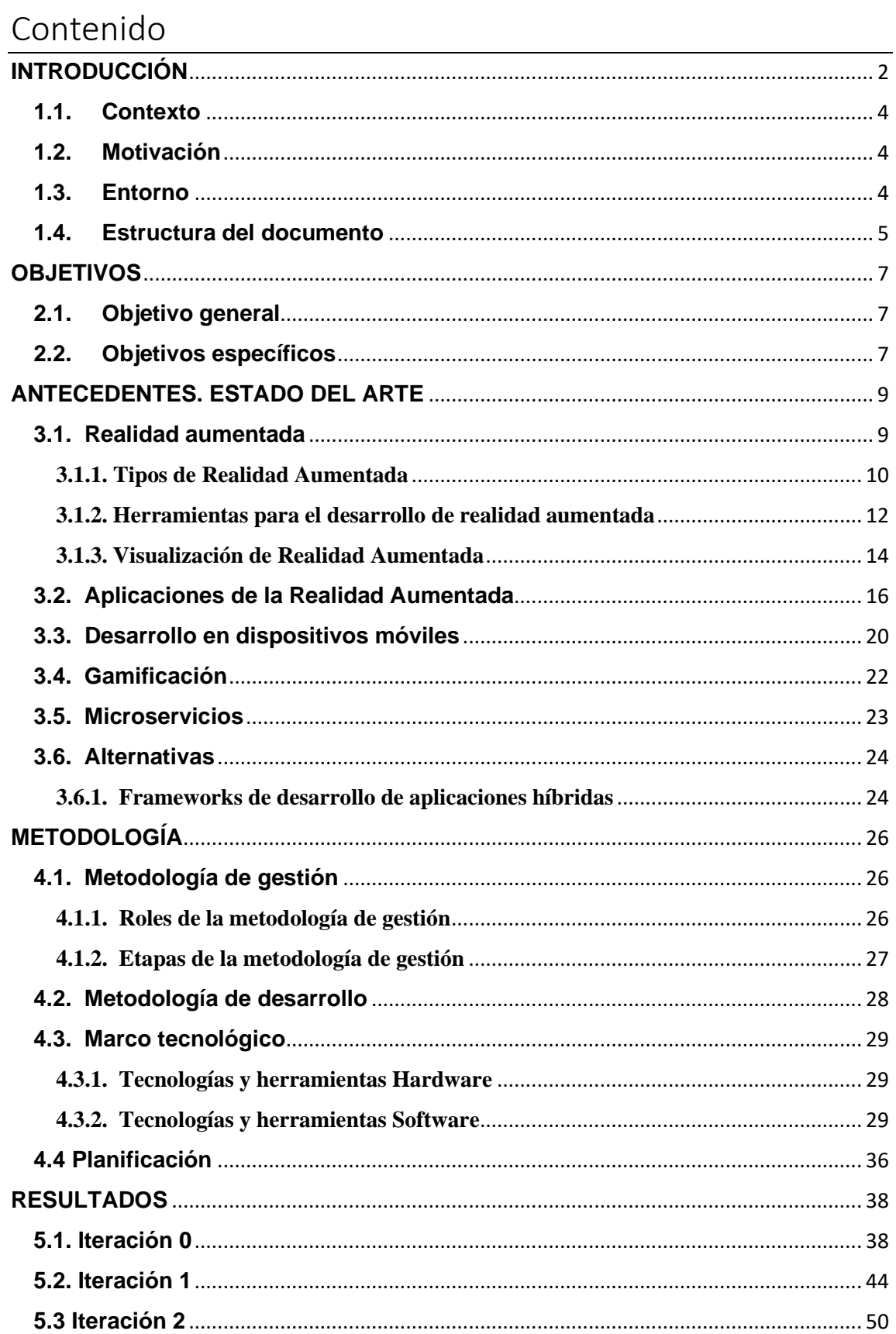

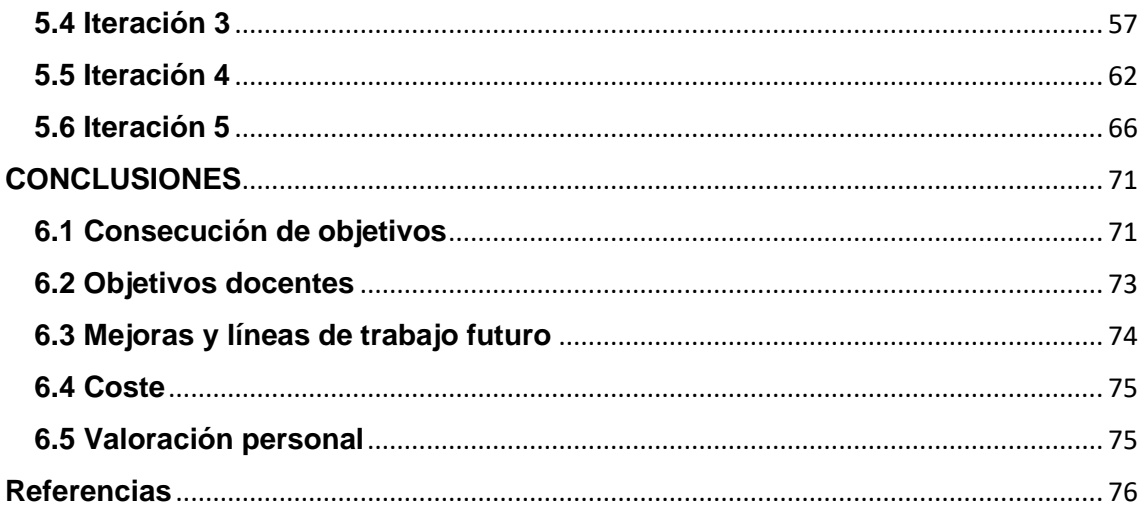

## **ÍNDICE DE FIGURAS**

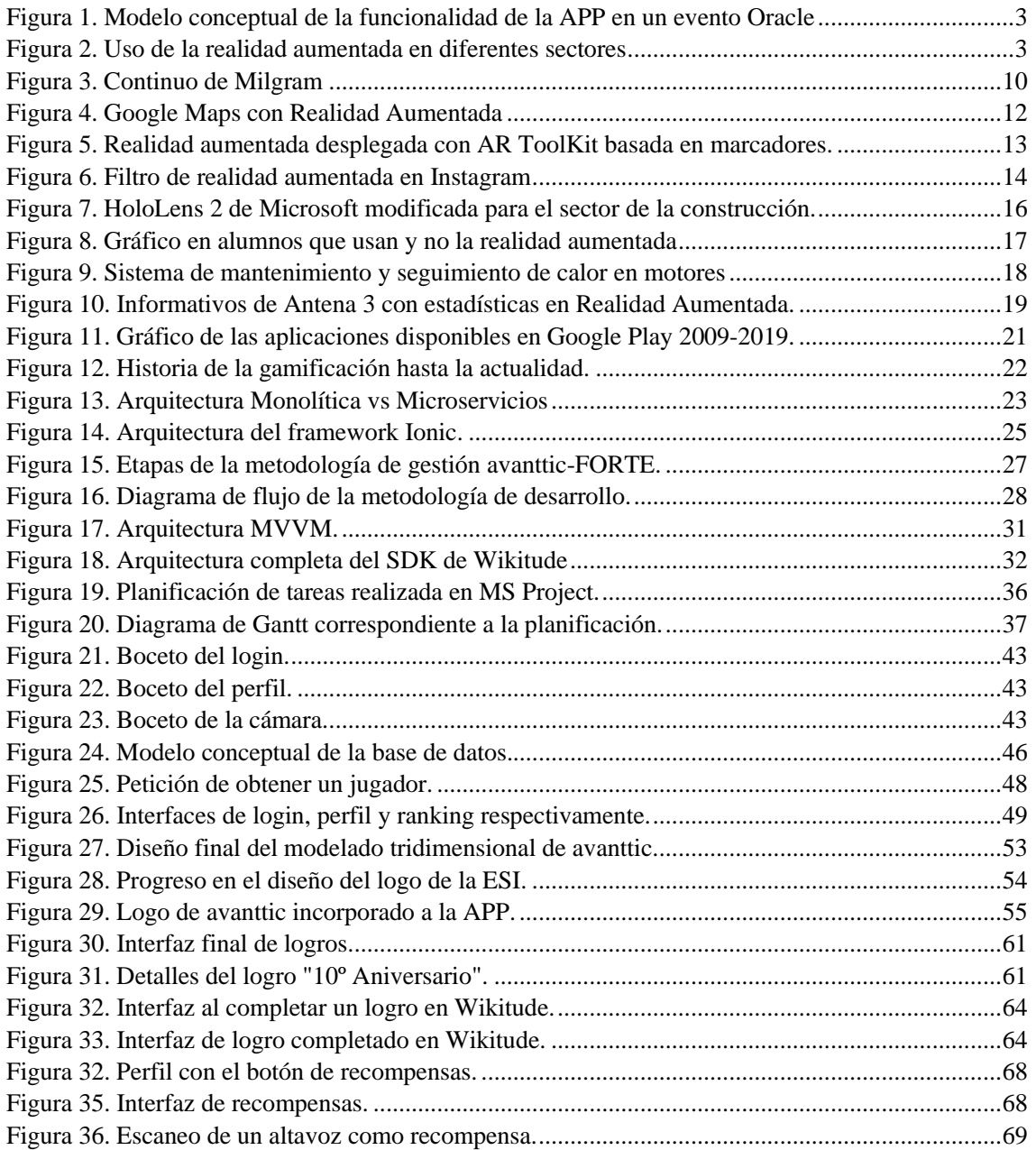

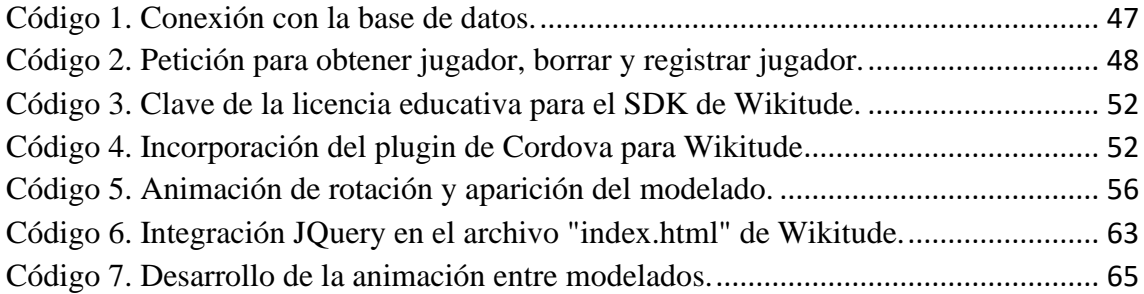

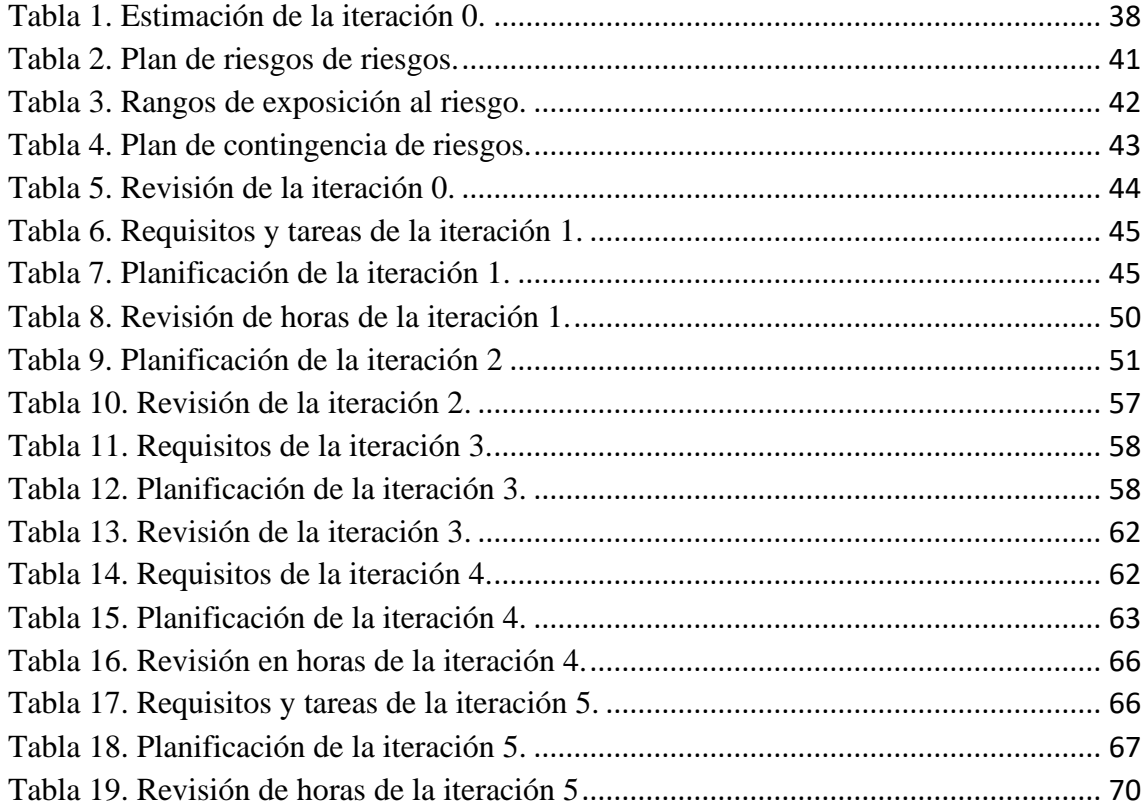

## CAPITULO 1

## **INTRODUCCIÓN**

<span id="page-20-0"></span>Hoy, todo el mundo tiene al alcance de su mano un Smartphone, pero son solamente unos pocos los que saben hasta dónde puede llegar su completa funcionalidad. A medida que se han ido desarrollando y mejorando estos dispositivos, la Realidad Aumentada ha ido acercándose cada vez más a las personas, ya que con un simple teléfono inteligente puedes experimentar y explorar el innovador mundo de la Realidad Aumentada.

El presente proyecto está orientado a integrar diferentes funcionalidades de realidad aumentada en una aplicación híbrida multiplataforma, esta aplicación a través de un conjunto de vistas y llamadas a microservicios permitirá a los usuarios realizar interacciones entre el mundo real y el mundo virtual

- <sup>1</sup>Realidad aumentada: Es una tecnología que permite añadir capas virtuales con el entorno real para poder crear objetos, paisajes o incluso un mundo totalmente virtual a partir del mundo real.

- <sup>2</sup>Aplicación híbrida: Es una aplicación de software que combina elementos de [aplicaciones nativas](https://searchsoftwarequality.techtarget.com/definition/native-application-native-app) y [aplicaciones web](https://searchsoftwarequality.techtarget.com/definition/Web-application-Web-app) para posteriormente desplegarse en dispositivos móviles.

<sup>- 3</sup>Microservicios: Son una técnica de desarrollo software además de una variante de la arquitectura orientada a servicios (SOA). La arquitectura de microservicios se caracteriza por la construcción de pequeños módulos independientes que hace que el sistema sea más escalable y fácil de operar. Es un método para desarrollar servicios enfocada en construir módulos independientes que en su conjunto funcionen y operaciones bien definidas.

<sup>1</sup> Realidad virtual, aumentada y mixta. Qué son y diferencias. | Editeca. Retrieved from https://editeca.com/realidad-virtualaumentada-y-mixta-que-son-y-en-que-se-diferencian/

<sup>&</sup>lt;sup>2</sup> Differences: Hybrid, Cross Platform and Native Mobile App Development. Retrieved from

<https://www.pumexcomputing.com/blog/hybrid-cross-platform-native-mobile-app-development/>

<sup>&</sup>lt;sup>3</sup> Microservices vs Monolithic architecture - Medium. From https://medium.com/startlovingyourself/microservices-vs-monolithicarchitecture-c8df91f16bb4

El objetivo principal de este proyecto está enfocado a el entretenimiento de los asistentes en los eventos oficiales de Oracle, con sus dispositivos tendrán que buscar y escanear códigos escondidos para que mediante de técnicas de gamificación puedan optar a las recompensas disponibles en el stand de la empresa. *(Véase la Figura 1)*

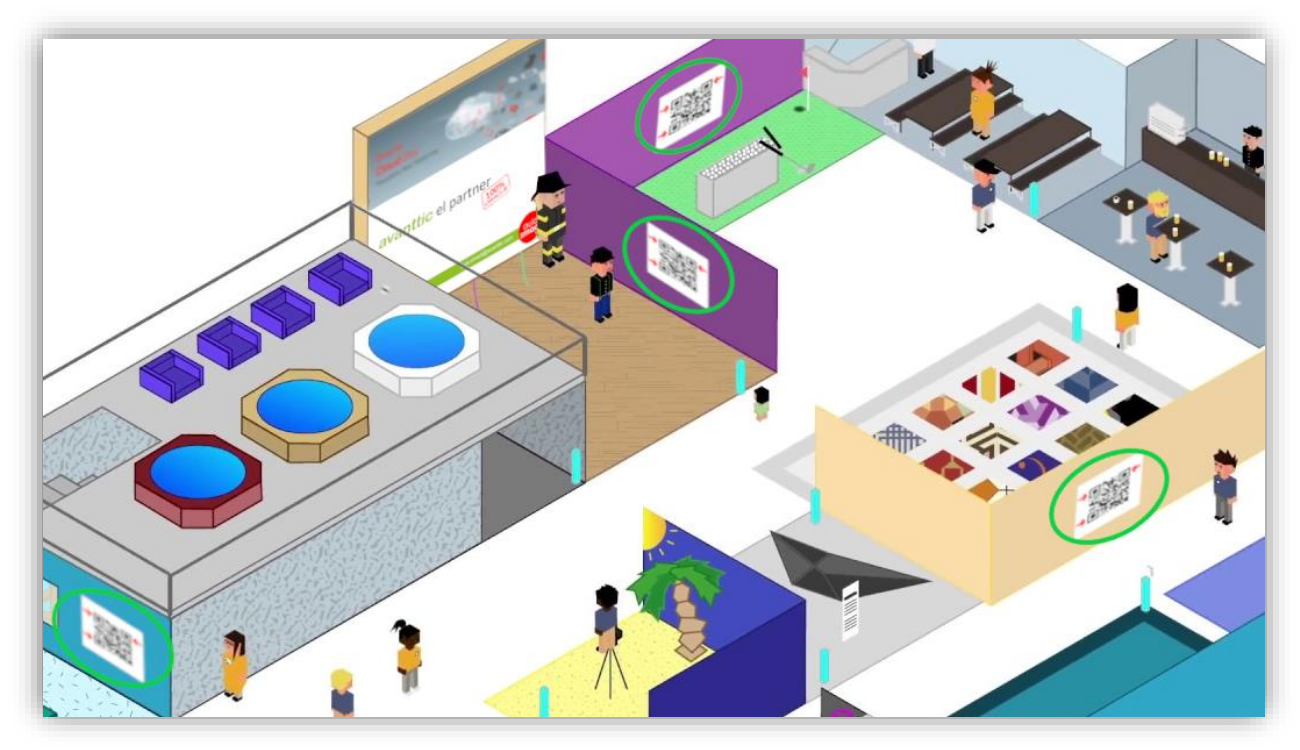

*Figura 1. Modelo conceptual de la funcionalidad de la APP en un evento Oracle*

A pesar de que la tecnología de la realidad aumentada se asentó en nuestras vidas hace escasos dos años, son cada vez más las empresas que apuestan por las funcionalidades que ofrece en diferentes sectores como la industria de los videojuegos, medicina, ingeniería, educación o marketing. *(Véase la figura 2)*

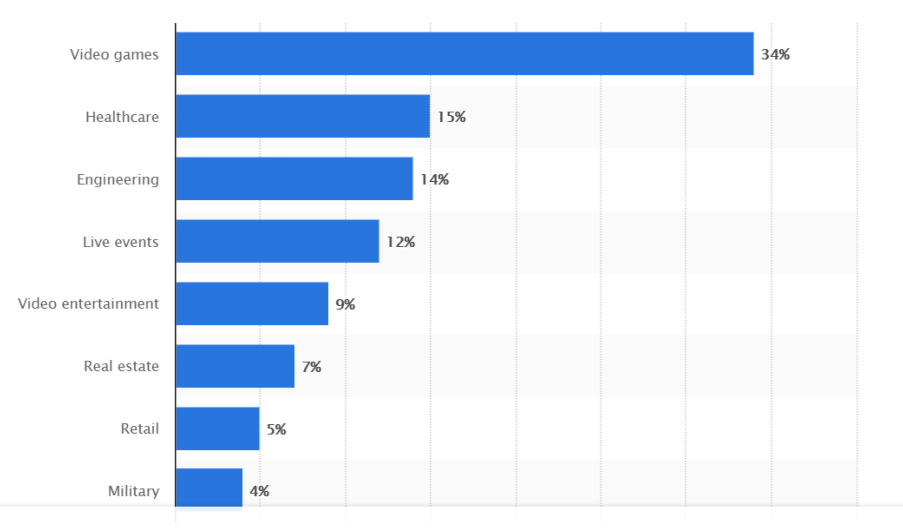

*Figura 2. Uso de la realidad aumentada en diferentes sectores. Fuente: [credencys.](https://www.credencys.com/)com*

## <span id="page-22-0"></span>**1.1. Contexto**

Gran parte de las iniciativas de la realidad aumentada se han centrado en el sector de marketing y ocio, es ahora en estos últimos años cuando las empresas están apostando fuerte por esta tecnología, llegando a más sectores como la educación, salud, turismo o arquitectura, por eso, la empresa avanttic Consultoría Tecnológica S.L ha querido desarrollar una aplicación que mezcle la esencia de su trabajo 100% Oracle con la realidad aumentada.

La necesidad de este proyecto viene dada por la propia empresa, ya que este año celebran su décimo aniversario, por tanto, quería algo innovador, interactivo y que llamase la atención de los usuarios en los eventos oficiales de Oracle a los que asista.

### <span id="page-22-1"></span>**1.2. Motivación**

Tal y como se puede observar los hábitos de las personas están cambiando, ya sea tanto en la forma de trabajar dentro de la empresa como el estilo de vida de cada uno. Uno de esos hábitos que coincide en la mayoría de las personas es el uso de sus dispositivos móviles para cualquier necesidad, una de las razones por las cuales se decidió desarrollar una APP móvil, con la movilidad que ofrece, los asistentes podrán descargarla y probarla para que de esta forma se puedan familiarizar con la realidad aumentada. El proyecto estará enfocado al sector del ocio, ya que se va a utilizar en los eventos oficiales de Oracle a los que asista la empresa.

Otra de las motivaciones es generar esa interacción que impulsa a los usuarios a probar la APP y así mantener contacto con la empresa, la realidad aumentada, al ser una tecnología tan visual e innovadora, proporciona el empuje necesario que se quiere, por consiguiente, la integración de realidad aumentada en una aplicación híbrida es una de las mejores opciones para abordar las necesidades en los eventos.

## <span id="page-22-2"></span>**1.3. Entorno**

Este TFG ha sido realizado dentro del convenio FORTE entre la empresa avanttic Consultoría S.L y la Escuela Superior de Informática de Ciudad Real. Este programa nace hace 5 años con el objetivo de reforzar las capacidades profesionales de los futuros graduados y obtener cierta destreza dentro de una empresa antes de salir por completo al mundo laboral. Gracias a este convenio, el alumno puede realizar su TFG simultáneamente con las prácticas en empresa.

Como consecuencia, este Trabajo de Fin de Grado se ha realizado en el departamento del área de Fusión Middleware en las oficinas de avanttic ubicadas en Madrid, tutorizado por Juan Angel Piqueras López (Consultor Junior de avanttic) y David Vallejo Fernández (Profesor e investigador en la Escuela Superior de Informática).

## <span id="page-23-0"></span>**1.4. Estructura del documento**

Esta sección pretende dar al lector una idea general y completa de todos los capítulos que componen este documento, para así localizar de forma rápida y sencilla la información que sea de su interés.

- **Capítulo 1: Introducción.** Descripción del problema a desarrollar en este TFG, el contexto dentro de la empresa y presentación de la estructura de este documento.
- **Capítulo 2: Objetivos.** Definición del objetivo principal del proyecto, así como todos los subobjetivos que componen el mismo y permitirán resolver el problema abordado.
- **Capítulo 3: Antecedentes. Estado del arte.** Descripción y breve desarrollo sobre la historia de la temática abordada en este TFG. Comparación de tecnologías competentes en el mercado con respecto a las utilizadas en el proyecto.
- **Capítulo 4: Metodología de Trabajo.** Se expone el conjunto de métodos necesarios para el desarrollo, así como toda la planificación del ciclo de vida del proyecto y descripción de todas las tecnologías y herramientas usadas en él.
- **Capítulo 5: Resultados.** Se describe el conjunto de iteraciones y resultados obtenidos al final del TFG, fruto del seguimiento minucioso de la metodología escogida.
- **Capítulo 6: Conclusiones y Propuestas.** En esta sección se valora el trabajo realizado teniendo en cuenta los objetivos propuestos al principio del documento y los resultados obtenido al acabar el proyecto, también se citará una serie de

propuestas que se podrían realizar para que este TFG se convierta en un proyecto más ambicioso.

• **Capítulo 7: Referencias.** Listado completo de todas las fuentes de información que se han utilizado durante todo el ciclo de vida de este FORTE.

## CAPITULO 2

<span id="page-26-0"></span>En este capítulo se van a describir todos los objetivos del Trabajo de Fin de Grado, tanto el objetivo general del proyecto, como los objetivos específicos derivados del mismo. Para finalizar, se va a definir los objetivos docentes que han sido abordados a lo largo del TFG con relación a la rama de Tecnologías de la Información.

## <span id="page-26-1"></span>**2.1. Objetivo general**

El objetivo principal de este TFG es el desarrollo e implementación de una aplicación multiplataforma para los eventos oficiales de Oracle integrando funcionalidades de la realidad aumentada. La función principal de la aplicación es la interacción de los asistentes con el entorno físico y en tiempo real a través de sus dispositivos móviles, para que mediante técnicas de gamificación puedan competir entre ellos y conseguir premios reales.

## <span id="page-26-2"></span>**2.2. Objetivos específicos**

En esta sección se van a describir los subobjetivos derivados al desarrollar el objetivo principal del proyecto.

- Instalación de las nuevas tecnologías usadas durante el ciclo de vida del proyecto y conocer herramientas necesarias para para definir el entorno de trabajo.
- Desarrollo e implementación de una aplicación híbrida usando el framework Oracle JET, incorporando una serie de interfaces visuales que permitirán la integración de las funcionalidades de la realidad aumentada.
- Diseño y desarrollo de los componentes que incorporan realidad aumentada con la tecnología Wikitude, la cual incorporará una capa virtual al mundo real con modelados en 3D.
- Diseño y desarrollo de un sistema de recompensas con monedas que permitirá a los asistentes adquirir diferentes premios escaneando las imágenes de los artículos que quieran y que estén disponibles.
- Gestión de toda persistencia del sistema con la tecnología MongoDB, la cual permitirá que el diseño de nuestra Base de Datos no sea relacional.
- Mejorar la escalabilidad del proyecto diseñando la capa de microservicios con la tecnología Helidon.io que realizarán todo el conjunto de operaciones CRUD sobre la base de datos, aparte de, gestionar todas las operaciones REST que la aplicación del proyecto pueda necesitar.
- Integración de ambos sistemas, tanto de la aplicación como de los microservicios para que posteriormente se pueda compilar y realizar las fases de pruebas.
- Despliegue de los microservicios en Oracle Linux dentro de los servidores de Avanttic para el control y seguimiento total de las operaciones que se hagan en la APP.
- Despliegue de la aplicación en dispositivos móviles por medio de una APK para su posterior compilación.

## CAPITULO 3

## **ANTECEDENTES. ESTADO DEL ARTE**

<span id="page-28-0"></span>En este apartado se va a exponer una breve historia de todas las cuestiones de estudio e investigación tratadas en el desarrollo para poner en contexto al leyente, en primer lugar, se conocerá más de cerca la evolución que ha sufrido la realidad aumentada desde sus inicios, así como los diferentes tipos de realidad Aumentada que existen actualmente y los entornos que se utilizan para desarrollarla, además de sus aplicaciones en diferentes campos. Seguidamente se contará el estado actual de los dispositivos móviles y que consecuencias existen al desarrollar proyectos centrados en ellos. Se pondrá en contexto los términos de gamificación y microservicios y así entender mejor el proyecto a priori. Para finalizar, se van a definir una serie de tecnologías que tienen funcionalidades similares a las utilizadas en el TFG con las que se podrían haber hecho el proyecto.

## <span id="page-28-1"></span>**3.1. Realidad aumentada**

Aunque las funcionalidades de la realidad aumentada llevan usándose desde principios del siglo XX con pequeños proyectos sin éxito, es en la década de los 90s donde se define el significado de la realidad aumentada [1] tal y como se conoce en la actualidad.

El concepto de realidad aumentada nace a partir de la eficiencia, cuando el científico e investigador <sup>4</sup>TOM CAUDELL en 1992 tiene la necesidad de resolver un problema de ensamblaje cuando desarrollaba el famoso avión Boeing 747. Tom se refería a ese término cuando los electricistas proyectaban unos esquemas del montaje a través de dispositivos para realizar los cableados más complicados del famoso avión.

Para poner en contexto al leyente, es necesario una buena definición de lo que significa la realidad aumentada, en 1997 Ronald Azuma la definía como una variación de la realidad virtual. [2]

<sup>&</sup>lt;sup>4</sup> ¿Qué es la Realidad Aumentada? ¡Descúbrelo! - Iberdrola. (n.d.). Retrieved from [https://www.iberdrola.com/innovacion/que-es](https://www.iberdrola.com/innovacion/que-es-realidad-aumentada)[realidad-aumentada](https://www.iberdrola.com/innovacion/que-es-realidad-aumentada)

La realidad aumentada permite ver el mundo real con objetos virtuales superpuestos en él, se podría decir entonces que complementa la realidad existente en vez de reemplazarla como hace la realidad virtual.

En cuanto a las propiedades que ofrece la realidad aumentada, se puede decir que posee 3 características [3] [4]:

- Combina el entorno real y virtual: Sen encuentra en mitad del ambiente real y el virtual *(Figura 3)*, es capaz de plasmar el entorno real y superponer el contenido virtual de tal forma que se genere una visión por computador paralela a la real modificando su entorno.
- Interactiva a tiempo real: Todo el entorno que capta la realidad aumentada está en tiempo real, eso significa que cada cambio, acción que realice el usuario sobre el modelado, tiene una respuesta inmediata en la escena.
- Usa las tres dimensiones: Aunque es capaz de plasmar tanto modelados 2D como 3D, la información que se despliega siempre va a estar en perspectiva por lo que se obtiene una visión tridimensional del modelo en el entorno físico.

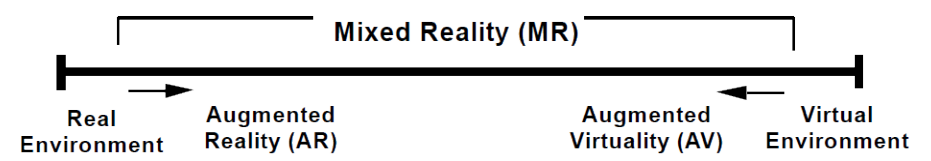

*Figura 3. Continuo de Milgram. Fuente: [researchgate.net](https://www.researchgate.net/)*

Gracias a estas tres características, el usuario que esté haciendo uso de la realidad aumentada es capaz de introducirse en una experiencia inmersiva que mezcla lo mejor de los dos entornos.

Para poder desplegar esta tecnología es necesario detectar un punto de partida donde empezar a visualizar las funcionalidades, según el modo con el que se inicia esta experiencia se puede encontrar varios tipos de realidad aumentada diferentes.

### <span id="page-29-0"></span>**3.1.1. Tipos de Realidad Aumentada**

#### **3.1.1.1. Basado en marcadores**

Gracias a la cámara que disponen actualmente los dispositivos móviles, se puede distinguir los marcadores o "markers" de cualquier otro objeto que se encuentre en el mundo físico, el marcador como un "ancla" que conecta el contenido virtual con el mundo real, este marcador puede ser una imagen, un código, un logo o incluso una portada de revista. Una vez que la aplicación detecta un marcador, se generan los objetos virtuales y la experiencia puede comenzar.

<sup>5</sup>Además de imágenes planas, un marcador puede ser un objeto físico o incluso una persona, este método permite añadir capas virtuales y alterar lo que el ojo humano está viendo. Un ejemplo claro está en las redes sociales como Instagram, que recientemente ha incorporado una serie de filtros desarrollados con realidad aumentada, los cuales mediante marcadores pueden transformar por completo el rostro del usuario.

#### **3.1.1.2. Basado en superficies**

En lugar de usar un marcador, también puede detectar superficies y lugares para colocar el contenido. Al hacer uso de esta tecnología, primero se deberá escanear el espacio e identificar el escenario ideal para poder disfrutar de las funcionalidades de la realidad aumentada. Este enfoque permite experiencias complejas como la localización del usuario en interiores con bastante precisión. Esta forma de desplegar los contenidos está hecha para que el usuario que haga uso de ella decida donde empezar la experiencia.

#### **3.1.1.3. AR basado en geolocalización**

Este tipo de despliegue hace uso de la ubicación GPS, está diseñada para que se use en exteriores, aunque con un sistema de geoposicionamiento en interiores tendríamos la misma experiencia a menor escala.

Para que esta experiencia funcione lo único que se necesita saber es la ubicación del usuario en cada momento y la dirección de visualización del dispositivo donde se haga uso de la aplicación. Al cumplir estas dos características se generará la capa virtual que define a la realidad aumentada en el lugar y en el momento preciso que quiera el usuario. *(Véase la figura 4)*

<sup>5</sup> Los diferentes tipos de experiencias de RA en Onirix - YouTube. (n.d.). Retrieved from https://www.youtube.com/watch?v=jxPUDmDjvMA&feature=youtu.be

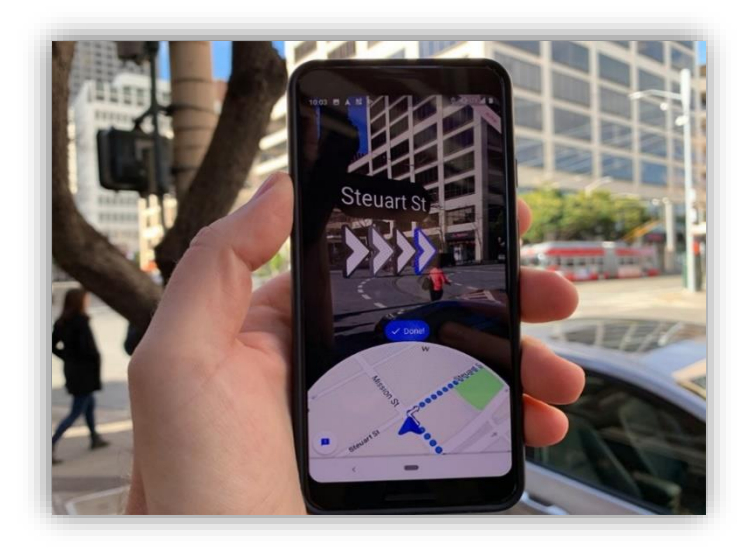

*Figura 4. Google Maps con Realidad Aumentada. Fuente: inmersiv.io*

#### <span id="page-31-0"></span>**3.1.2. Herramientas para el desarrollo de realidad aumentada**

Al estar creciente tan rápidamente, son cada vez más las herramientas y entornos donde se puede desarrollar y programar. A continuación, se van a describir algunas de las herramientas usadas para desarrollar realidad aumentada en dispositivos móviles.

#### **Google ARCore**

La tecnología ARCore de Google es una plataforma que permite desarrollar realidad aumentada en los dispositivos móviles tanto para Android como para iOS. Este entorno de desarrollo es uno de los más populares en la actualidad ya que al ser gratis es una plataforma accesible a todo el mundo, a parte, es compatible con los mejores programas para el desarrollo en tres dimensiones, lo que hace que sea una de las plataformas más versátiles del mercado.

La herramienta se encuentra en desarrollo en estos momentos, [5] pero está provista de varios kits que te permiten desempeñar las principales funcionalidades de la realidad aumentada como la interacción con el usuario, el rastreo de movimiento o el entendimiento de la luz para poder entender el entorno.

## **AR ToolKit**

Nació en el año 1999 de la mano de Hirokazu Kato,[6] logró que se pudiese llevar todas las características de la realidad aumentada en dispositivos móviles tal y como se conoce hoy en día. Al ser una de las tecnologías más antiguas para desarrollar RA, está muy consolidada en el mercado actual ya que posee un excelente algoritmo de rastreo y seguimiento de imágenes. AR ToolKit es una biblioteca de código abierto que permite superponer imágenes virtuales al mundo real a través de marcadores o de tracking con cámaras. *(Véase figura 5)*

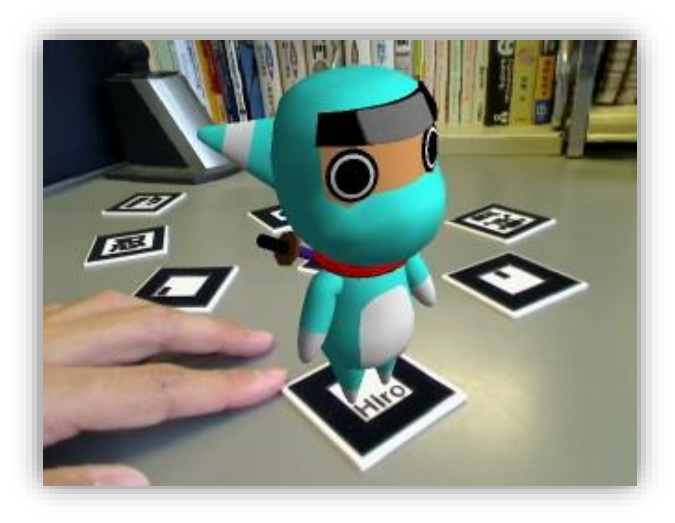

*Figura 5. Realidad aumentada desplegada con AR ToolKit basada en marcadores. Fuente: ymtmt.com*

#### **Spark AR Studio**

Es una herramienta que lleva poco tiempo en el mercado, ha sido desarrollada por Facebook para crear todos los filtros se tienen disponibles en las diferentes plataformas de su dominio.

Esta aplicación permite añadir y utilizar efectos de realidad aumentada sobre los rostros de los usuarios que usen las plataformas *(Figura 6)* o incluso desplegar modelados en 3D en el lugar donde se encuentren [7], además de, interaccionar con ellos.

Anteriormente, los filtros sólo podían ser creados por la propia red social, lo que los convertía en una tendencia realmente genial y exclusiva. Actualmente, estos filtros o efectos los puede crear cualquier usuario o empresa, lo que hace que se convierta en una herramienta de marketing perfecta para algunas compañías.

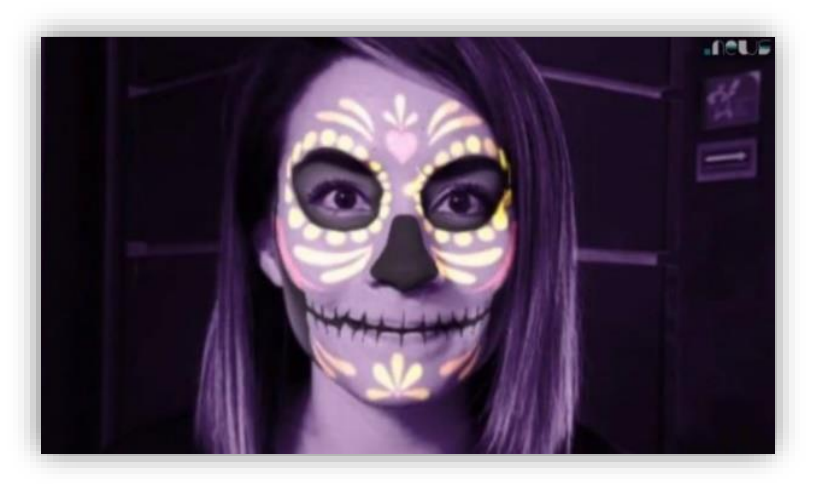

*Figura 6. Filtro de realidad aumentada en Instagram. Fuente: [sanluis.eluniversal.com.mx](https://sanluis.eluniversal.com.mx/)*

#### **Vuforia**

En estos momentos, esta herramienta es la solución líder en el sector de la industria debido a su gran tecnología enfocada a la visión artificial o visión por computador. Gracias a la compatibilidad con un gran abanico de plataformas y a sus eficaces prestaciones de seguimiento lo han convertido en el software más usado a la hora de desarrollar casos de uso con dispositivos móviles<sup>6</sup>.

Con su SDK, permite el desarrollo en iOS, Android y UWP, además de poder desarrollar en la plataforma Unity para las partes que requieran mayor complejidad y uso de AR.

#### <span id="page-33-0"></span>**3.1.3. Visualización de Realidad Aumentada**

Ahora que ya se conoce un poco más acerca de la realidad aumentada, los diferentes tipos de realidad aumentada que existen según se desplieguen los modelados y las diferentes tecnologías que permiten desarrollarla, sólo falta saber cómo se puede visualizar todo el contenido virtual. [8]

Hasta el momento, existen tres formas de visualizar la realidad aumentada. [4] Según en el contexto en el que esté el usuario, va a ser más eficaz visualizarla de una forma o de otra.

<sup>6</sup> Realidad Aumentada con Vuforia. (n.d.). Retrieved from https://code.tutsplus.com/es/tutorials/introducing-augmented-realitywith-vuforia--cms-27160

#### **Dispositivo Móvil**

Accesible a todo el mundo, este método es el más corriente para la visualización de realidad aumentada. Con un simple smartphone o una Tablet se pueden acceder a todas las funcionalidades de esta tecnología. Desde hace dos años se está empezando a explotar la realidad aumentada en estos dispositivos y el número de aplicaciones que incorporan las características de RA crece exponencialmente.

#### **Ordenador**

Además de ser la base para crear la RA, el ordenador, por medio de su cámara web es un medio para visualizar la realidad aumentada que se esté desarrollando o con la se esté haciendo algún tipo de utilidad. Las consolas hoy en día también van de la mano de los computadores, ya que existen consolas que tienen dispositivos de visualización muy potentes y pueden adaptar estas funcionalidades sin ningún tipo de problema como Kinect.

#### **Gafas AR**

Es el método más innovador y vanguardista de todos, consiste en unas lentes o cascos especiales que incorporan pantallas y permiten ver la capa virtual superpuesta. Al usar estas gafas, se considera la experiencia como realidad aumentada inmersiva ya que suponen un salto evolutivo de calidad para la representación de nuevas realidades para el ojo humano.

Por el momento el uso de estas gafas se centra en sectores como la sanidad o la construcción para realizar algún tipo de intervención o diseñar planos en tiempo real con un prototipo delante del usuario. Cada vez son más las grandes empresas que apuestan por el desarrollo de unas gafas que permitan desplegar la realidad aumentada e incorporarlas a los sectores de trabajo donde más se necesite. *(Figura 7)*

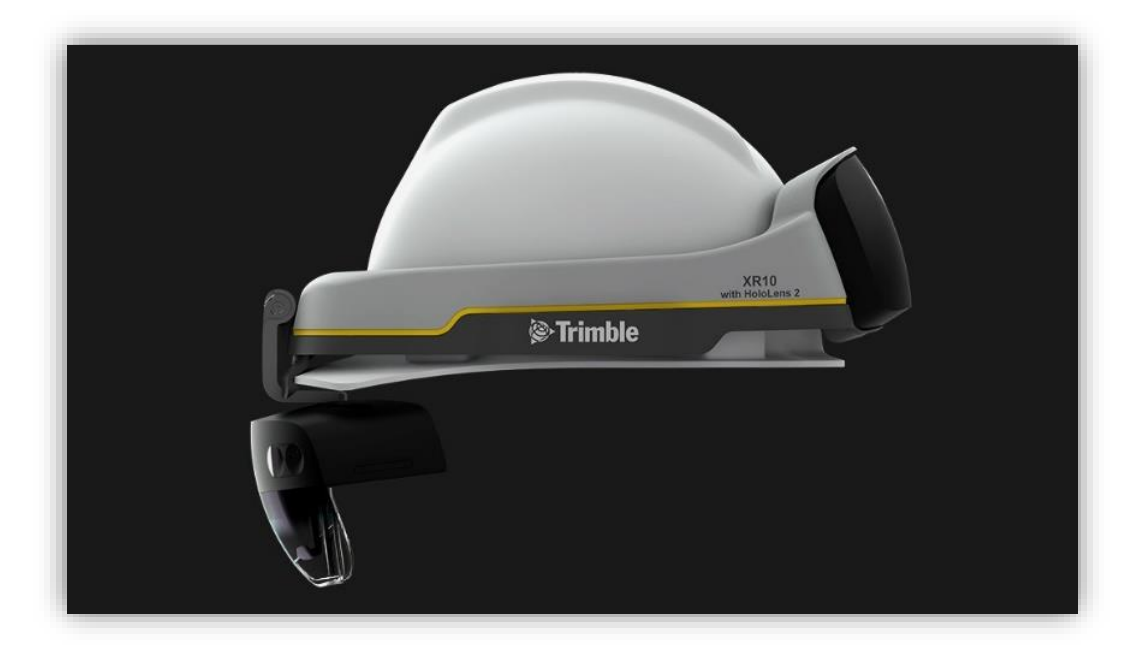

*Figura 7. HoloLens 2 de Microsoft modificada para el sector de la construcción. Fuente:microsoft.com*

## <span id="page-35-0"></span>**3.2. Aplicaciones de la Realidad Aumentada**

La realidad aumentada se ha extendido exponencialmente en los últimos años debido a la versatilidad que ofrece para integrarse a cualquier sector de trabajo. El abanico de posibilidades que esta tecnología ofrece, junto con las personas que la desarrollan, hace que cada día se den a conocer nuevos usos y aplicaciones, otro de los factores por lo que la realidad aumentada ha crecido tan rápido es porque la evolución de esta tecnología va en paralelo con la evolución que sufren los dispositivos tecnológicos, ya que estos, son el principal recurso que se necesita para visualizarla. [9]

A continuación, se va a presentar los principales sectores donde la realidad aumentada tiene una gran cantidad de usos y aplicaciones y otras en los que está creciendo  $exponentialmente<sup>7</sup>$ 

#### **Ocio**

Cuando hablamos de realidad aumentada hablamos de interacción entre el mundo real y el virtual, esta interacción es una de las claves dentro de la gamificación, ya que esta, se puede convertir en una especie de meta a superar. Dando asía a un aprendizaje a través de la realidad aumentada. Un claro ejemplo se tuvo el verano de 2016 cuando la

<sup>7</sup> Usos y aplicaciones de la Realidad Aumentada. (n.d.). Retrieved December 19, 2019, fro[m http://totemcat.com/usos-y](http://totemcat.com/usos-y-aplicaciones-de-la-realidad-aumentada/)[aplicaciones-de-la-realidad-aumentada/](http://totemcat.com/usos-y-aplicaciones-de-la-realidad-aumentada/)
desarrolladora Niantic lanzo mundialmente el juego Pokemon Go, integrando las funciones de realidad aumentada con otras funcionalidades como el GPS, técnicas de gamificación. Este juego consiste en guiar al jugador por las calles para que pueda encontrar y capturar una serie de Pokémon que por medio de la realidad aumentada se encuentran estacionados en la vía.

#### **Educación**

Su aplicación se centra en la educación infantil y en la educación primaria, donde el alumnado mediante la interacción con el entorno virtual adquiere un aumento de motivación y aprendizaje. [10] Metodologías como la gamificación son el mecanismo perfecto para que un alumno desmotivado sea capaz de interesarse y principalmente, adquirir conocimientos de la materia donde se está experimentando las funcionalidades de la realidad aumentada.

Sin embargo, aunque son innumerables las ventajas de la integración de esta tecnología en las aulas, también existe una serie de desventajas que dificultan la entrada de la realidad aumentada en la enseñanza. En el gráfico de la *figura 8* muestra una comparativa antes y después de incorporar la realidad aumentada en una clase con un grupo experimental de alumnos entre 11 y 12 años, siento los resultados bastante positivos. *(Véase la Figura 8)*

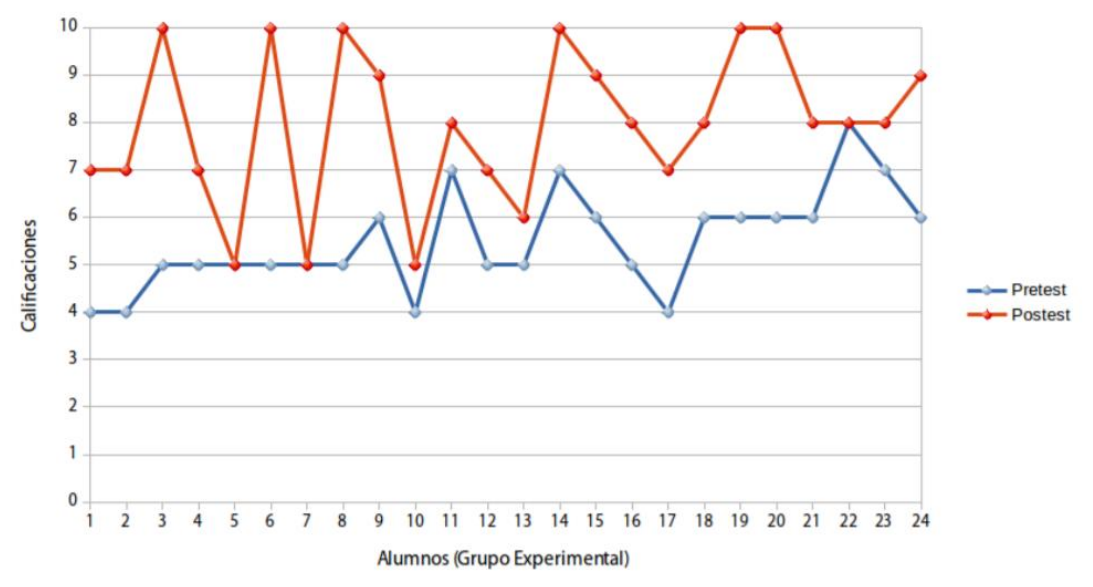

*Figura 8. Gráfico en alumnos que usan y no la realidad aumentada. Fuente: [idus.us.es](https://idus.us.es/)*

#### **Turismo**

El turismo es sin duda uno de los sectores más importantes y que más repercusión tiene en la economía de los países desarrollados. En España representa un 14,6 % del PIB

nacional<sup>8</sup>, por lo que tiene que seguir apostando por la innovación para seguir manteniendo o aumentar esas cifras. La realidad aumentada al ser una tecnología tan innovadora y visual, es la herramienta perfecta para usar en este sector, uno de los casos de uso más recientes ha venido de la mano de Google, la incorporación de realidad aumentada a su famosa APP "Google Maps" [11] ha supuesto un gran cambio para los usuarios de los dispositivos móviles de la marca. Con este avance, pueden disfrutar de un guía mucho más visual que permite mostrar las señales de navegación sobre la calle en tiempo real.

## **Industria**

Este sector fue uno de los primeros en incorporar la realidad aumentada a sus proyectos. en concreto, los proyectos militares. Gracias a los avances tecnológicos que tiene el sector militar, pudieron ser los pioneros en sacarle partido a la funcionalidad de la realidad aumentada. <sup>9</sup>Dentro de este sector se pueden diferenciar tres usos, donde se le puede sacar partido a esta tecnología:

- Monitorizar todo el proceso de producción, así como su supervisión. *(Figura 9)*
- Personalizar o diseñar un producto con mayor agilidad y eficacia.
- Tener una visión global de la fabricación de un producto o desglose de las capas que lo componen.

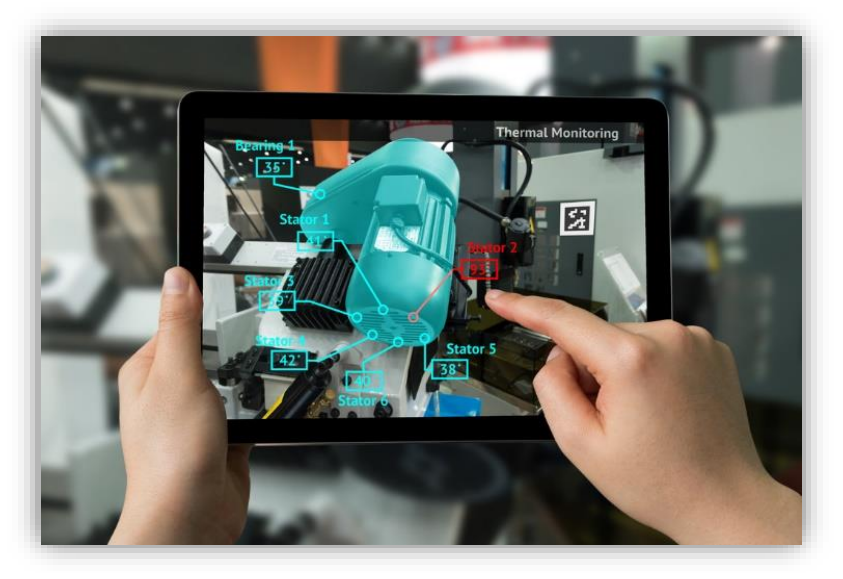

*Figura 9. Sistema de mantenimiento y seguimiento de calor en motores. Fuente shutterstock.com*

<sup>8</sup> El turismo aportó 178.000 millones a la economía española en 2018, 2,4 % más | Economía | Agencia EFE. (n.d.). Retrieved from https://www.efe.com/efe/espana/economia/el-turismo-aporto-178-000-millones-a-la-economia-espanola-en-2018-2-4-mas/10003- 3916283

<sup>9</sup> La Realidad Aumentada como aliada en la Industria 4.0. (n.d.). Retrieved from https://revistabyte.es/actualidad-byte/realidadaumentada/

#### **Medicina**

La informática y la medicina son dos sectores totalmente diferentes, pero que cada vez están más unidos, un claro ejemplo está en la realidad aumentada aplicada a la medicina, la cual, han permitido a los profesionales de este sector disponer de nuevas formas de visualización y aprendizaje que permiten desempeñar sus competencias médicas de manera rápida y eficiente<sup>10</sup>.

Uno de los mayores avances en la medicina ha sido en 2014 donde un grupo de científicos de la Escuela de Medicina de Washington desarrolló unas gafas especiales que permiten detectar y diferenciar en el paciente las células cancerígenas de las células sanas. Las cancerígenas se colorean de azul en tiempo real, lo que permite al cirujano extirpar toda la zona y capas afectadas previniendo así futuras intervenciones.

#### **Televisión**

Los medios de comunicación buscan diferenciarse y establecer una relación más estrecha con sus audiencias. Entre las nuevas herramientas digitales de las que se dispone actualmente, desde hace más de una década los medios ponen el foco en la realidad aumentada. Los espacios informativos destacan sobre los demás, cada vez son más las cadenas de televisión que incorporan la realidad aumentada en sus telediarios, tanto para informar de alguna noticia como para anunciar algún producto dentro de su espacio

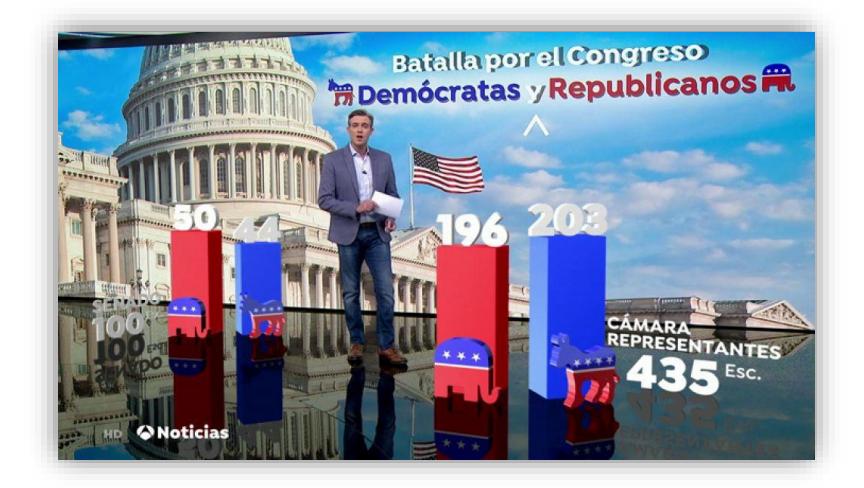

*Figura 10. Informativos de Antena 3 con estadísticas en Realidad Aumentada. Fuente: antena3.com*

<sup>&</sup>lt;sup>10</sup> Realidad Aumentada en Medicina – Internovam Blog. (n.d.). Retrieved fro[m http://internovam.com/blog/realidad-aumentada-en](http://internovam.com/blog/realidad-aumentada-en-medicina/)[medicina/](http://internovam.com/blog/realidad-aumentada-en-medicina/)

publicitario. *(Figura 10)* [12] Existen dos claros ejemplos hoy en día en España, tanto Antena 3 como la Sexta han implantado este año 2019 la RA de forma intensiva. Según su director, Santiago González, "mediante esta herramienta se trata de dar más soporte a la información para contar más y mejor, aunque siempre como complemento al crecimiento informativo de la cadena".

#### **Marketing y publicidad**

Uno de los lemas dentro del campo del marketing y publicidad dice así, "Reciclarse o morir". La realidad aumentada ofrece a las empresas de este sector esa posibilidad de reciclaje ya que esta, es una tecnología que está en un proceso constante de evolución y crecimiento. Sin embargo, algunos de los nombres más importantes en el marketing empresarial ya han comenzado a usarla y a experimentar con ella.

[13] Según Mónica Deza, CEO de Universal McCann, los anuncios que recurren a la realidad aumentada como elemento de marketing cumplen a la perfección con los 4 requisitos básicos de publicidad eficaz, ya que permiten:

- La interacción del consumidor.
- La personalización del contenido.
- Que los resultados sean medibles en tiempo real.
- Sorprender al consumidor y que dicho efecto sorpresa fomente el recuerdo de la acción publicitaria en el cliente.

## **3.3. Desarrollo en dispositivos móviles**

El despliegue de este trabajo de fin de grado está orientado para el uso en dispositivos móviles, por eso, es interesante que se ponga en contexto la historia que ha tenido los dispositivos móviles al desarrollarse software en ellos hasta el punto de convertirse en un minicomputador al alcance de todo el mundo.

Las primeras aplicaciones que se desarrollaron para dispositivos móviles se remontan a finales de la década de los años noventa, las APP de contacto, agendas o relojes eran aplicaciones muy sencillas pero que desempeñaban una gran funcionalidad para los usuarios. También en paralelo a estas aplicaciones, se desarrollan los primeros

juegos como el Tetris o el Snake, es aquí cuando nace la relación que existe actualmente entre el sector del ocio y el de los dispositivos móviles.

Desde esa década hasta  $2008<sup>11</sup>$ , se siguieron desarrollando nuevas aplicaciones para smartphones, sobre todo, el despegue del desarrollo en estos dispositivos vino cuando aparecen los market places de Apple y de Android. Estas plataformas son lugares virtuales donde se pueden publicar todo tipo de aplicaciones desarrolladas para los sistemas operativos a los que dan soporte. Tanto la App Store de Apple como la Play Store de Google empezaron con una serie bastante limitada de aplicaciones, pero hoy en día, hay son millones las APPs que están disponibles en estos lugares. A finales del año 2019 Google Play tiene cerca de 3 millones de aplicaciones disponibles y el market place de Apple tiene 1,8 millones de aplicaciones aproximadamente. <sup>12</sup>En ambas plataformas se retiraron un porcentaje bastante alto de aplicaciones a mediados de 2018 ya que prefería calidad de contenido antes que cantidad *(Véase la Figura 11)*. A pesar del recorte, el número de aplicaciones publicadas en ambos markets sigue creciendo, esto quiere decir que cada vez más se va apostando por el desarrollo en smartphones, tablets y los recientes relojes inteligentes.

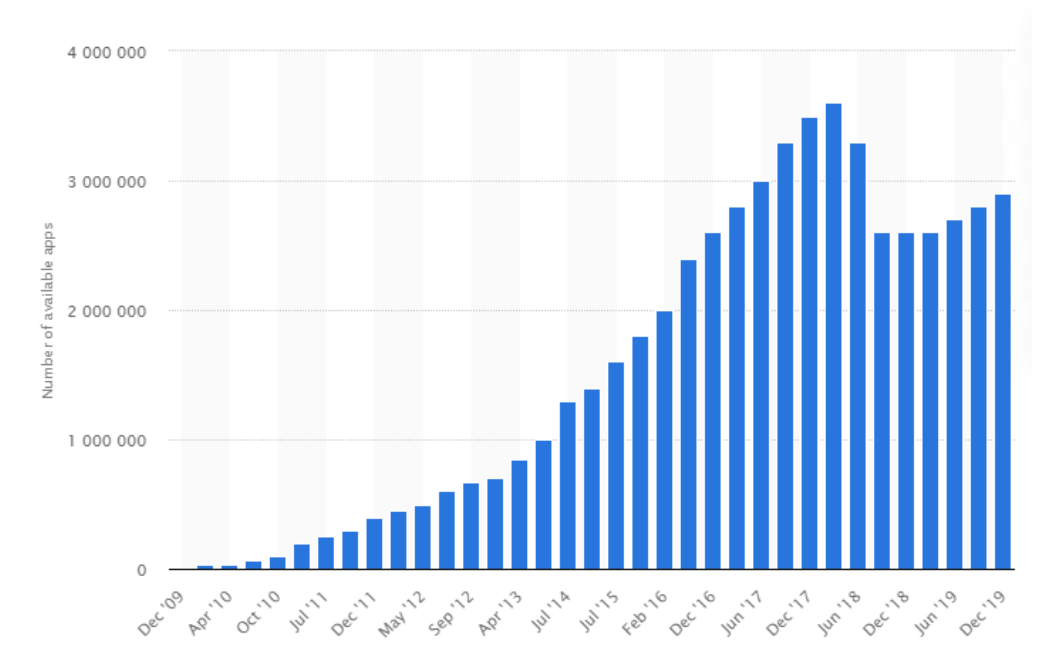

*Figura 11. Gráfico de las aplicaciones disponibles en Google Play 2009-2019. Fuente: [xatakandroid.com](https://www.xatakandroid.com/)*

<sup>11</sup> Desarrollo de aplicaciones para dispositivos móviles: Cómo crear una aplicación útil. (n.d.). Retrieved from <https://www.thinkwithgoogle.com/intl/es-419/recursos-y-herramientas/aplicaciones/mobile-app-development-create-useful-app/>

<sup>&</sup>lt;sup>12</sup> La App Store cumple 10 años - Apple (ES). (n.d.). Retrieved from https://www.apple.com/es/newsroom/2018/07/app-store-turns-10/

# **3.4. Gamificación**

La Gamificación un conjunto de técnicas de aprendizaje que traslada la mecánica de los juegos al ámbito educativo-profesional con el fin de conseguir mejores resultados, ya sea para absorber mejor algunos conocimientos, mejorar alguna habilidad, o bien recompensar acciones concretas, entre otros muchos objetivos. *(Véase la Figura 12)*

Cada vez más, este tipo de aprendizaje está haciéndose hueco dentro de las grandes metodologías gracias a su carácter lúdico que facilita la interiorización de los conocimientos.

[14] El término de Gamificación empieza a afianzarse en 2002 gracias a Nick Pelling, pero fue en 2010 cuando se empieza a usarse con mayor frecuencia y coge una cierta relevancia. Aunque parezca extraño, la esencia de la gamificación de usar diferentes técnicas para involucrar y motivar al usuario se lleva realizando más de 4000 años. Este concepto nace en la antigua Mesopotamia y al pasar por diferentes épocas se ha ido transformando hasta lo que hoy en día se conoce como técnicas de gamificación. *(Vease la figura 12)*

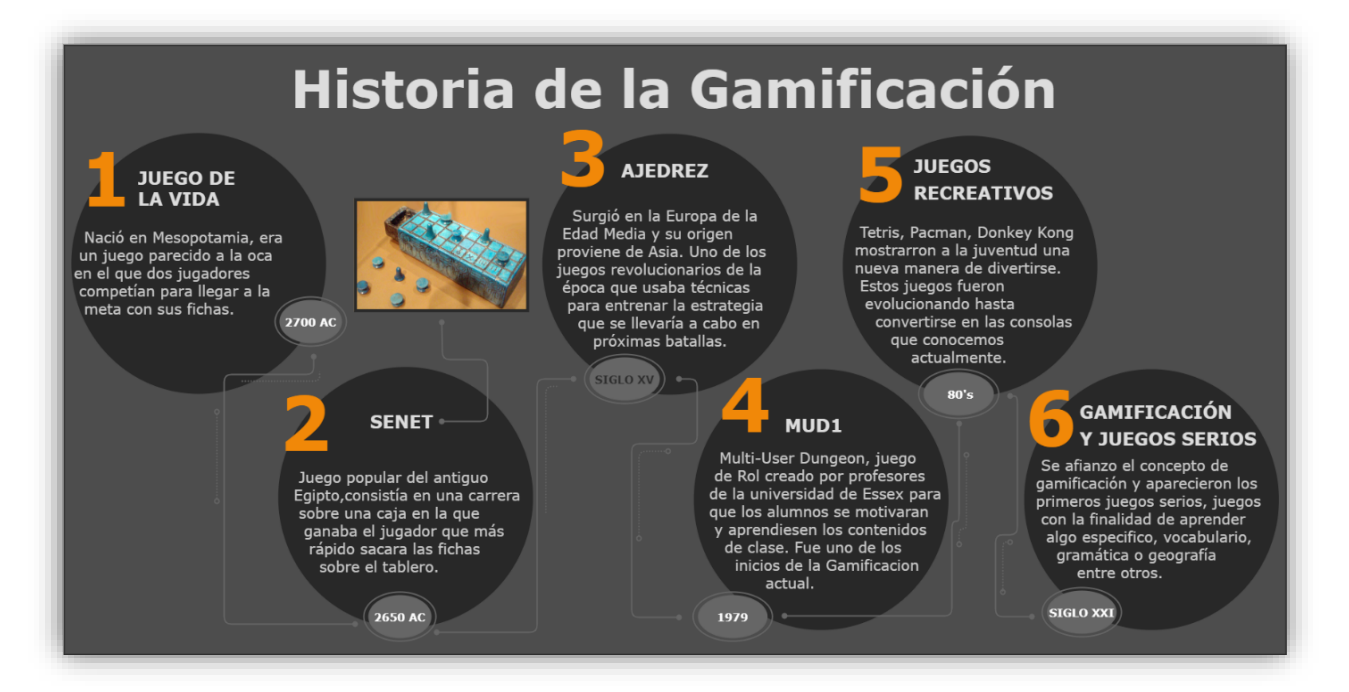

*Figura 12. Historia de la gamificación hasta la actualidad.*

# **3.5. Microservicios**

La primera vez que se utilizó la palabra microservicios fue en una conferencia de computación en la nube en 2005 de la mano del Dr. Peter Roger [15] que propuso los microservicios como alternativa para sustituir los sistemas monolíticos con grandes datos.

La arquitectura de microservicios comenzó a tener una gran aceptación después de una serie de casos de éxitos que había tenido importantes empresas como Netflix o Amazon.

A día de hoy, este modelo esta aceptado en la industria y es un estilo arquitectónico bien establecido. Gran parte de las grandes empresas están migrando todos sus sistemas a este tipo de arquitectura, dejando de lado los sistemas monolíticos y optando por unidades más pequeñas y distribuidas.

La arquitectura orientada a microservicios es la solución al problema que tenían los sistemas monolíticos cuando tenían que soportar una gran carga de información, ya que estos empezaban a tener problemas de tiempo para solucionar los problemas o implementar nuevas funciones. Con los microservicios, las aplicaciones se dividen en servicios, componentes independientes más pequeños y sencillos, pero en conjunto, realizan las mismas tareas que un sistema monolítico. *(Figura 13)*

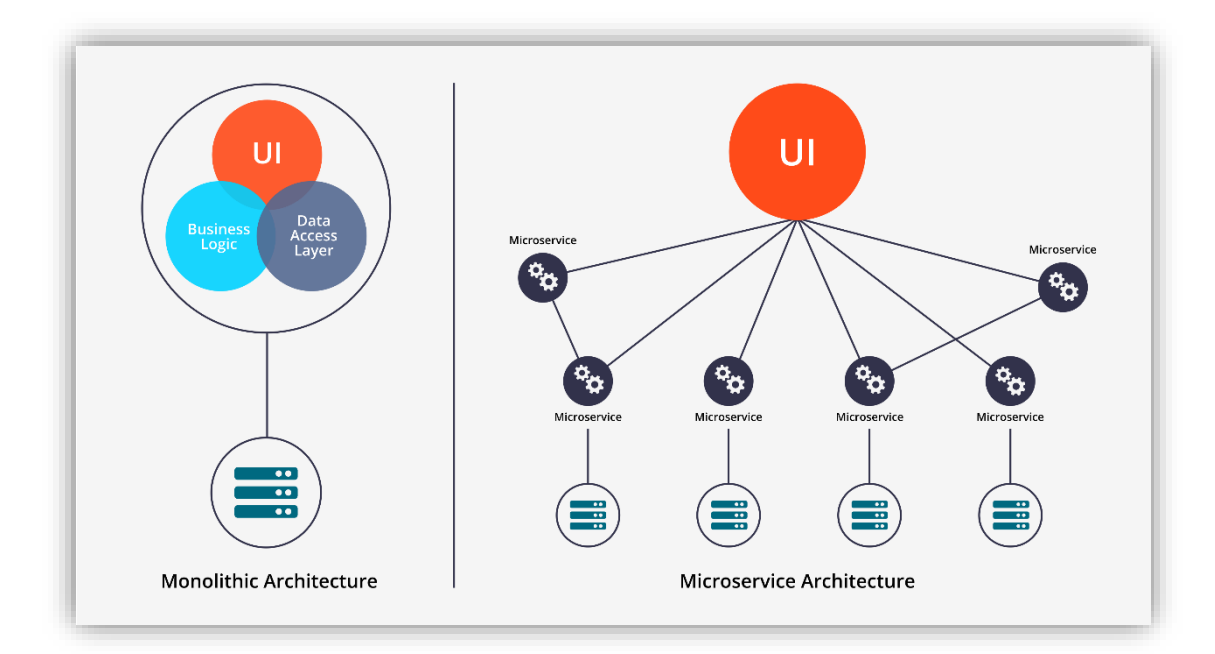

*Figura 13. Arquitectura Monolítica vs Microservicios. Fuente: printerest.com*

# **3.6. Alternativas**

En este apartado se va a presentar una serie de alternativas con las que se podría haber realizado nuestro proyecto, tanto la aplicación híbrida, como las herramientas para desarrollar los entornos virtuales de la realidad aumentada.

## **3.6.1. Frameworks de desarrollo de aplicaciones híbridas**

## **3.6.1.1. Ionic**

Este framework nació el año 2013 de la mano de la empresa tecnológica Drifty Co, con el propósito de crear aplicaciones móviles híbridas y beneficiarse de las funcionalidades que brindan Angular JS y Apache Cordova, tecnologías en las que se basa Ionic.

Ionic es un SDK que permite crear las aplicaciones en base a las tecnologías web HTML + CSS + JavaScript, a su vez, el código resultante será compatible para distintas plataformas móviles como pueden ser Android e iOS. Lo que hace que sea el mejor framework de código abierto del mundo para la creación de aplicaciones híbridas. *(Figura 14)*

Este framework tiene tres características principales que lo distinguen del resto de las competencias:

- Ofrece distribución, ya que mediante Apache Cordova puede añadir grandes funcionalidades a la aplicación.
- Permite utilizar componentes visuales nativos. El diseño de una aplicación es uno de los factores más importantes a la hora del desarrollo, una aplicación llamativa tiene más éxito que las aplicaciones que poseen unas interfaces poco cuidadas.
- Poseen funcionalidades nativas. En muchos casos no es necesario el uso de plugins de Apache Cordova, pero aun en el caso de que se necesiten siempre se puede integrar directamente con ellos, sin necesidad de pasar por Ionic.

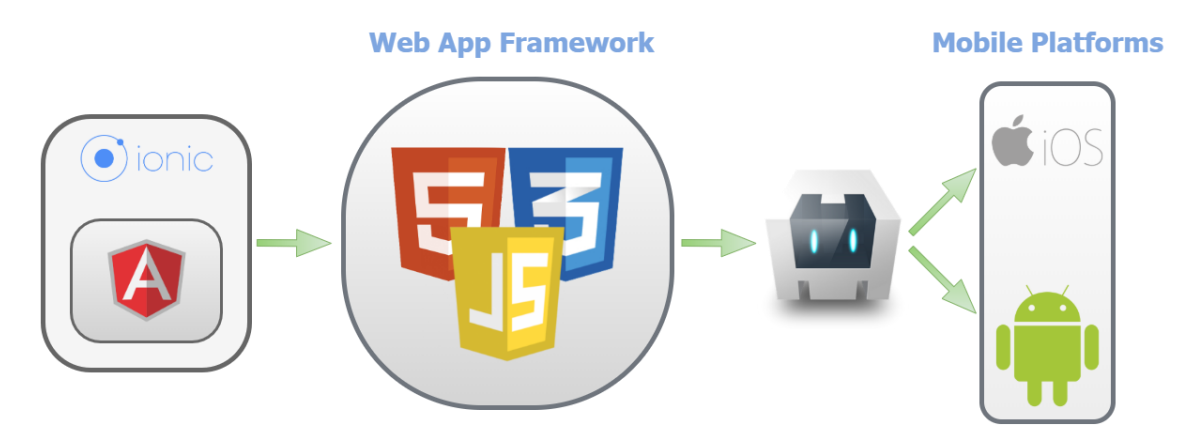

*Figura 14. Arquitectura del framework Ionic.*

#### **3.6.1.2. React Native**

Es un framework de programación que desarrolla aplicaciones nativas para Android e iOS con JavaScript y ReactJS, este último, es una biblioteca de JavaScript creada por Facebook que permite construir UI a partir de componentes declarativos.

Aplicaciones como Instagram, Skype o Facebook usan este framework para desarrollar su contenido, programando todo desde la web para después invocar a las APIs como Objective-C o Java para las versiones de iOS y Android respectivamente, por tanto, permite a los programadores una flexibilidad y comodidad que otros framework no te proporcionan.

Al desarrollar las aplicaciones con esta tecnología, se puede tener acceso una serie de características y funcionalidades como el Croos-Platform, funcionalidades nativas, actualizaciones instantáneas en el desarrollo y testing o una experiencia positiva para el programador a raíz de tener una sencilla curva de aprendizaje. Gracias a todas estas características, React Native se ha convertido en una de las tecnologías para el desarrollo móvil mejor valoradas del mercado.

# CAPITULO 4

# **METODOLOGÍA**

En este apartado se va a exponer el conjunto de metodologías que se han seguido para realizar el presente trabajo de fin de grado. Se presentará además todo el marco tecnológico que ha sido utilizado para el diseño y desarrollo del proyecto expuesto, así como la planificación inicial que se estimó al principio del FORTE para su desarrollo.

# **4.1. Metodología de gestión**

Para la gestión de este proyecto se ha decidido utilizar la metodología "avanttic-FORTE", diseñada por Macario Polo Usaola, profesor de la Escuela Superior de Informática, para los estudiantes que realicen su Trabajo Fin de Grado. Además de su cargo docente, es el director del Aula SMACT creada por avanttic.

La metodología "avanttic-FORTE" consiste en una guía de buenas prácticas que desglosa el proyecto en pequeñas iteraciones y tareas para que sea más sencillo el desarrollo del proyecto. Como dividido en pequeños hitos, no da pie a cometer grandes errores que podrían retrasar el Trabajo de Fin de Grado, lo que lo hace una metodología ideal para desarrollar el proyecto en los 6 meses que estipula el convenio.

Para ponerse en contexto, se hablará de los roles principales que hay que identificar y de las etapas que hay que seguir para poder decir que se ha conseguido cumplir esta metodología.

## **4.1.1. Roles de la metodología de gestión**

En esta metodología se tendrán que identificar 3 roles diferentes, indispensables para el seguimiento exhaustivo de dichas técnicas.

#### **Equipo de desarrollo**

Equipo de Estudiantes o profesionales que se va a encargar tanto de planificar como de desarrollar el proyecto dado. El equipo de desarrollo en este Trabajo de Fin de Grado es Angel Calvo Grande, alumno y autor de este.

## **Cliente**

Empresa que está interesada en la realización del proyecto y de su finalización para poder explotar el producto final resultante. En este caso es la empresa avanttic Consultoría Tecnológica S.L, que se tendrá que diferenciar dos roles:

- Mentor: Responsable del seguimiento del equipo de desarrollo dentro de la empresa. En este caso, Juan Angel Piqueras López, antiguo alumno de la ESI y consultor tecnológico del área de Fusión Middleware en avanttic.
- Director Técnico: Jesús García Hernández.

#### **Director Académico**

Responsable dentro de la Escuela Superior de Informática del seguimiento del alumno para que aplique las buenas prácticas de la metodología y en caso de alguna incidencia, gestionarla de la manera más académicamente correcta.

#### **4.1.2. Etapas de la metodología de gestión**

Para el diseño del proyecto según la metodología escogida se tiene que seguir una serie de pasos antes de empezar a desarrollar la aplicación, estas etapas se han de realizar en el orden mostrado en el diagrama de la *figura 15*.

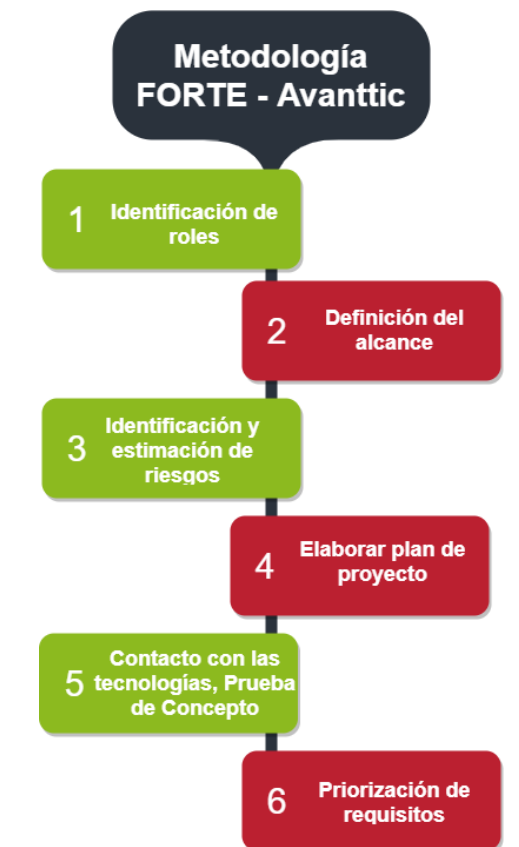

*Figura 15. Etapas de la metodología de gestión avanttic-FORTE.*

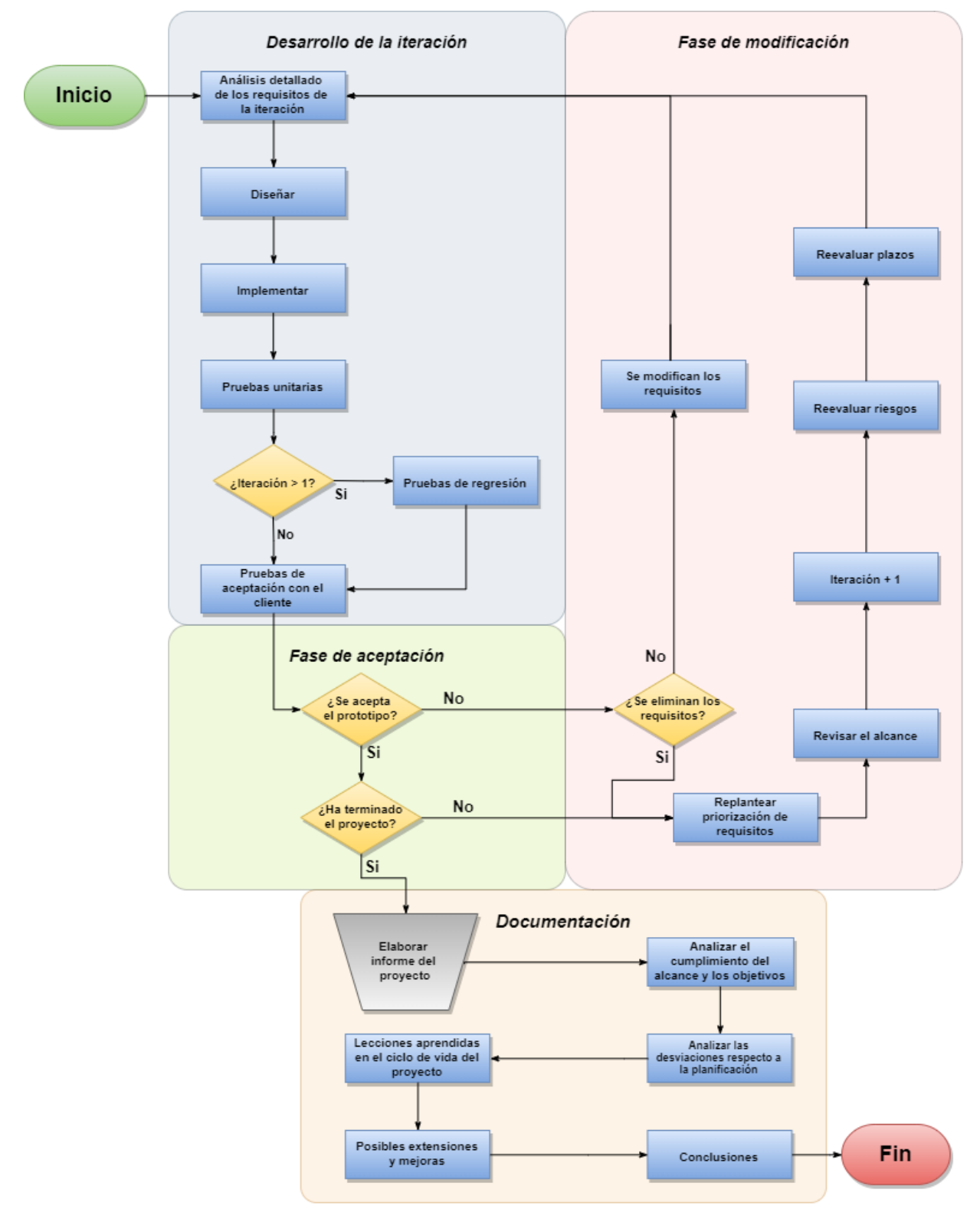

# **4.2. Metodología de desarrollo**

*Figura 16. Diagrama de flujo de la metodología de desarrollo.*

En cuanto al desarrollo del proyecto, se ha elegido también la metodología avanttic FORTE, esta metodología está basada en incrementos y está desglosada en iteraciones, por lo que es similar a un modelo iterativo e incremental.

Dentro de esta metodología existen cuatro fases por las que se debe pasar a lo largo del ciclo de vida del proyecto, dependiendo de la situación en la que se encuentre el proyecto, se a una etapa o a otra. A partir de los pasos que fueron facilitados por Macario, ha sido desarrollado un diagrama de flujo *(Figura 16)* que plasma todas las etapas del modelo de desarrollo que caracteriza esta metodología.

## **4.3. Marco tecnológico**

#### **4.3.1. Tecnologías y herramientas Hardware**

#### **4.3.1.1. Equipo PC**

Portátil Dell Latitude E6440 (Windows 10 Pro-64 bits), Procesador Intel Core i5- 3340M CPU 2.60GHz (4 CPUs), AMD Raedon HD 8690Mde tarjeta, 16GB de memoria RAM y un disco SSD. El ordenador ha sido proporcionado por avanttic Consultoría Tecnológica S.L y utilizado para la creación y desarrollo de la aplicación.

# **4.3.1.2. Dispositivos Móviles**

#### **Smartphone**

Se ha utilizado el smartphone personal del alumno, un Huawei P20 pro (Android Oreo 8.0), para instalar la aplicación del proyecto, además del desarrollo y testeo de todas las funcionalidades de la realidad aumentada que se han incorporado a la APP.

## **Tablet**

Samsung Galaxy tab S4 (Android Oreo 8.0) con 4 GB de RAM y un procesador Qualcomm MSM 8998 de ocho núcleos (2.35 GHz + 1.9 GHz) proporcionada por avanttic Consultoría Tecnológica S.L. y utilizada para el testeo de la aplicación híbrida para dispositivos Tablet.

# **4.3.2. Tecnologías y herramientas Software**

**4.3.2.1. Lenguajes de programación JavaScript**

Lenguaje de programación web orientado a objetos. Se usa tanto para la parte del cliente, como para la parte del servidor, su principal función es la mejora de las interfaces de usuario y de páginas web para que la experiencia del usuario sea intuitiva y sencilla. Es un lenguaje ideal para el desarrollo de aplicaciones multiplataforma ya que además de soportar Chrome, Firefox, Opera o Safari, también los navegadores y aplicaciones móviles soportan JavaScript.

#### **Html5**

HTML son las siglas en ingles de Lenguaje de Marcado de Hipertexto. Es el lenguaje encargado de gestionar y organizar todos los documentos que se incorporen a la web que se está desarrollando. En sí, no es un lenguaje de programación, ya que no puede desarrollar funcionalidades, pero es un lenguaje necesario porque sin él, esas funciones no se podrían mostrar.

#### **CSS3**

El lenguaje CSS está orientado al diseño gráfico y a estilizar documentos web tal y como dice su nombre. Las Hojas de Estilo en Cascada es uno de los componentes más importantes dentro de un proyecto web ya que la apariencia es un punto clave para que tu diseño tenga éxito.

#### **Java**

Java es un lenguaje de programación multiplataforma orientado a objetos con rapidez, seguridad y fiabilidad. Empezó a comercializarse en el año 1995 y actualmente es uno de los más extensos e importantes en el ámbito de la informática.

#### **Oracle JET**

Es un framework creado por Oracle para la creación de front-end de aplicaciones híbridas, el cual ayuda al desarrollador a crear aplicaciones de manera ágil.

JET (JavaCript Extension ToolKit) está formado por un conjunto de librerías JavaScript aportadas por Oracle que, junto a otras *Open Source*, hacen que este framework sea una herramienta de trabajo simple y eficiente.

Dentro de su biblioteca de librerías, las extensiones más populares de código abierto que se consumen son las siguientes:

- **JQuery:** Es una librería de JavaScript que permite manipular documentos HTMl, interaccionar con la Base de datos a través de Ajax y manejar animaciones y eventos de una manera sencilla, rápida y eficiente.
- **JQueryUI:** Es un conjunto de componentes creados a partir de la librería JQuery que permite añadirle a la interfaz de la aplicación web una serie de widgets, plugins y efectos.
- **KnockOut:** Es una biblioteca de JavaScript que proporciona soporte a la hora de crear interfaces de usuario de tipo responsive. Actualiza automáticamente las interfaces cuando se realiza una modificación en el modelo de datos.
- **RequireJS:** Es una librería JavaScript que carga archivos y módulos. Se utiliza para ensamblar los archivos de módulos diferentes, ya que, todas las funciones están divididas en módulos. Gracias a esto, ayuda a mejorar la calidad de código, así como su velocidad de compilado.
- **Apache Cordova:** Es un framework de desarrollo para dispositivos móviles que permite utilizar las tecnologías de programación web como HTML, JavaScript y CSS en vez de usar las APIs de cada plataforma.

Oracle JET está basado en la arquitectura MVVM (Model-View-ViewModel), en la que, el modelo contiene los datos de la aplicación, la vista representa esos datos y el ViewModel expone los datos del modelo a la vista y mantiene el estado de la aplicación. *(Figura 17)*

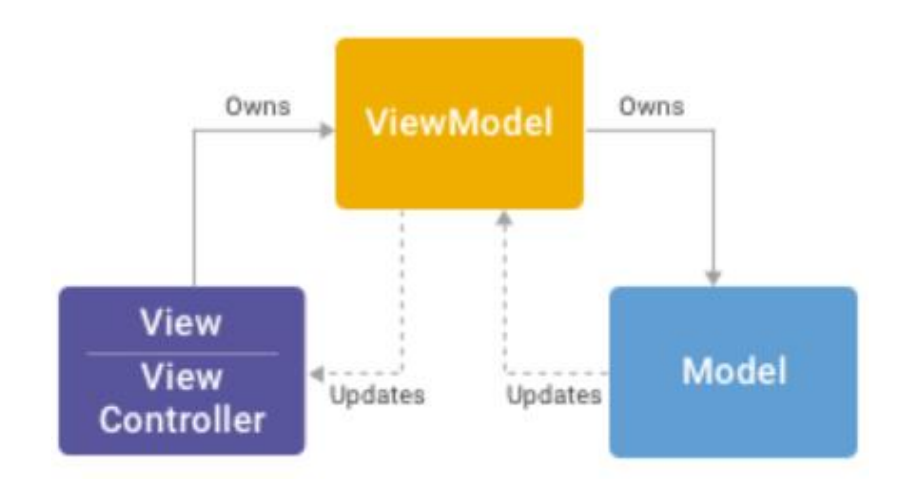

*Figura 17. Arquitectura MVVM.*

# **4.3.2.2. Kit de desarrollo software y librerías Wikitude Cordova SDK**

Es una biblioteca de software que se utiliza para crear experiencias de realidad aumentada en un proyecto de Apache Cordova. Haciendo uso únicamente de las tecnologías web se puede desarrollar cualquier tipo de caso de uso basado en ubicación y reconocimiento o seguimiento, tanto de imágenes, como de objetos. En la *figura 18* se plasma la arquitectura de esta herramienta y todas las herramientas y componentes que soporta.

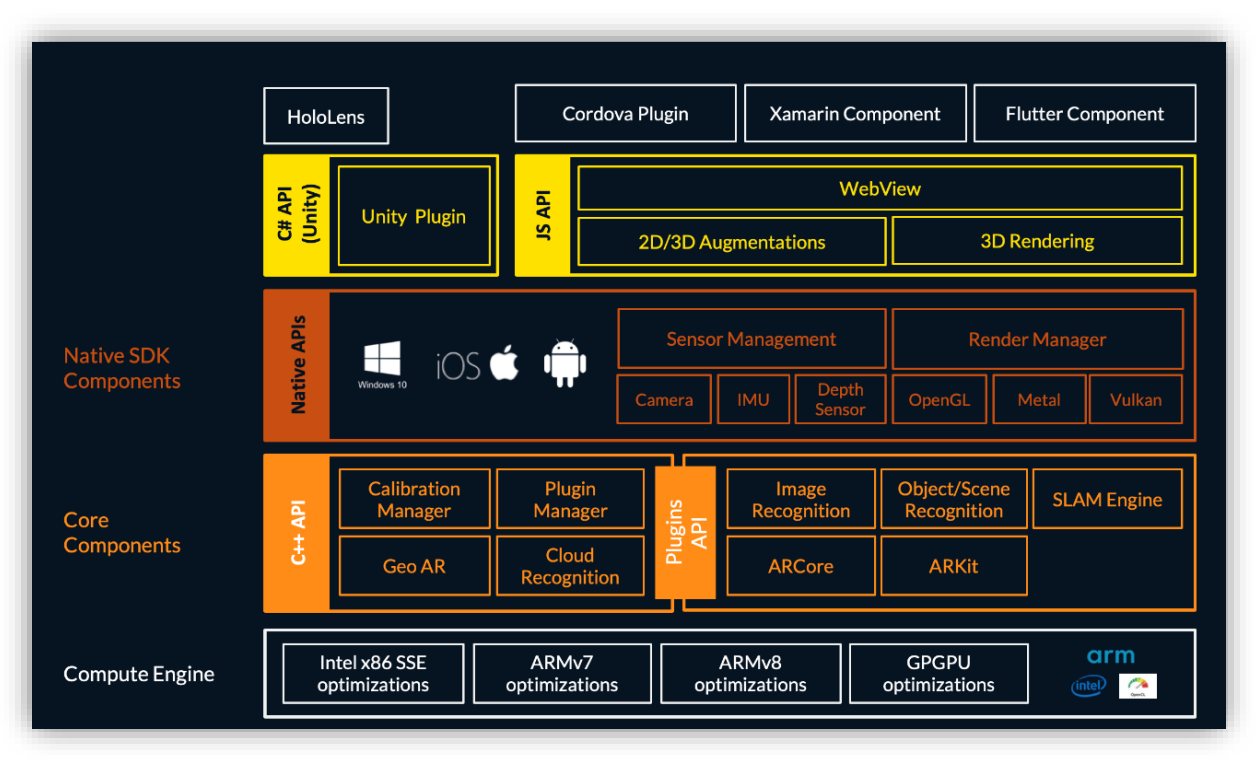

*Figura 18. Arquitectura completa del SDK de Wikitude. Fuente: wikitude.com*

## **Android SDK**

Es un kit de desarrollo software que incluye una infinidad de herramientas para que los proyectos se puedan desplegar y compilar en las plataformas Android. Las actualizaciones de este SDK son compatibles con versiones pasadas, por lo que, brinda una gran disponibilidad de despliegue en dispositivos móviles con antiguas versiones de Android.

**4.3.2.3. Entornos de Desarrollo Visual Studio Code**

Es un editor de código *Open Source* creado por Microsoft en el que destaca el soporte que tiene con los lenguajes JavaScript TypeScript, ASP.NET o Node.js. Entre sus características se encuentra el control integrado de Git, autocompletado y depuración de código y refactorización del mismo entre otras.

#### **Eclipse**

Es una plataforma de desarrollo software compuesto por una serie de herramientas de programación Open Source. Comúnmente, esta plataforma se ha usado para desarrollar entornos de desarrollo integrados para el lenguaje Java.

#### **4.3.2.4. Microservicios**

## **Helidon.io**

Es una colección de librerías *Open Source* escritas en Java, están diseñadas para el desarrollo de microservicios. Esta biblioteca está diseñada para que sea sencilla de usar y se ejecuta en un núcleo web que está potenciado por *Netty*, marco de I/O sin bloqueo con una arquitectura Cliente-Servidor.

#### **MongoDB**

Consiste en un sistema de base de Datos NoSQL, escalable, distribuida y está basada en documentos.

Al contrario de las bases de datos relacionales, MongoDB almacena los datos en un formato BSON llamados documentos que hace que la integración de datos sea más rápida y sencilla.

#### **MOBAXTerm**

Es una potente herramienta multiusos, es OpenSource y en una sola aplicación, proporciona muchas funciones que se adaptan a cada uno de los usuarios que la usan. Esta herramienta incluye:

- Cliente de conexión remota por terminal SSH, Telnet, rlogin, Mosh.
- Clientes de escritorio remoto como RDP, VNC, Xdmcp.
- Otras conexiones remotas: FTP, SFTP, etc.
- Servidor X integrado con aceleración gráfica.
- Posibilidad de utilizar varias sesiones con diferentes protocolos desde una ventana.

• Posibilidad de añadir nuevas funciones y herramientas mediante el uso de extensiones.

#### **Ngrok**

Consiste en una herramienta software que accede a nuestro localhost por medio de una URL generada dinámicamente. Esta acción llamada *tunneling* permite a cualquier usuario de internet acceder al servidor local, es también muy útil para las personas que trabajan en remoto dentro de un equipo de trabajo que se encuentre desarrollando un servicio.

# **4.3.2.5. Testing**

#### **Postman**

Es una plataforma de colaboración para el desarrollo de API. Las características de Postman simplifican cada paso de la creación de una API y agilizan la colaboración para que pueda crear mejores API, más rápido. En este TFG, esta herramienta ha sido utilizada para testear las llamadas a los MS tanto en localhost, *Ngrok* y una vez desplegada en la máquina virtual del servidor de avanttic.

#### **Selenium**

Es un entorno de pruebas que permite iterar y automatizar el testing de una aplicación web a través de un navegador. Esta herramienta es capar de grabar, editar y depurar diferentes casos de prueba, los cuales se podrán ir cambiando manualmente según se crea conveniente.

#### **4.3.2.6. Modelado tridimensional y diseño**

#### **Blender**

Creado a principios del año 1998, Blender es un programa multiplataforma Open Source que permite crear, renderizar y animar gráficos tridimensionales. En cuanto a figuras en 2D, Blender destaca por su edición de video. Escultura y pintura digital.

La herramienta ha sido utilizada para el diseño y modelado de todas las figuras en 3D que se encuentran integradas en la aplicación híbrida.

#### **Balsamic Mockups**

Consiste en una herramienta que permite crear de manera básica y rápida interfaces de usuario, obliga al usuario a centrarse en la estructura y el contenido de la UI dejando de lado los colores y detalles visuales que se desarrollará posteriormente.

#### **Draw.io**

Se trata de una aplicación web gratuita desarrollada por Google, que permite crear y editar un amplio abanico de diagramas, esquemas y mapas conceptuales. Es una herramienta fácil de utilizar y está disponible en los mejores navegadores del mercado. En adicción, tiene compatibilidad con OneDrive, Google Drive, DropBox, Trello, GitHub, GitLab y el propio almacenamiento del PC. Esto hace que puedas exportar los conceptos desarrollados de la manera más conveniente.

# **4.3.2.7. Organización y planificación GitKraken**

GitKraken es una interfaz gráfica desarrollada por Electron y orientada a la gestión de Git. Con esta herramienta se puede llevar el completo seguimiento de los repositorios, ver sus ramas, realizar commits, y demás funcionalidades que ofrece la herramienta git.

#### **Trello**

Consiste en una herramienta de gestión de proyectos multiplataforma. Utiliza el sistema Kanban para organizar los proyectos con unas tarjetas llamadas cartas.

#### **Mendeley**

Es una herramienta que te permite gestionar las referencias bibliográficas, tanto direcciones web como archivos PDF. Tiene una aplicación de escritorio y una extensión para los navegadores. Permite que cualquier usuario de internet tenga todas sus referencias accesibles en cualquier ordenador a cualquier hora.

# **4.3.2.8. Documentación Microsoft Word**

Se trata de un procesador de texto creado por Microsoft. Actualmente viene integrado con otra serie de programas ofimáticos en el paquete de Microsoft Office. Esta herramienta ha sido utilizada para realizar la documentación y la memoria del proyecto.

# **4.4 Planificación**

En este apartado se va a mostrar la planificación que se hizo en los primeros compases del proyecto. Se desarrolló con Microsoft Project y ha servido de guía para el desarrollo completo del Trabajo Fin de Grado. Cada iteración se ha representado de un color distinto para una mejor comprensión de la exposición.

En primer lugar, se muestra todas las tareas de cada iteración junto con las fechas que comprenden el ciclo de vida del proyecto. *(Véase la figura 19)*

En segundo lugar, se representa el diagrama de Gantt resultante del enlace de cada una de las tareas de la planificación. *(Véase la figura 20)*

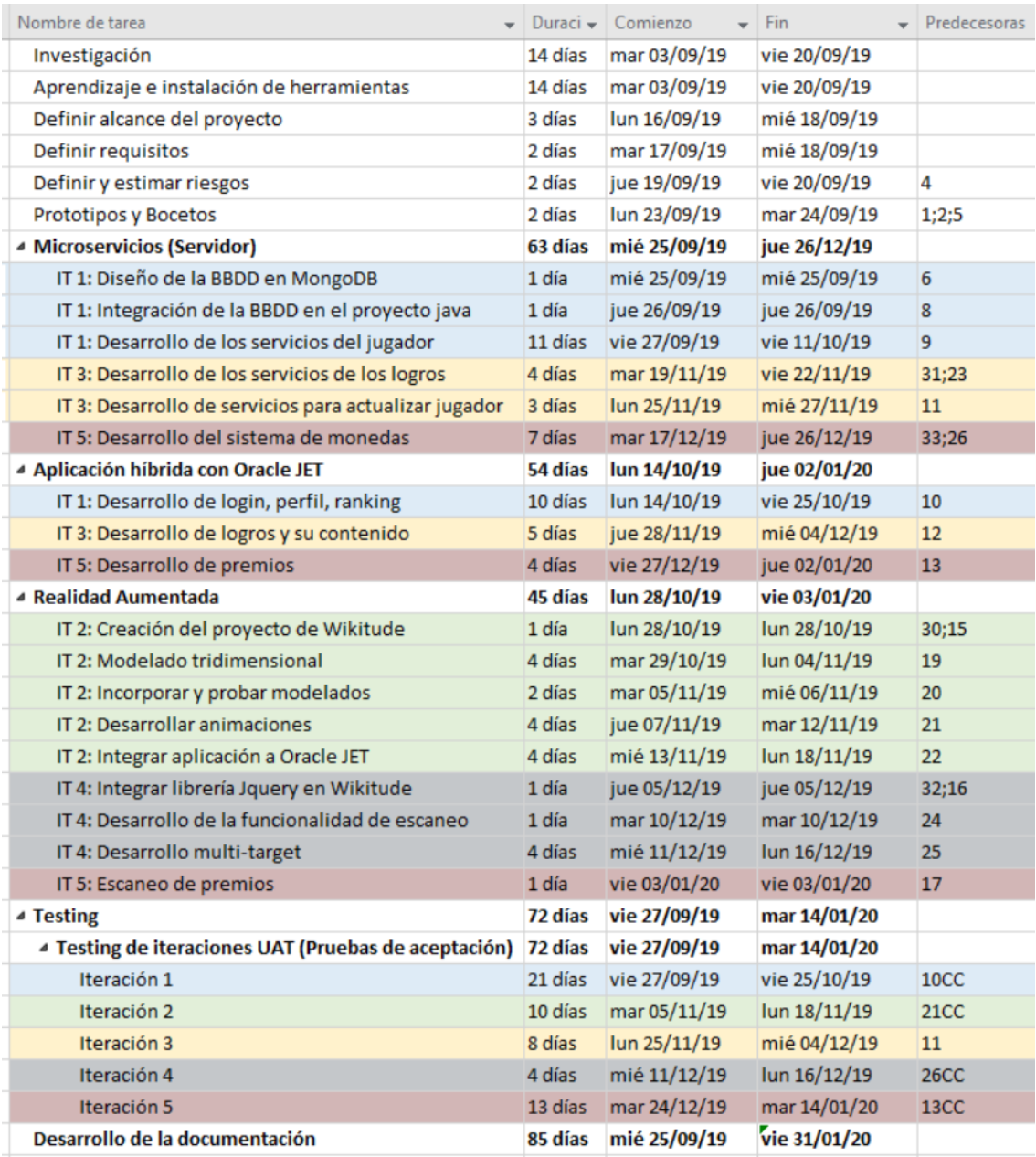

*Figura 19. Planificación de tareas realizada en MS Project.*

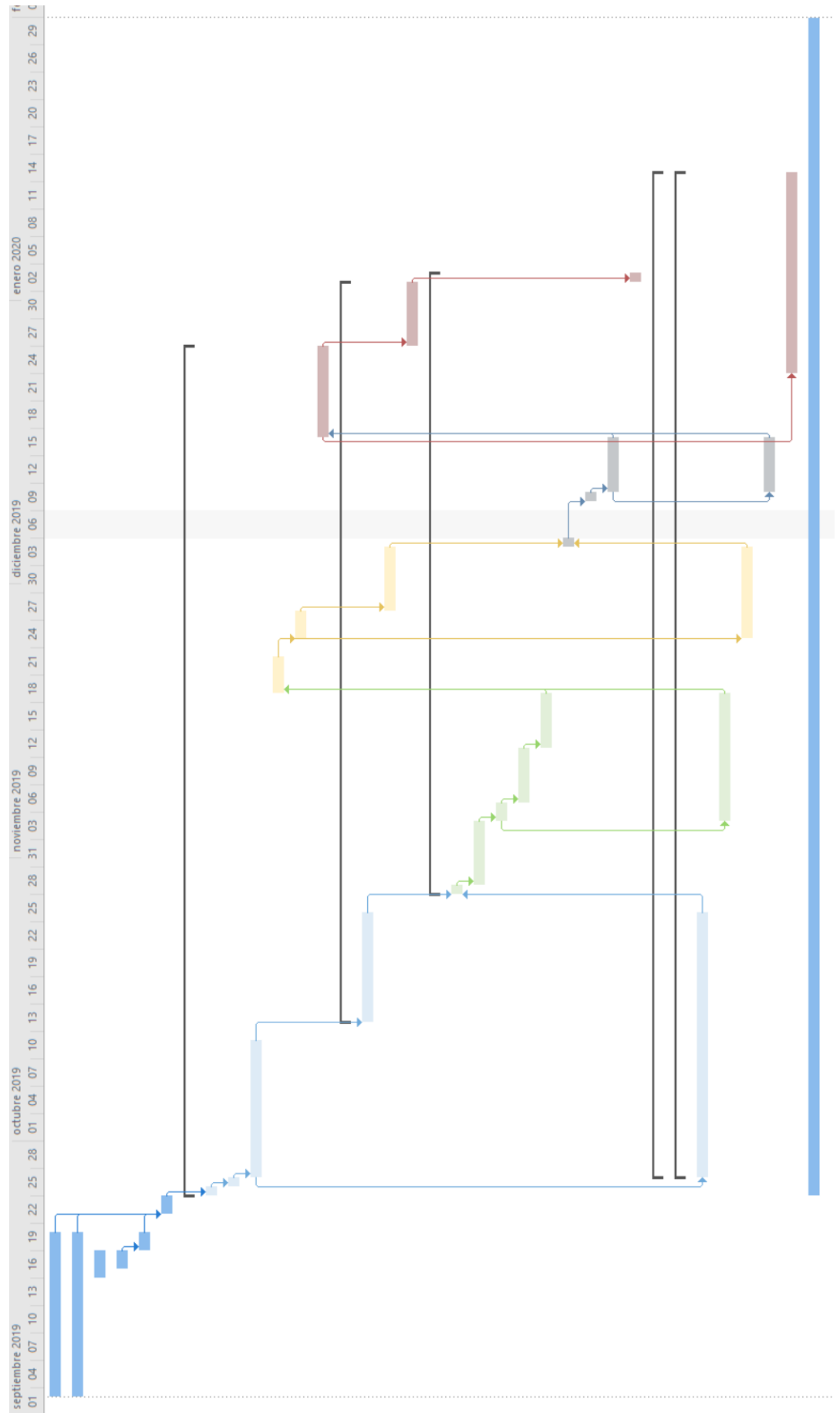

*Figura 20. Diagrama de Gantt correspondiente a la planificación.*

# CAPITULO 5

# **RESULTADOS**

En el presente capítulo se van a exponer los resultados obtenidos al desarrollar el problema planteado. El proyecto ha sido dividido en un total de 6 iteraciones incrementales siguiendo la metodología explicada en el capítulo anterior y la planificación planteada al comienzo de este FORTE.

# **5.1. Iteración 0**

Consiste en la iteración inicial, en esta, el alumno va a investigar lo que hará en el proyecto, tanto la información que va a necesitar para dar los primeros pasos en la documentación, como el aprendizaje de las herramientas que se van a usar para el entorno de trabajo. Se define también el alcance del proyecto, así como, los requisitos y el riesgo que tiene desarrollarlos.

# **5.1.1. Planificación**

La planificación de esta iteración está comprendida entre el 3/9/19 y el 24/09/19, consta de algo menos de 4 semanas, se ha dividido en un total de 6 tareas tal y como se puede ver en la *figura 19*. En la *tabla 1*, se puede ver una estimación de la duración de cada tarea en horas.

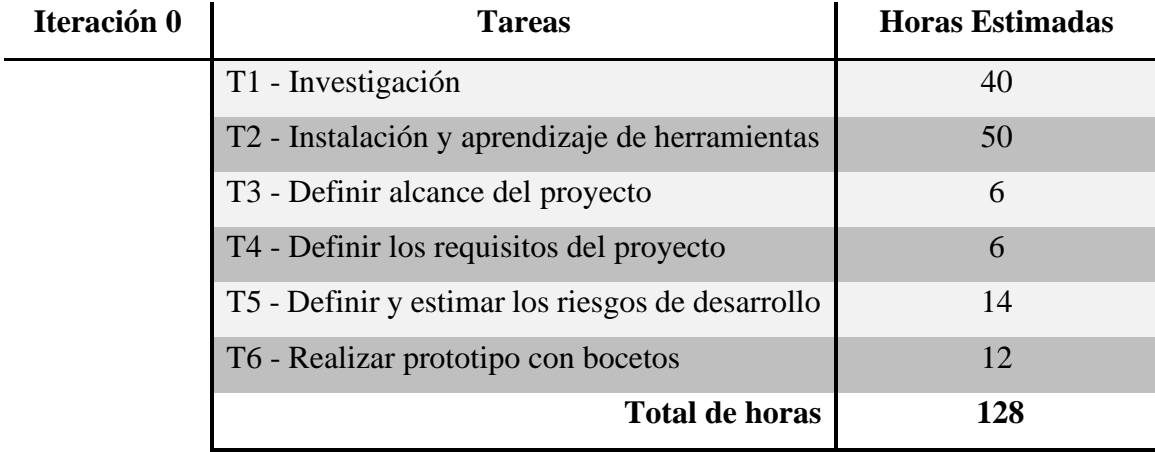

*Tabla 1. Estimación de la iteración 0.*

#### **5.1.2. Resultados**

#### **5.1.2.1. Investigación**

En este apartado, el alumno ha tenido que investigar sobre los temas que se van a abordar en el Trabajo Fin de Grado. Con la información que tenía el alumno, sería incapaz de realizar las siguientes tareas propuestas en esta iteración ya que, poseía escaso conocimiento acerca de la realidad aumentada y cómo ponerla en práctica.

El objetivo de este epígrafe es que el alumno se ponga en contexto de todas las tecnologías que va a usar, especialmente las competencias de la realidad aumentada, las aplicaciones híbridas y las tecnologías Oracle utilizadas en el proyecto.

#### **5.1.2.2. Aprendizaje e instalación de las herramientas**

Ya que el alumno no había trabajado con la gran mayoría de las herramientas del Trabajo Fin de Grado, este apartado ocupará gran parte de la iteración. Se ha realizado diferentes cursos relacionado con Oracle JET y KnockOut, una de sus librerías mas importantes para el desarrollo web.

Todas las tecnologías que se utilizan en el proyecto han sido instaladas en esta tarea, desde kits de desarrollo software, hasta entornos de desarrollo para poder realizar el proyecto.

Se ha desarrollado una aplicación básica de Wikitude con el plugin para Cordova. En dicha APP, se han incorporado una serie de ejemplos alojados en el GitHub de la propia herramienta con los que se ha aprendido los límites de la herramienta y las posibles características que se podrían incluir en el proyecto final.

Se ha recibido información sobre el conjunto de librerías Helidion.io ya que el alumno no había tenido ningún tipo de contacto con esta tecnología, además se ha realizado un curso en el que se mostraban los primeros pasos en conjunto con la herramienta Eclipse.

#### **5.1.2.3. Definir el alcance del proyecto**

Durante las primeras semanas del proyecto se convocaron varias reuniones. Primero una serie de reuniones con el tutor y el jefe de Área de la empresa que ayudaron a definir el alcance del proyecto, después, se realizó otra reunión con ambos tutores que ayudaron a afianzar ese alcance.

En estas reuniones se esclareció el caso de uso del presente Trabajo fin de Grado ya que había varias posibilidades con respecto a las funcionalidades de la realidad aumentada.

#### **5.1.2.4. Definir los requisitos del proyecto**

Esta tarea fue abarcada en las primeras semanas del ciclo de vida del proyecto y fue en paralelo a la definición del alcance. Se establecieron a la par en las reuniones comentadas anteriormente y suponen los objetivos a conseguir al finalizar el proyecto. Los requisitos del proyecto se van a dividir en funcionales y nofuncionales.

#### **Requisitos funcionales**

Son aquellas funciones que debe cumplir el sistema, estos requisitos son los que van a dar el comportamiento característico a el proyecto. Los requisitos funcionales propuestos para este proyecto son los siguientes:

- Permitir al usuario hacer login en la aplicación con un nombre único que se escogerá la primera vez que entre a la APP.
- Permitir al usuario consultar su perfil, ranking global en tiempo real y sus logros, tanto los completados como los incompletos.
- Permitir al usuario ver las monedas, premios disponibles y el precio que costará canjearlos.
- Visualizar los modelados en 3D repartidos por el evento e interactuar con los mismos por medio de realidad aumentada.
- Escanear los premios que se quieran canjear en el stand de la empresa.
- Completar logros y que estos se vean reflejados en nuestra aplicación multiplataforma de Oracle JET.

#### **Requisitos No Funcionales**

Hacen referencia a aquellas características que tiene que incorporar el producto final. Estos son los atributos de calidad que tiene el presente proyecto:

- Interfaz de usuario intuitiva: Las interfaces deberán de ser sencillas de utilizar implementando todas las funcionalidades.
- Sistema seguro y escalable: La capa de microservicios deberá ser escalable para futuras ampliaciones de funcionalidades y segura para no interferir en la jugabilidad del usuario.

• Jugabilidad: La APP deberá de incorporar técnicas de gamificación para que el jugador tenga una mejor experiencia, así como enlazar de la forma más correcta los servicios que dan soporte a las consultas que haga el usuario.

# **5.1.2.5. Definir y estimar riesgos**

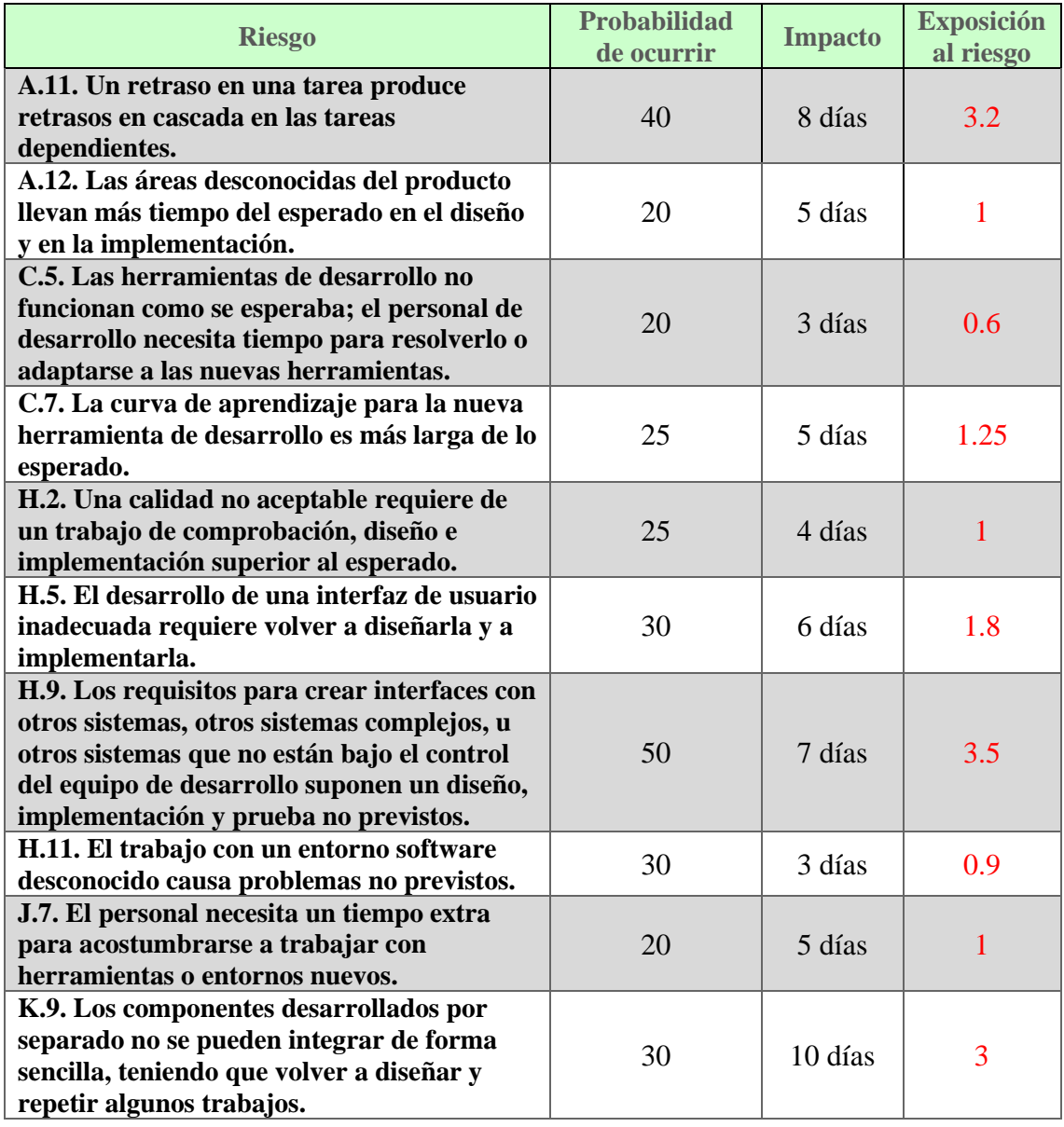

*Tabla 2. Plan de riesgos de riesgos.*

En la próxima tabla *(Tabla 3)* se van a representar los posibles riesgos que pueda haber en el presente proyecto y se van a clasificar según su exposición de riesgo para tener una mejor visualización.

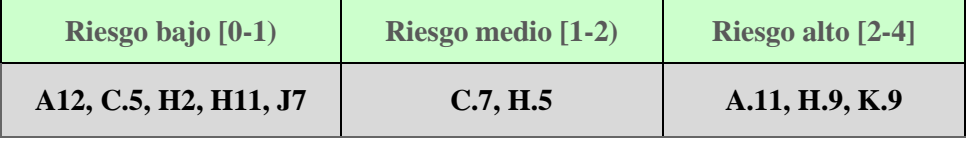

*Tabla 3. Rangos de exposición al riesgo.*

Para finalizar este apartado, se va a realizar un plan de contingencia *(Tabla 4)* para los riesgos descritos anteriormente, se va desarrollar cada uno de los riesgos y las acciones correspondientes que se deberán realizar al respecto.

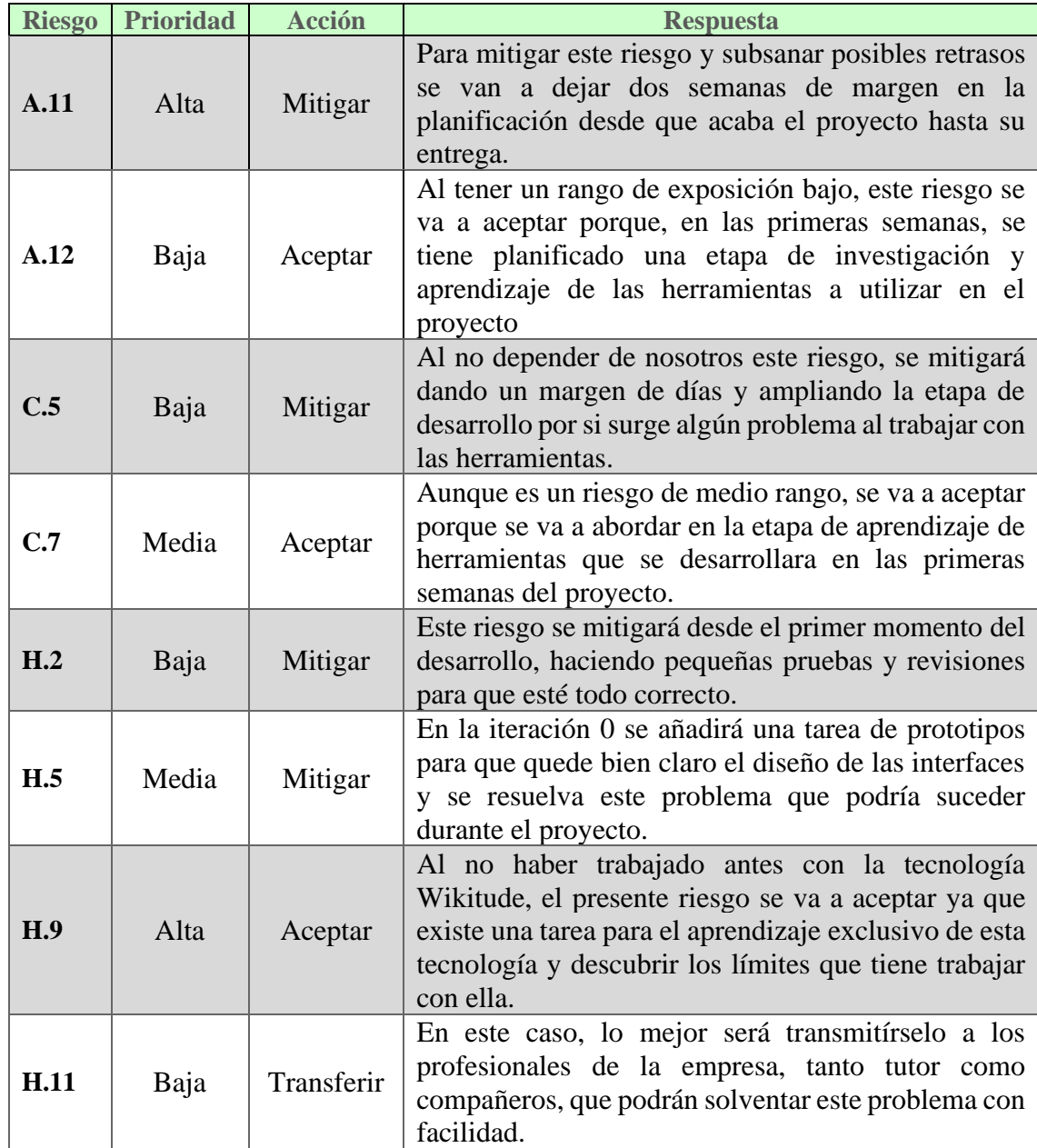

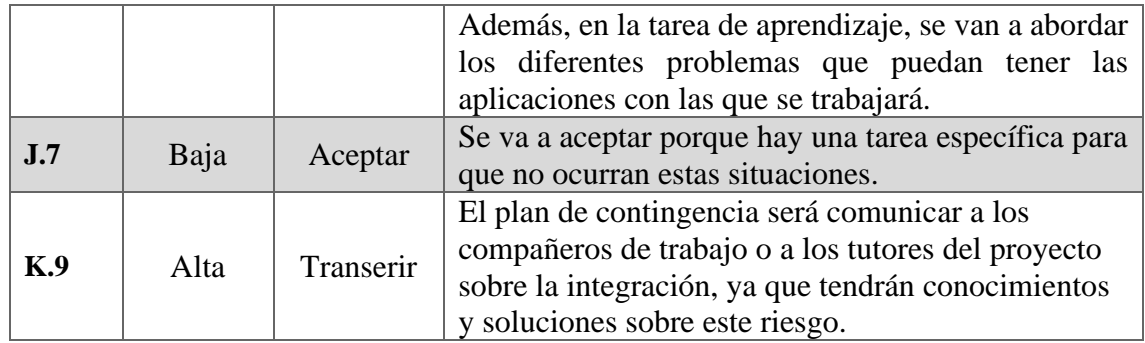

*Tabla 4. Plan de contingencia de riesgos.*

## **5.1.2.6. Bocetos y prototipos**

En este apartado se van a exponer los bocetos realizados con Balsamic Mockups. Dichos prototipos han sido diseñados antes de comenzar con el desarrollo de la aplicación, lo que supone una primera idea de cómo se quería que terminase la APP híbrida multiplataforma.

A continuación, se muestran los diseños de las interfaces de algunas de las funcionalidades como la pantalla principal con el login *(Figura 21)*, la interfaz correspondiente al perfil del usuario *(Figura 22)*, así como, el ranking de jugadores dependiendo de la puntuación que tengan. *(Figura 23)*

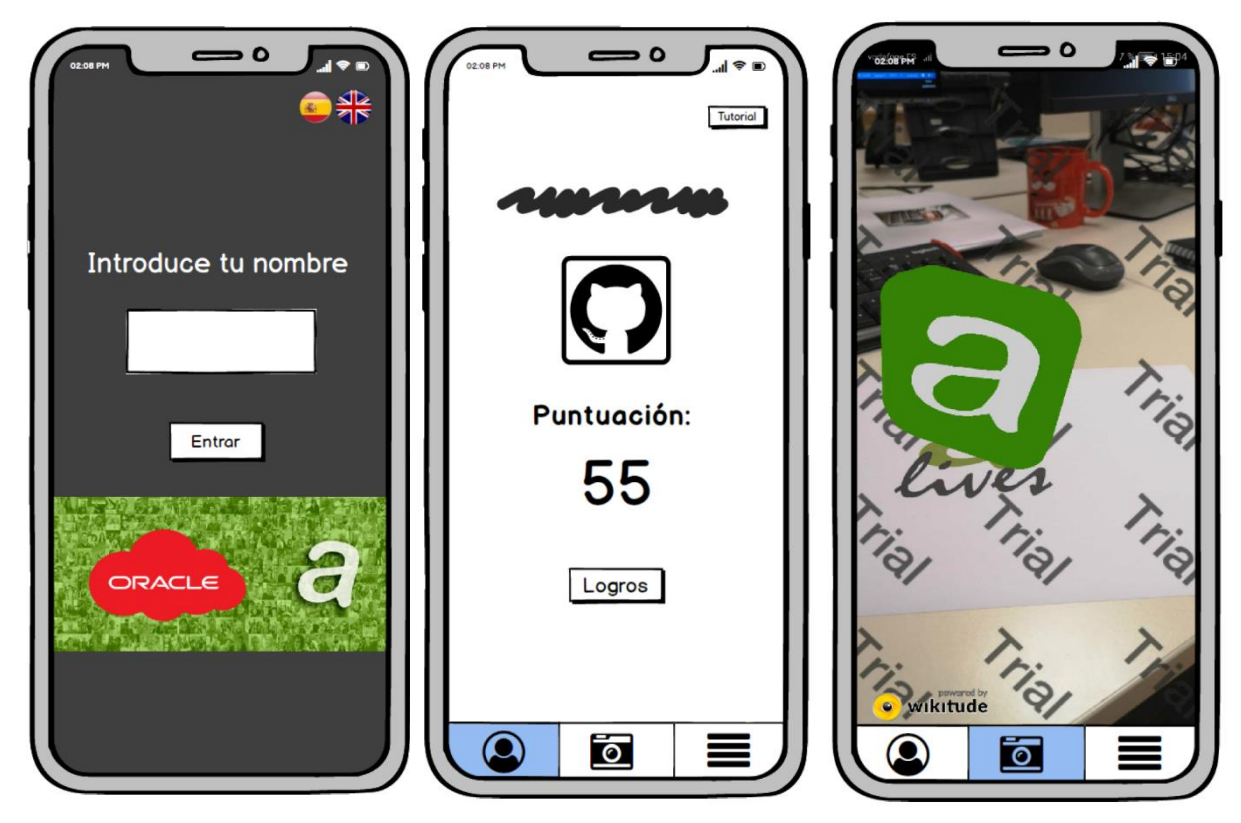

*Figura 21. Boceto del login. Figura 22. Boceto del perfil. Figura 21. Boceto de la cámara.*

## **5.1.3 Revisión**

En este apartado se van a comparar los resultados obtenidos con la planificación planteada al principio del proyecto, haciendo una comparación en horas de las tareas que se han realizado en cada iteración. *(Véase la Tabla 5)*

En la planificación de esta iteración 0 se han estimado horas de más realizando una planificación pesimista respecto a los resultados obtenidos. La duración de las últimas tareas, sobre todo del desarrollo de los bocetos, ha permitido comenzar antes la siguiente iteración.

Al principio se hizo una planificación optimista para definir el alcance, por el contrario, las los ultimas tareas nos han llevado bastante menos tiempo de lo previsto, al haber definido el alcance y los requisitos con bastante detalle, estas tareas han sido más fáciles de desarrollar de lo planificado.

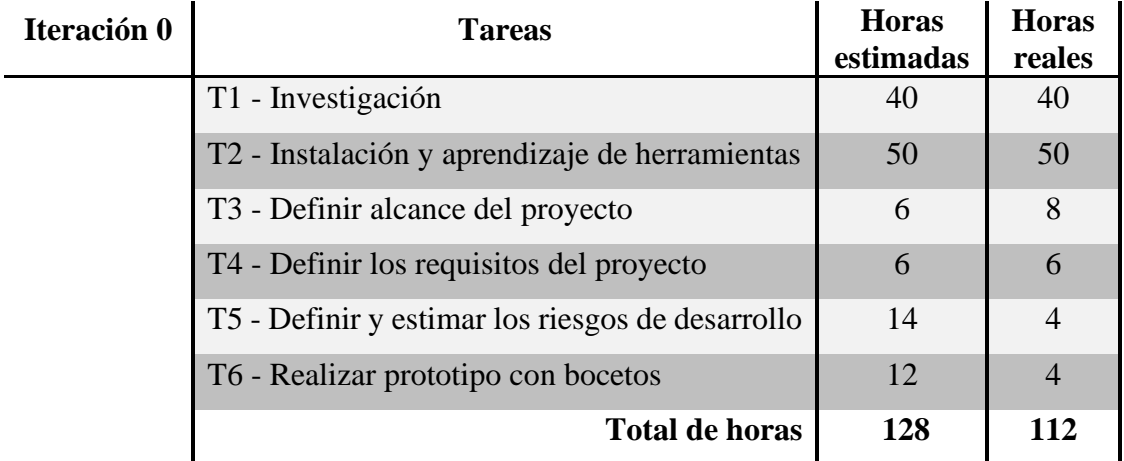

*Tabla 5. Revisión de la iteración 0.*

# **5.2. Iteración 1**

Esta iteración ha dado pie al comienzo del desarrollo del proyecto, se ha creado una primera versión de la base de datos en Mongo BD, se ha desarrollado la parte de los microservicios correspondientes a las funcionalidades del jugador y por último se ha desarrollado un proyecto en Oracle JET con las interfaces del login, perfil y ranking.

Esta primera iteración permite obtener una demo de cómo va a funcionar la aplicación híbrida, llamadas de los microservicios a la base de datos y la conexión de esos datos con la aplicación de Oracle JET.

# **5.2.1 Requisitos**

En la tabla de más abajo *(Véase la Tabla 6)* se van a presentar los requisitos a realizar para completar la iteración 1, junto a los requisitos, se enumera cada una de las tareas necesarias para poder demostrar que la iteración se ha completado satisfactoriamente.

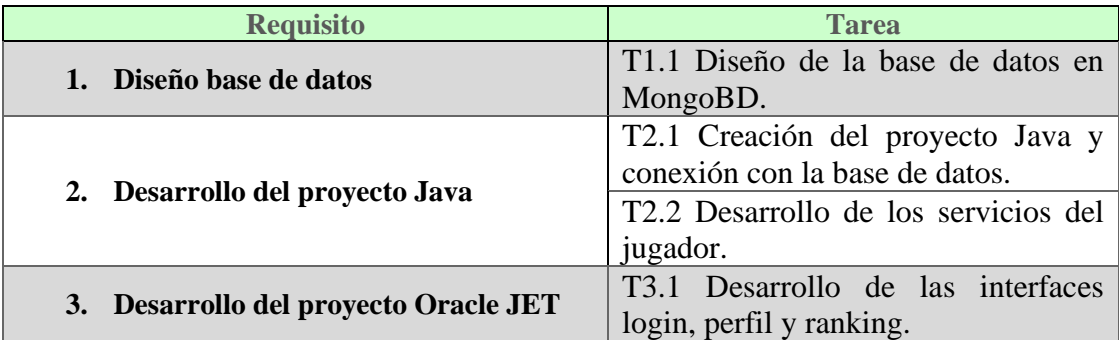

*Tabla 6. Requisitos y tareas de la iteración 1.*

# **5.2.2 Planificación**

Esta iteración se ha planificado como la más longeva porque va a comenzar el desarrollo en dos proyectos totalmente diferentes. Como los primeros pasos en el desarrollo de los proyectos suelen ser complicados, esta iteración se ha planificado en el tiempo un mes, desde el 25/9/19 hasta el 25/10/19. Consta de un total de 23 días a repartir entre 4 tareas que se deben completar para empezar con la siguiente iteración. *(Tabla 7)*

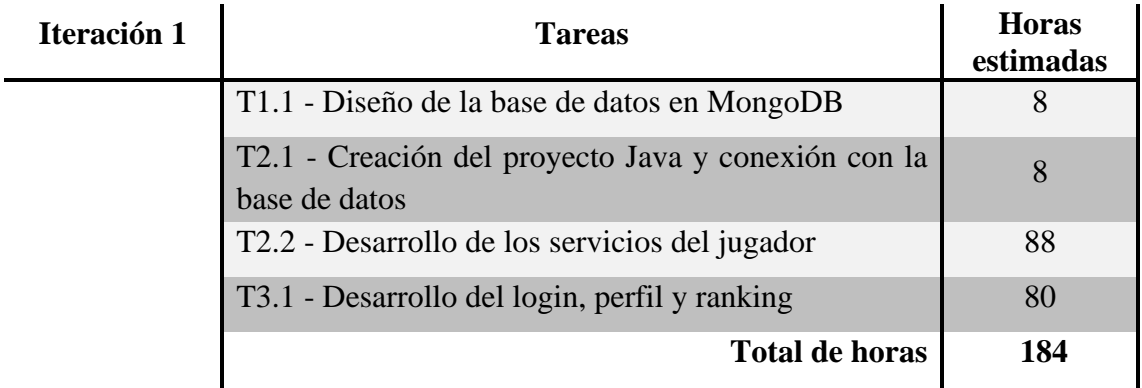

*Tabla 7. Planificación de la iteración 1.*

# **5.2.3 Resultados**

Puesto que la iteración anterior acabó 2 días antes de lo previsto, esta iteración 1 ha empezado el día 23/9/19 con la creación de la base de datos.

A continuación, se muestra una descripción más detallada de todas las tareas que componen esta iteración.

#### **5.2.2.1. T1.1-Diseño de la base de datos en MongoDB**

Con la tecnología Mongo ya instalada en el equipo, en esta tarea sólo se ha tenido que crear la base de datos que va a dar soporte a todos los datos almacenados correspondientes a los jugadores, logros y stock disponible de las recompensas.

Para el diseño de esta base de datos, se propuso un prototipo a papel que fue mínimamente modificado y aprobado por el tutor en la empresa. Acto seguido se plasmó con la herramienta MongoDB Compass, interfaz para crear bases de datos en MongoDB de forma intuitiva, sencilla y visual.

En el siguiente gráfico *(Figura 24)* se representa el modelo conceptual del boceto plasmado a papel de la base de datos alojada en MongoDB.

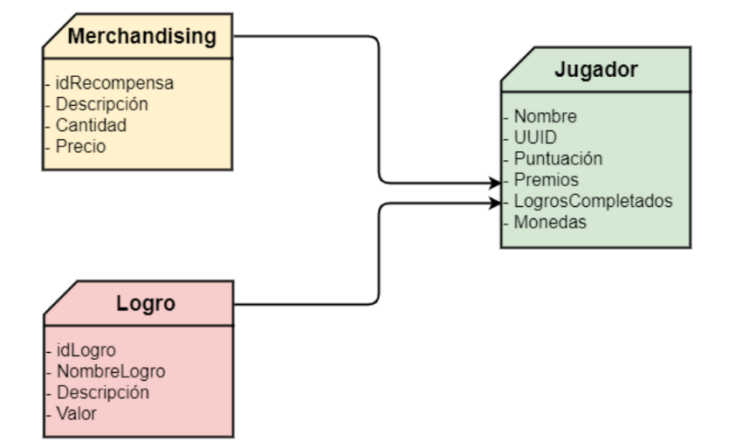

Diseño de la base de datos en MongoDB

*Figura 22. Modelo conceptual de la base de datos.*

#### **5.2.2.2 T2.1-Creación del proyecto Java y conexión con la base de datos**

El proyecto Java que da soporte a los microservicios fue creado en el aprendizaje de Helidon.io, se comienza a desarrollar un pequeño proyecto que ha servido de base para la conexión de MongoDB al sistema.

Lo que se hizo en esta tarea fue la incorporación de una clase llamada "DBBroker" que permite la conexión entre el proyecto y la base de datos alojada en MongoDB. Por medio de la *uri* de mongo se crea un cliente con todas las bases de datos alojadas en él. Una vez que se ha establecido el cliente, solo hay que seleccionar la base de datos con la que se quiera trabajar. *(Véase el Código 1)*

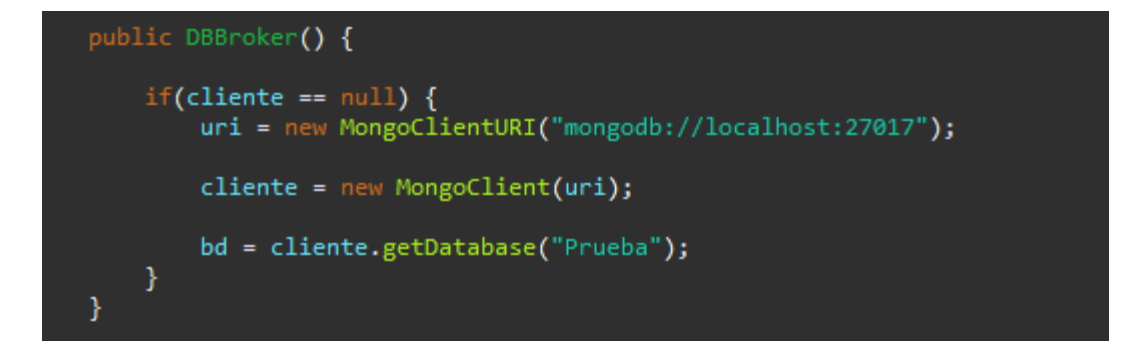

*Código 1. Conexión con la base de datos.*

#### **5.2.2.3 T2.2-Desarrollo de los servicios del jugador**

Extensa tarea en la que se abordan todas las funcionalidades que un jugador puede tener, a pesar de ser una de las tareas más duraderas, es también una de las más completas.

En primer lugar, se ha creado una clase "Jugador" que sirve como *Entity*, los objetos que se generen van a servir como contenedor de los documentos resultantes de la extracción con la base de datos. Las funcionalidades que se han abarcado en este periodo de tiempo son las siguientes: Registrar jugador, borrar jugador, encontrar un jugador.

Todas estas funcionalidades se han desarrollado en la clase *"DBBroker"* que a su vez es la misma clase donde se obtiene la conexión a MongoDB.

En segundo lugar, se ha implementado una clase "Servicios" que va a manejar los documentos extraídos y a realizar toda la lógica del proyecto. En la clase *Servicios* se van a obtener los jugadores para acceder a cualquiera de sus atributos, puntuación, nombre, UUID del dispositivo, además, se van a ordenar por puntuación los jugadores para dar lugar a la funcionalidad del ranking, así como, controlar el *login* y registro para que no tenga lugar ninguna incidencia.

Por último, se ha desarrollado una clase llamada *PlayerResource* dónde se encuentran todos los métodos *(Código 2)* a los que van a llamar las aplicaciones cliente por medio de peticiones *http*, por ejemplo: *<http://localhost:8080/ar/Rennus> (Figura 25)*  que devuelve todos los datos correspondientes a el jugador *Rennus.*

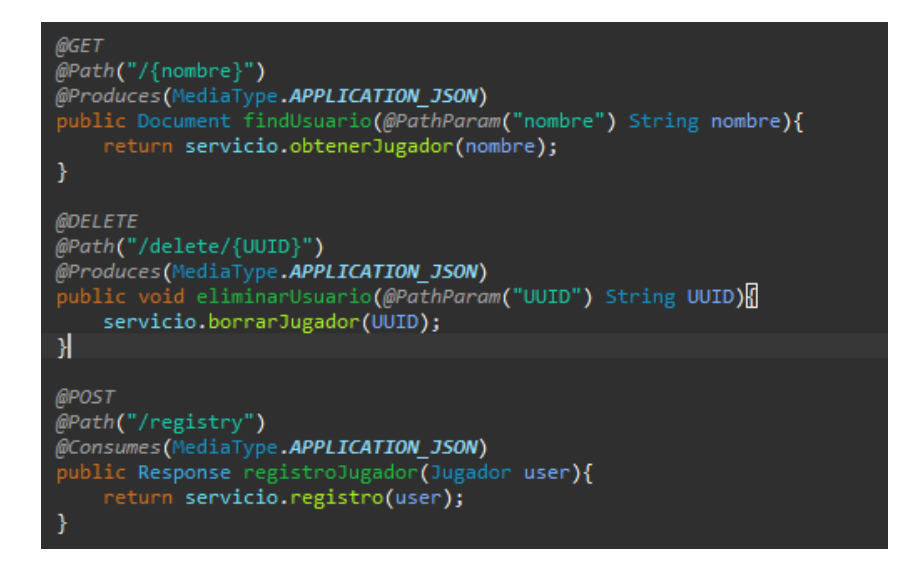

*Código 2. Petición para obtener jugador, borrar y registrar jugador.*

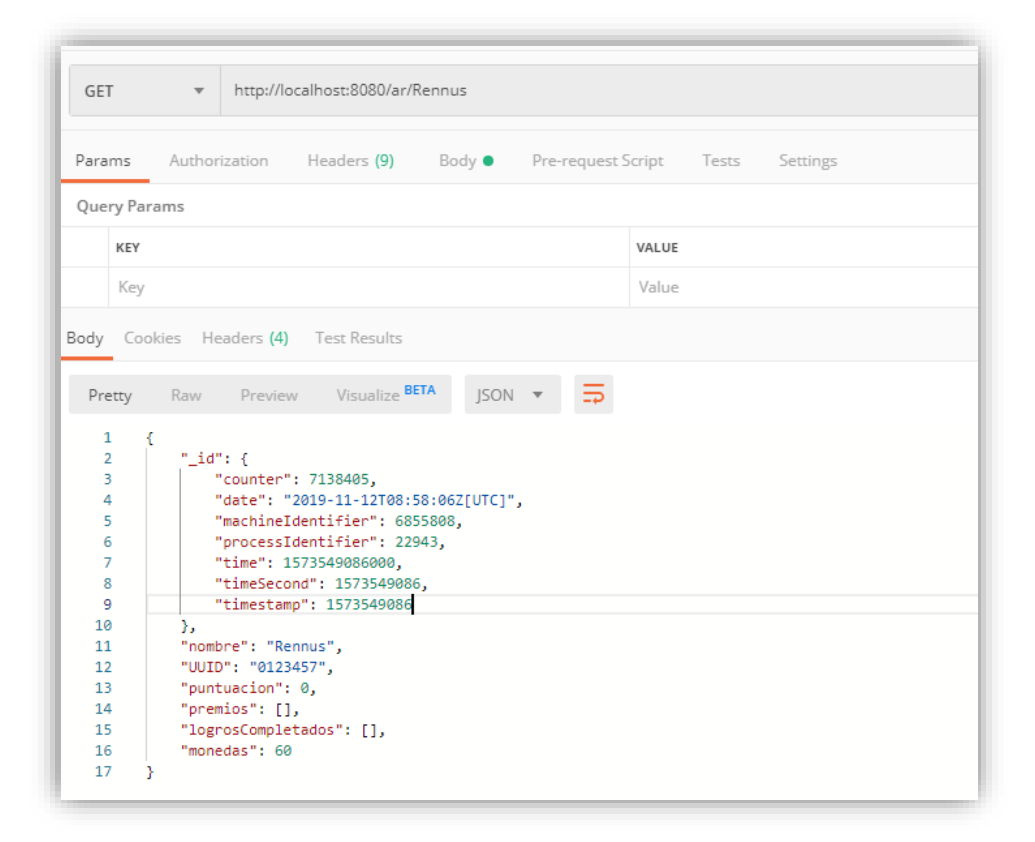

*Figura 23. Petición de obtener un jugador.*

#### **5.2.2.4 T3.1- Desarrollo de las interfaces login, perfil y ranking**

En el desarrollo de esta tarea, el diseño de las interfaces se ha basado en los bocetos desarrollados en la fase de planificación del proyecto. Para poder realizar estas interfaces se ha usado el proyecto de Oracle JET realizado en la fase de aprendizaje de herramientas.

Para cada una de las interfaces, se tiene un archivo *html* que va a controlar todo el diseño de la interfaz y otro archivo *JavaScript* que va a encargarse de la gestión de los datos y de la lógica de la interfaz, estos archivos están conectados por medio de la librería *KnockOut* del propio *Oracle JET*.

El resultado de las interfaces de esta tarea se muestra en la *Figura 26*, además se usaron las hojas de estilo para mejorar el diseño visual y la posición de los componentes de la aplicación híbrida.

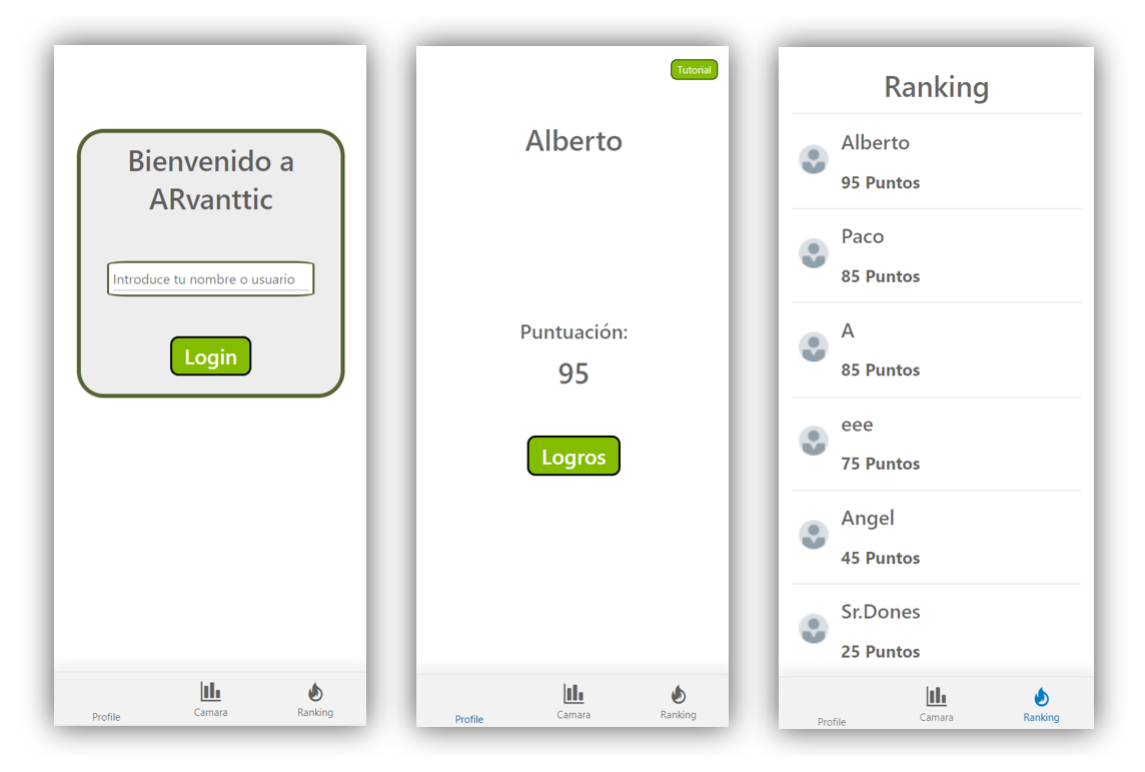

*Figura 24. Interfaces de login, perfil y ranking respectivamente.*

#### **5.2.4 Revisión**

Como el comienzo de esta iteración ha sido antes de lo planificado, se podía gastar más tiempo en alguna de las tareas de la iteración 1, no ha sido así el caso, ya que de nuevo se ha tardado menos en solucionar cada uno de los requisitos previstos para esta parte del proyecto.

En general, esta iteración se ha planificado, al igual que la anterior, se ha planificado de una forma pesimista. En las dos primeras tareas de la iteración se tardó un par de horas menos con respecto a lo planificado, ya que podía surgir problemas de conexión y diseño que no se dieron. *(Véase la Tabla 8)*

En cuanto al desarrollo con helidon.io, al desarrollar durante todo el grado con el lenguaje Java, ha sido más sencillo realizar los microservicios que dan soporte a la base de datos en cuanto a la lógica se refiere.

Finalmente, en el desarrollo con Oracle JET se ha tenido como ayuda una página web llamada *CookBook*, la cual te muestra un ejemplo de todos los componentes que se puede incorporar a las aplicaciones diseñadas con este framework facilitando así su incorporación y visualización.

En el total de horas, se ha tardado 3 días menos de lo planificado en la iteración 0. En el global, el proyecto lleva 5 días de adelanto con respecto a los días estimados, la iteración 1 comenzó el día 23/09/19 y finalizó el día 18/09/19.

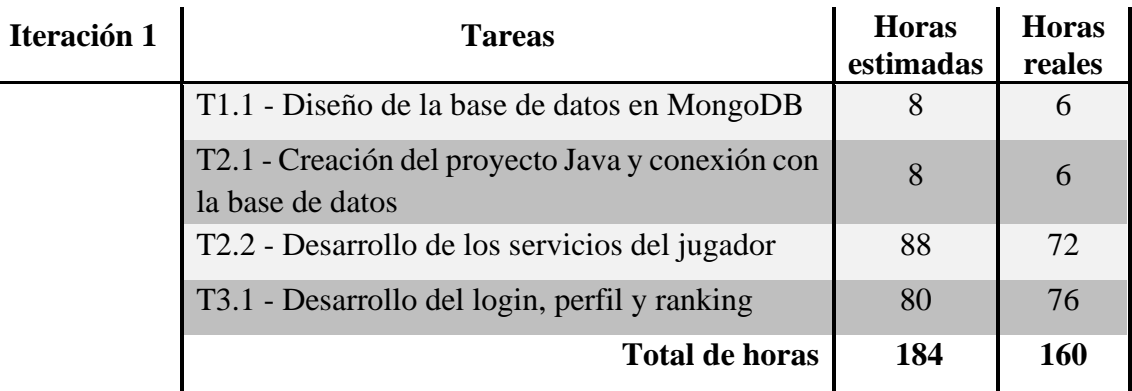

*Tabla 8. Revisión de horas de la iteración 1.*

# **5.3 Iteración 2**

En la presente iteración se va a desarrollar las funcionalidades de la realidad aumentada que se van a incorporar en la aplicación, se va a dividir en un total de 5 tareas incrementales que van a irse testeando a medida que se van acabando. Se va a utilizar la herramienta *Blender* para el diseño de todos los modelados y *Visual Studio Code* para la incorporación de las figuras y el desarrollo de la experiencia RA.

# **5.3.1 Requisitos**

Vamos a identificar 4 requisitos en esta iteración, la siguiente tabla muestra las tareas que van a dar lugar a completar cada uno de los requisitos planteados. *(Tabla 9)*

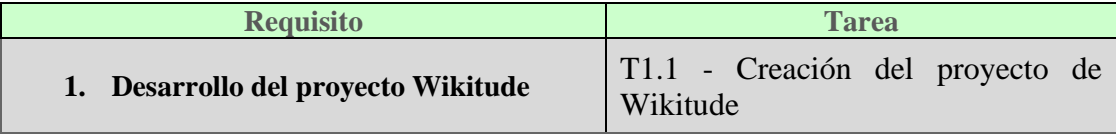

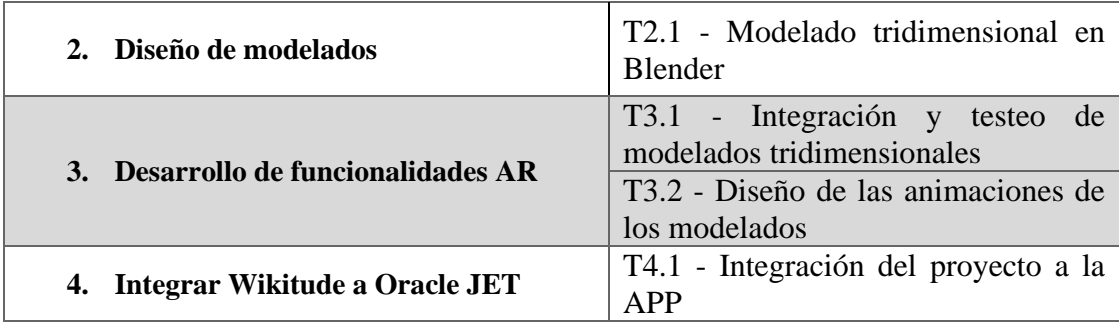

*Tabla 9. Requisitos de la iteración 2*

# **5.3.2 Planificación**

En esta iteración se va a desarrollar toda la parte concerniente al modelado tridimensional y las funcionalidades que darán cuerpo a la aplicación de realidad aumentada. Se ha dividido en un total de 5 tareas diferentes que se reparten entre el 28/10/19 y el 18/11/19. Al haber realizado antes una demo para un evento de Oracle se tiene planificado tardar 15 días en realizar estas tareas. *(Tabla 10)*

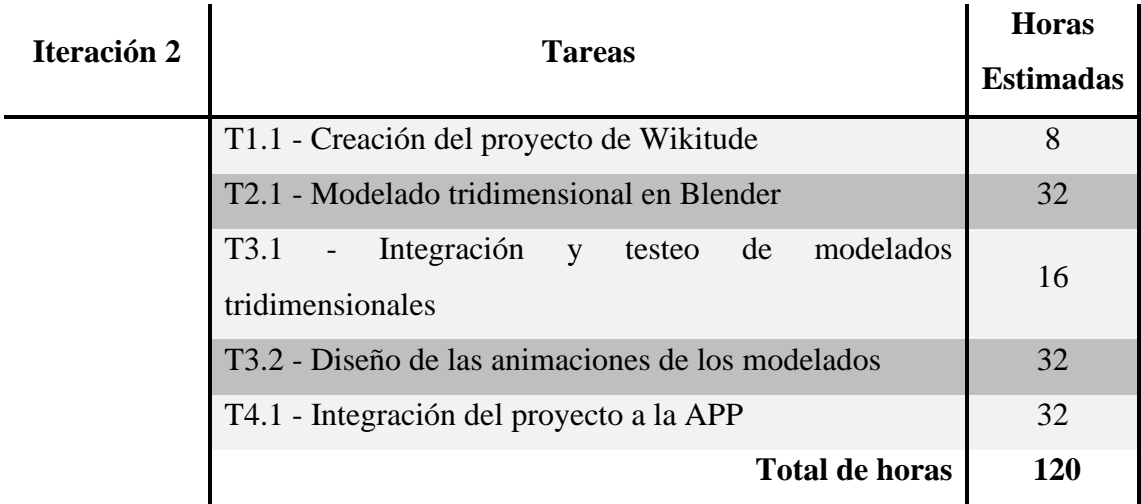

*Tabla 9. Planificación de la iteración 2*

# **5.3.3 Resultados**

Ya que la iteración anterior acabó antes de lo planificado, la presente iteración ha comenzado el día 21/10/19 con el diseño de los modelados. En los siguientes subapartados se van a desarrollar lo que se ha realizado en cada una de las tareas que componen los requisitos de la segunda iteración.
### **5.3.2.1 T1.1- Desarrollo del proyecto de Wikitude**

Para poder empezar a desarrollar el proyecto, primero se tiene que poner a punto el entorno de desarrollo, para ello, se necesita una licencia *Wikitude*, la cual se asocia a la id de tu proyecto. Existen tres opciones para adquirir una:

- Licencia Trial: Está a disposición de todo el mundo, se encuentra en la página web de la herramienta. Esta licencia posee una marca de agua muy molesta que aparece cada vez que se inicia la cámara del dispositivo.
- Licencia de pago: Se puede conseguir por medio de la tienda alojada en la página web, existen varias subscripciones según las necesidades de tu proyecto.
- Licencia educativa: Licencia que se puede obtener para fines educativos, se adquiere solicitándola y poniendo los datos correspondientes a tu escuela/universidad, después tendrá que pasar un proceso de validación hasta que te la proporcionan.

Para el presente proyecto se pidió una licencia educativa, el proceso tardó varias semanas por lo que se comenzó con una licencia *Trial* y después se actualizó a la licencia educativa en el archivo *WikitudePlugin.js*. *(Código 3)*

```
this. sdkKey = "OOWh/kHLXhIYZBylAsnWscufE8ywPt+hrF400qDr5YN/gy6FnAbTKxx99pu//iMoohYg7XY+OWFNx+yMYpU00
                  Código 3. Clave de la licencia educativa para el SDK de Wikitude.
```
Para esta iteración, se ha reutilizado el proyecto que se construyó para la demo que, a su vez, se creó a partir de seguir el curso *"Get started with Apache Cordova plugin for Wikitude"*.

En este curso se tuvo que incorporar el plugin de *Cordova* para *Wikitude*, *(Véase el código 4)* el cual te proporciona una librería con todas las funciones necesarias para desarrollar toda la experiencia AR con *Wikitude*. El entorno de desarrollo que se ha usado para esta parte ha sido *Visual Studio Code*, el cual soporta los lenguajes de *JavaScript* y *HTML* necesarios para el desarrollo con este plugin.

#### self.wikitudePlugin = cordova.require("com.wikitude.phonegap.WikitudePlugin.WikitudePlugin");

*Código 4. Incorporación del plugin de Cordova para Wikitude*

#### **5.3.2.2 T2.1- Modelado tridimensional de los Blender**

En esta tarea se van a diseñar los modelados que se van a incorporar a la experiencia RA, para realizar estos modelados se ha utilizado la herramienta *Blender*, esta herramienta se ha aprendido a usar en la asignatura de Gráficos por computador, en concreto el modelado de figuras tridimensionales.

Aunque ya se tenía experiencia en el modelado tridimensional, esta tarea ha llevado bastante tiempo realizarla. El diseño en 3D requiere un gran tiempo de trabajo hasta que se quiere el modelo deseado. Al no tener ningún diseño del logo de la empresa, el primer modelado que se diseñó fue el logotipo de avanttic Consultoría S.L. Se partió de las imágenes que se dispone de la misma intranet de la empresa y con ellas se fue dando forma hasta llegar al diseño final. *(Figura 27)*

Para poder usarlas más adelante en el proyecto *Wikitude* el modelado ha de exportarse en el formato ".*fbx*", ya que es el único formato que soporta su codificador.

En cuanto a las texturas, es necesario exportarlas en un formato ".*PNG*", por el contrario, el modelado una vez incorporado a la experiencia RA se verá de un color negro.

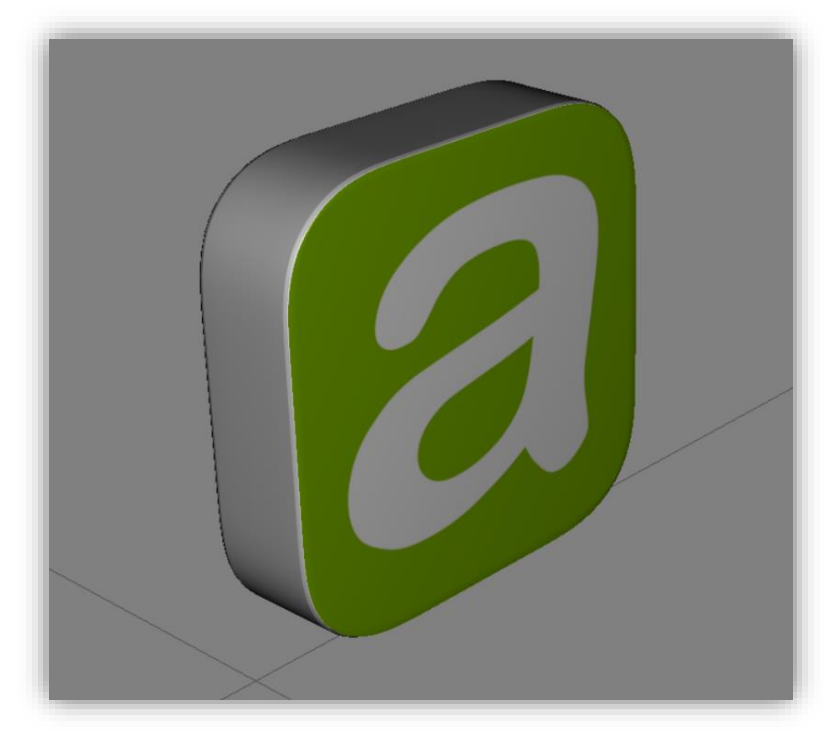

*Figura 25. Diseño final del modelado tridimensional de avanttic.*

En segundo lugar, se realizó el modelado del logotipo de la Escuela Superior de Informática, de la misma manera que se realizó el modelado anterior. Este diseño tampoco se encontró en ninguno de los repositorios de la Escuela Superior de Informática por lo que se diseñó a partir de las imágenes que se ofrecen en la página web de la escuela.

En la siguiente figura *(Figura 28)*, se muestra una imagen del proceso del desarrollo del modelado, a falta de darle color, se diferencia perfectamente que se trata del logotipo de la ESI.

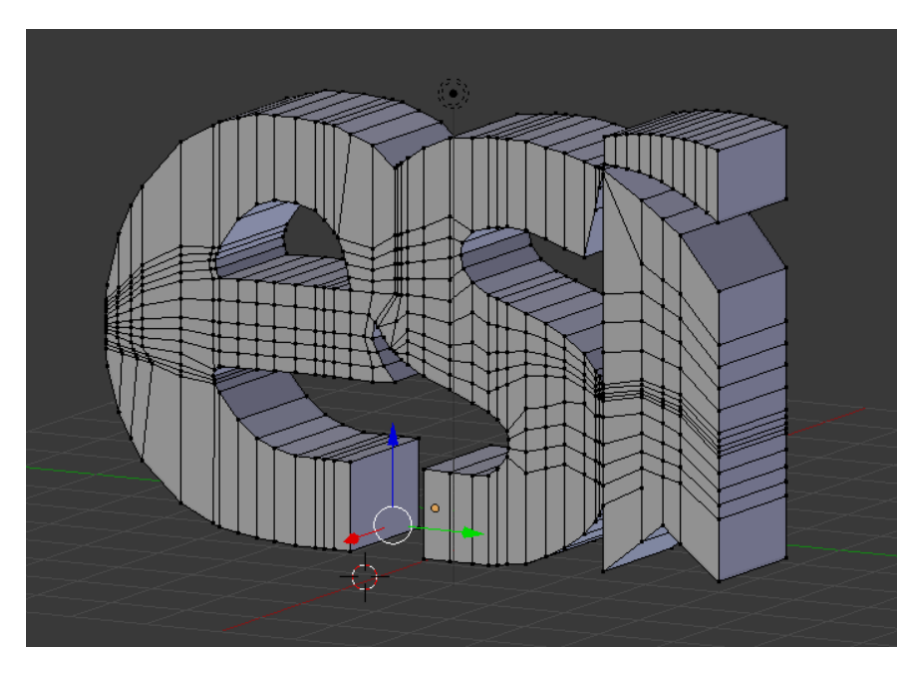

*Figura 26. Progreso en el diseño del logo de la ESI.*

#### **5.3.2.3 T3.1- Integración y testeo de los modelados tridimensionales**

Para poder llevar a cabo esta tarea se tiene que utilizar dos herramientas imprescindibles de *Wikitude*. La primera se llama *Wikitude 3D Encoder* con la que se ha podido pasar el formato resultante de *Blender* a un formato específico para *Wikitude* llamado *".wt3".*

En segundo lugar, se ha usado una herramienta disponible en la web llamada *Wikitude* Studio, el cual te permite asociar un modelado a una imagen, de tal forma que al escanear esa imagen con tu dispositivo aparezca el modelado que se ha diseñado.

Por último, se añadió el archivo del modelado codificado, y la colección de asociaciones de imágenes. Al incorporarlo en el proyecto se puede visualizar escaneando el código o imagen asociado *(Véase la figura 29)* y testear que todo el proceso anterior ha salido de la forma deseada. Para que se pueda visualizar, se tiene que desarrollar además el *"Architect World"* propio del proyecto donde se creó el modelo virtual para que aparezca en la pantalla del dispositivo y parezca que está frente al asistente del evento.

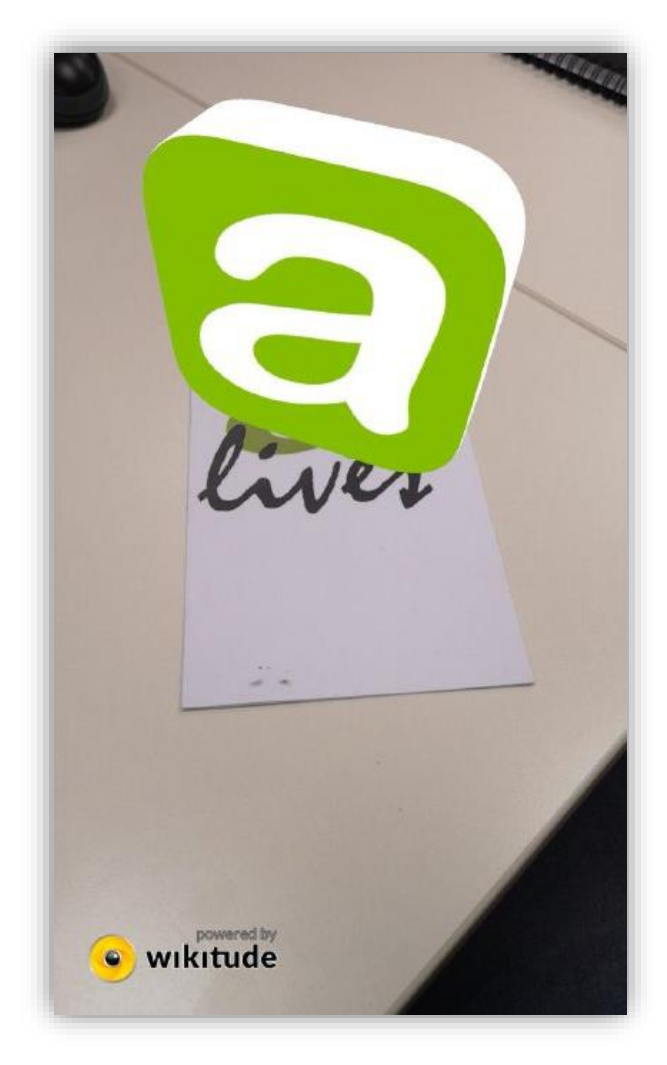

*Figura 27. Logo de avanttic incorporado a la APP.*

### **5.3.2.4 T3.2- Diseño de las animaciones de los modelados**

Una vez que se han incorporado todos los modelados a la APP, se tiene que desarrollar las animaciones de los modelados para que parezca que "tengan vida", para ello, se van a incorporar dos animaciones.

La primera animación es constante e infinita, mantiene una rotación continua del modelado para que se pueda visualizar en todos los ángulos, además el asistente va a poder parar y reanudar esta animación cuando pulse en el modelado.

La segunda animación se ha desarrollado para que el modelado aparezca de una forma más visual y no tenga una aparición tan brusca como la que viene por defecto. *(Vease el código 5)*

La complejidad de esta tarea ha sido principalmente la incorporación de las animaciones justo cuando apareciese el modelado, ya que se tienen que poner en ejecución antes de aparecer el modelado y justo después como se pensaba. Al incorporar estas animaciones se ha tenido que redefinir la forma con la que se crean los modelos tridimensionales.

```
/// ANIMACIÓN DE ROTACIÓN CONSTANTE ///
rotAnimation: function rotAnimationFn(model) {
    World.rotModel = new AR.PropertyAnimation(model, "rotate.z", -25, 3350, 100000);
    World.animationRegistry.push(World.rotModel);
    World.rotModel.start();
\},
/// ANIMACIÓN DE APARICIÓN DEL MODELADO TRIDIMENSIONAL ///
createAppearingAnimation: function createAppearingAnimationFn(model, scale) {
    var sx = new AR.PropertyAnimation(model, "scale.x", 0, scale, 1500, {
        type: AR.CONST.EASING CURVE TYPE.EASE OUT ELASTIC
    \mathcal{E}var sy = new AR.PropertyAnimation(model, "scale.y", 0, scale, 1500, {
        type: AR.CONST.EASING CURVE TYPE.EASE OUT ELASTIC
    \mathcal{E}:
    var sz = new AR.PropertyAnimation(model, "scale.z", 0, scale, 1500, {
        type: AR.CONST.EASING CURVE TYPE.EASE OUT ELASTIC
    \}:
    return new AR.AnimationGroup(AR.CONST.ANIMATION_GROUP_TYPE.PARALLEL, [sx, sy, sz]);
},
```
*Código 5. Animación de rotación y aparición del modelado.*

#### **5.3.2.5 T4.1- Diseño de las animaciones de los modelados**

Consta de la última tarea del último requisito de la iteración, para poder llevarla a cabo se ha tenido que rediseñar los archivos *JavaScript* del proyecto *Oracle JET* para llamar desde ahí al proyecto de *Wikitude*, se ha tenido que incorporar el plugin de *Apache Cordova* para *Wikitude* para poder acceder al módulo donde se se ha desarrollado la experiencia RA.

En estos archivos *JavaScript* se va a tener que cargar el múndo virtual para que aparezca cuando se pulse en la pestaña *"Cámara",* además, se ha tenido que controloar si el dispositivo con el que se quiere interaccionar es compatible con la tecnología *Wikitude*.

### **5.3.3 Revisión**

La planificación de esta iteración ha sido optimista en este caso, se ha tardado un total de 136 horas, la iteración se empezó el día 21/10/19 y se acabó el día 13/11/19, ha supuesto 16 horas más de desarrollo que lo que se tenía planificado al principio.

Al tener 5 días de adelanto con respecto a la planificación, este retraso de 2 días no ha alterado la primera planificación que se hizo en la iteración 0. *(Vease figura 19)*

El principal problema que se ha tenido y por lo que se ha retrasado algunas tareas ha sido el desarrollo de las animaciones, ya que se ha tenido que reestructurar una parte bastatnte importante del proyecto como es el despliegue del modelado.

El segundo problema ha venido de la mano de los modelados 3D poque ha llevado más tiempo de lo esperado el diseño sobre todo del modelado del logo de la Escuela Superior de Informática.

En la *tabla 11* se muestran la diferencia en horas que se ha obtenido con respecto a las horas planificadas para esta iteración.

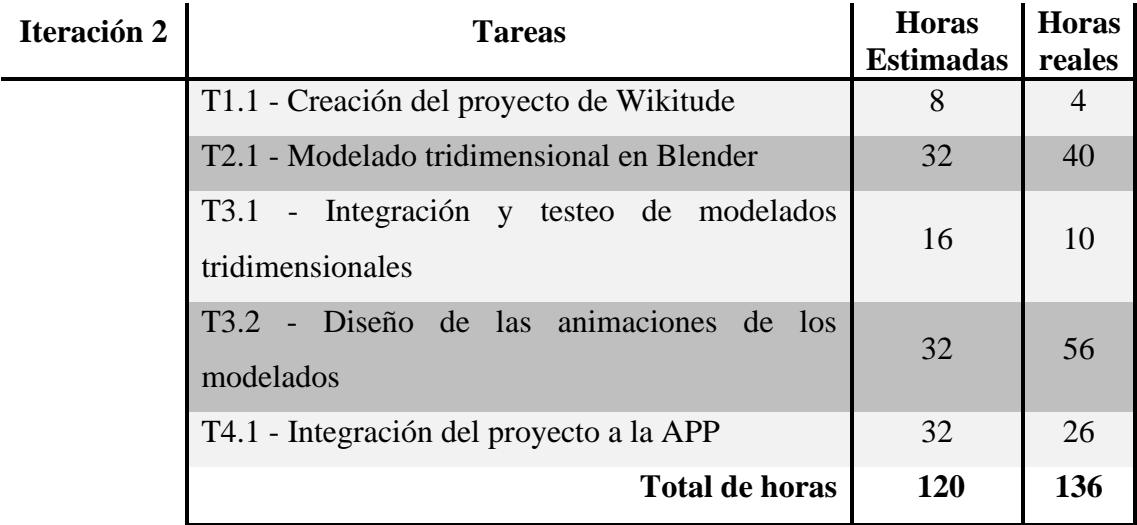

*Tabla 10. Revisión de la iteración 2.*

# **5.4 Iteración 3**

En esta iteración se va a incorporar al la APP híbrida un sistema de logros que va a permitir a los usuarios obtener una puntuación personal según el número de logros completados.

Con este sistema se añadirá al proyecto una de las principales técnicas de gamificación con la que el asistente va a poder ver su progreso en la aplicación y aporta competitividad entre los usuarios que prueben la App.

# **5.4.1 Requisitos**

Se han identificado dos requisitos en estas tres tareas que forman la iteración. En el primero se van a desarrollar los servisios del sistema de logros y en el segundo se van a desarrollar las interfaces del sistema en la aplicación de *Oracle JET*. *(Vease la tabla 12)*

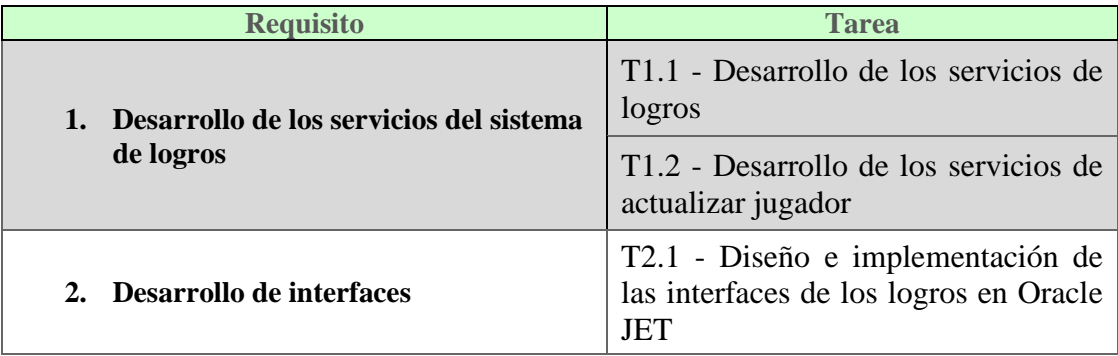

*Tabla 11. Requisitos de la iteración 3.*

# **5.4.2 Planificación**

La iteración se planificó que empezase el día 19/11/19 y tendrá una duración de 12 días. Se ha dividido está iteración en un total de tres tareas que como hemos comentado antes, se ha dividido en dos requisitos, una parte de microservicios y otra de desarrollo de interfaces, esta última terminará 04/12/19.

En la *tabla 13*, se muestran las horas planificadas que se muestran en el Diagrama de Gantt y que se estimaron en un primer momento para poder completar las tareas. Esta iteración consta de un total de 96 horas a repartir entre las tareas antes mencionadas.

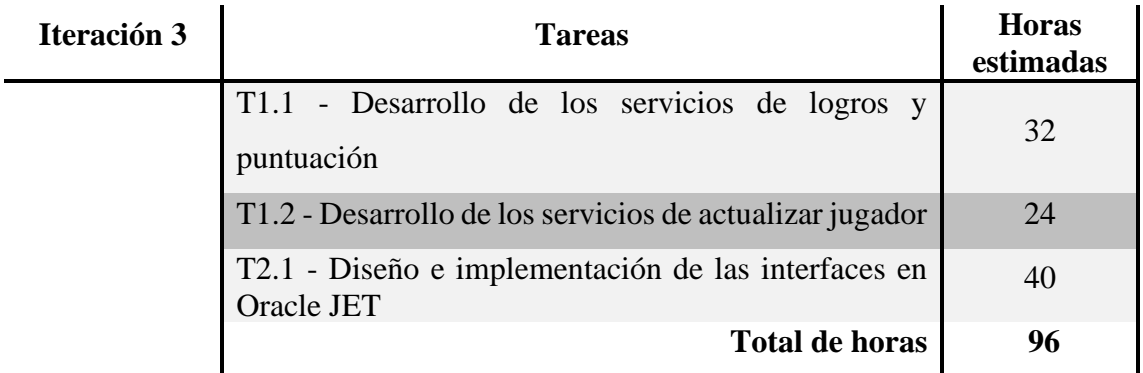

*Tabla 12. Planificación de la iteración 3.*

### **5.4.3 Resultados**

La iteración 2 acabó el día 13/11/19, por tanto, se va a comenzar con el primer requisito de esta iteración el siguiente día laboral. En este sub apartado se van a desarrollar todas y cada una de las tareas que comprenden los requisitos de la iteración 3.

#### **5.4.3.1 T1.1 - Desarrollo de los servicios de logros**

Esta tarea va a desarrollar un a nueva funcionalidad al proyecto de microservicios que desarrollamos en la iteración 2. Se va a implementar un sistema de logros que permite asociar una serie de logros al jugador, el sistema va a poder gestionar, y mostar y completar los logros que el jugador conseguido.

El primer paso que se tiene que hacer es añadir a la base de datos los logros que se quiere implementar en la aplicación híbrida, en el presente proyecto se van a incorporar 5 logros en total con su respectiva descripción y valor obtenido al conseguirlo.

El siguiente paso va a ser el desarrollo de los servicios que permitan la extracción de los logros de la base de datos para que se puedan mostrar en la aplicación. Para obtener los logros, se va a desarrollar una petición *GET* similar a la desarrollada en el *Código 3* que llama a la clase *servicios.java* de nuestro proyecto, a su vez esta clase llama a el *DBBroker* para que se pueda extraer la colección de logros ordenados por su identificador.

#### **5.4.3.2 T1.2 - Desarrollo de los servicios de actualizar jugador**

Esta tareas se ha dividido en dos fases, una primera fase en la que se desarrolla el servicio que permite incorporar al jugador los logros que vaya complentando mediante una petición *POST,* estos logros se guardarán en formato *Array* para que se puedan extraer y mostrar con facilidad. En este caso a la petición se le pasará por parámetro el identificador del logro que se quiere completar.

La segunda fase de esta tarea consiste en sumar todos los valores de los logros completados por el usuario. Para realizar esta fase, se va a sumar el valor del logro a la puntuacion existente una vez se complete el logro. Los 5 primeros usuarios que consigan completar todos los logros de la aplicación obtendrán un plus de puntuación. Este plus de puntuación irá decreciendo a medida que otros usuarios consigan esa hazaña.

Después de identificar el logro a completar y la puntuación resultante, se genera un nuevo documento que contendrá todos los atributos del jugador que se quiere actualizar pero con los campos a cambiar actualizados. Una vez creado el nuevo documento se va a actualizar por medio de la clase *DBBroker*.

Una vez se ha actualizado el jugador en la base de datos, cada vez que se quiera visualizar el perfil o el ranking en la aplicación híbrida aparecerá la puntuación actualizada, asi como la posicion nueva en el caso de haber cambiado. Esto ocurre porque cuando se realiza la llamada para acceder a las pestañas, al mismo tiempo se está haciendo la llmada a los microservicios y extraen la informacion necesaria directamente de la base de datos.

#### **5.4.3.3 T2.1 - Diseño e implementación de las interfaces en Oracle JET**

Una vez se ha desarrollado todos los servicios correspondientes al sistema de logros, se va a plasmar los resultados de las llamadas a los mismos, para ello se va a incorporar una interfaz en la que se muestran todos los logros a completar.

En esta interfaz se va a incorporar una lista en la que aparecen los logros, en cada artículo de la lista se *muestra el nombre* de un logro y si está completado o todavía no se ha encontrado. Según el estado en el que se encuentre el logro se representará con una marca de verificación o con un símbolo de interrogación. *(Vease la figura 31)*.

La interfaz de los logros incorpora una serie de diálogos que se muestran al pulsar en el logro deseado, en este diálogo se va a mostrar una descripción detallada del logro pulsado junto a su valor, en la parte inferior se ha incorporado un botón que te permite acceder a la cámara para conseguir el logro, funcionalidad que se va a desarrollar en la siguiente iteración. *(Vease la figura 30)*

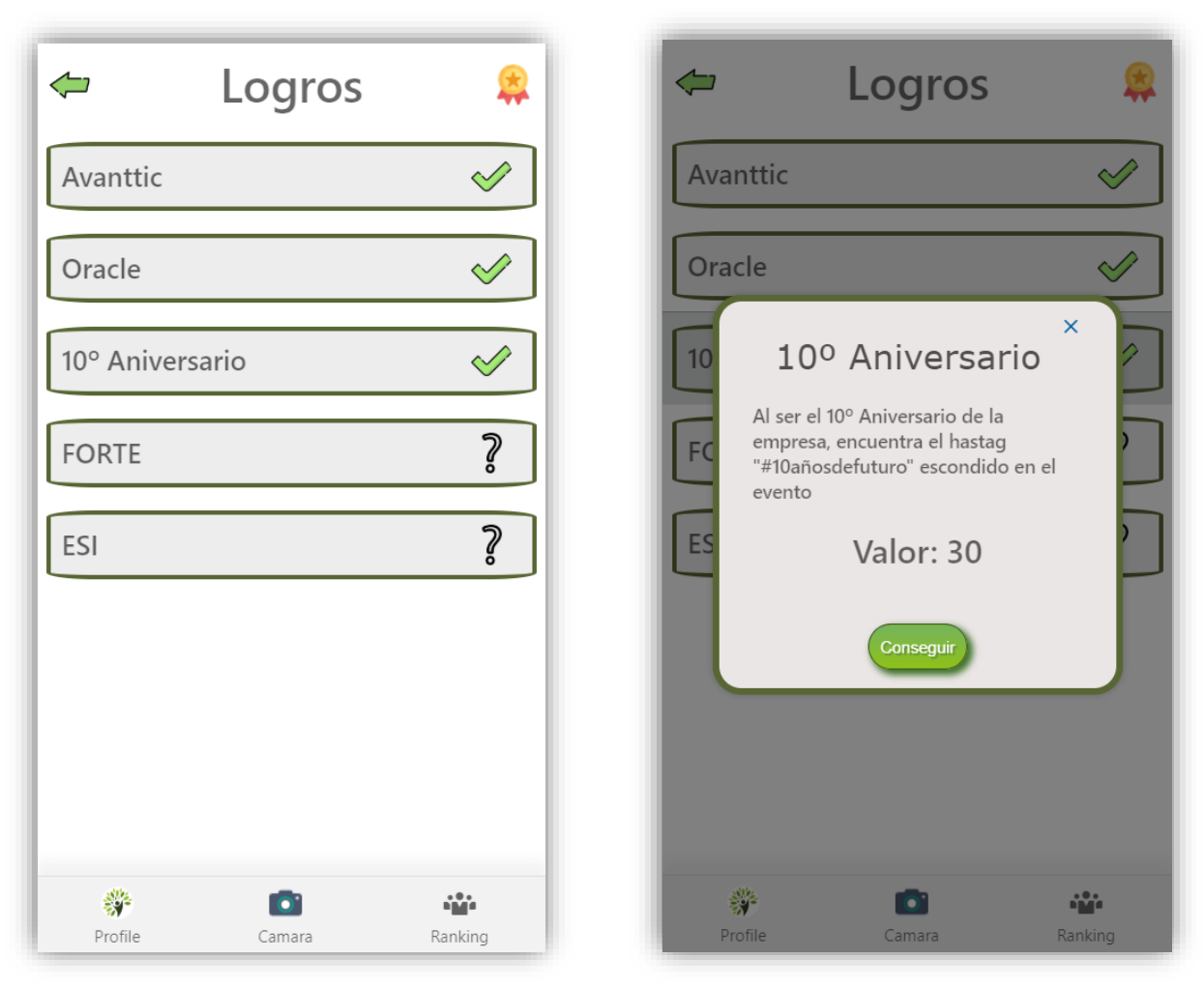

*Figura 30. Interfaz final de logros. Figura 28. Detalles del logro "10º Aniversario".*

# **5.4.4 Revisión**

Teniendo en cuenta el adelanto que lleva el proyecto, esta iteración empezó el día 14/11/19 y terminó el día 27/11/19, esto supone que la iteración ha durado 2 días menos de lo planificado, el proyecto entonces sufre un adelanto de una semana laboral en tiempo de trabajo.

La planificación entonces ha sido pesimista, se preveían un total de 96 horas y se han completado todos los requisitos en un máximo de 80 horas, aunque la segunda ratea ha llevado más tiempo de lo previsto, las otras dos tareas se han resuelto sin problemas mayores y se ha podido realizar en un tiempo menor a lo esperado. *(Véase la tabla 14)*

| Iteración 3 | <b>Tareas</b>                                                     | <b>Horas</b><br>estimadas | <b>Horas</b><br>reales |
|-------------|-------------------------------------------------------------------|---------------------------|------------------------|
|             | T1.1 - Desarrollo de los servicios de logros y<br>puntuación      | 32                        | 22                     |
|             | T1.2 - Desarrollo de los servicios de actualizar<br>jugador       | 24                        | 34                     |
|             | T2.1 - Diseño e implementación de las interfaces<br>en Oracle JET | 40                        | 24                     |
|             | <b>Total de horas</b>                                             | 96                        | 80                     |

*Tabla 13. Revisión de la iteración 3.*

## **5.5 Iteración 4**

En esta iteración se va a desarrollar las funcionalidades restantes de la realidad aumentada, después de implementtar todas las tareas, se van a poder realizar llamadas a la base de datos para extraer recursos y se van a poder visualizar varios modelados tridimensionales al mismo tiempo.

## **5.5.1 Requisitos**

Se han detectado tres requisitos diferentes que coinciden con las tres tareas a realizar, al ser tareas totalmente diferentes se van a separar en requisitos diferentes, pero la unidad de estas, hacen posible una de las funcionalidades mas importantes de la aplicación. En la *tabla 15* se puede ver una visión detallada de las tareas a realizar.

| <b>Requisito</b>                                       | <b>Tarea</b>                                                |  |
|--------------------------------------------------------|-------------------------------------------------------------|--|
| Integración de Jquery                                  | T1.1 - Integrar librería JQuery al proyecto<br>de Wikitude  |  |
| Desarrollo de funcionalidades del<br>sistema de logros | T2.1 - Desarrollo de las llamadas a la<br>BBDD en wikitude  |  |
| 3. Desarrollo multi-target                             | T3.1 - Visualización de varios modelados<br>simultáneamente |  |

*Tabla 14. Requisitos de la iteración 4.*

# **5.5.2 Planificación**

La presente planificación se estimó que empezase el día 5/12/19 y terminase el miércoles día 16/12/19 con una duración total de 6 días, aunque es una iteración importante de cara al desarrollo de la realidad aumentada, las tareas de esta iteración son similares a las tareas de la iteración 2, por tanto se ha estimado esta duración de 48 horas. *(Vease la tabla 16)*

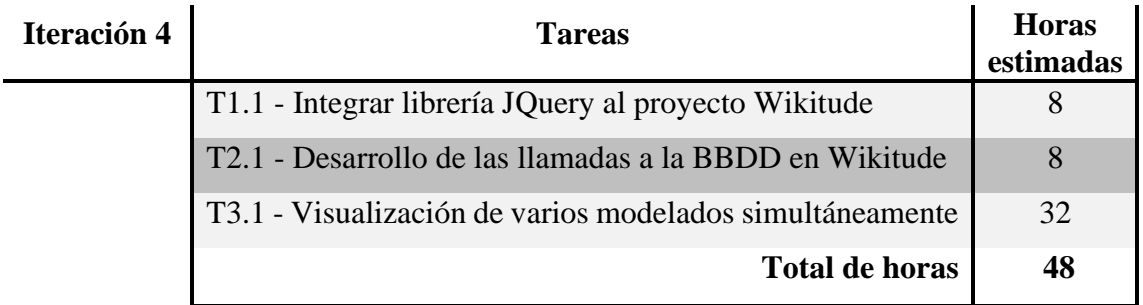

*Tabla 15. Planificación de la iteración 4.*

# **5.5.3 Resultados**

## **5.5.3.1 T1.1 - Integrar librería JQuery al proyecto Wikitude**

Para poder integrar la librería al proyecto, se accederá a la página oficial de *JQuery* y se descargará el paquete de librerías correspondiente a dispositivos móviles, más tarde se incorporará al proyecto y se integrará desde el archivo html alojado en el proyecto de *Wikitude (Vease el código* 7), dicho archivo contiene todas las referencias a las librerías de las que obtiene recursos.

```
jquery mobile CSS
<link rel="stylesheet" href="jquery/jquery.mobile-1.3.2.min.css" />
<!-- required to set background transparent & enable "click through"
<link rel="stylesheet" href="jquery/jquery-mobile-transparent-ui-overlay.css"
```
*Código 6. Integración JQuery en el archivo "index.html" de Wikitude.*

### **5.5.3.2 T2.1 - Desarrollo de las llamadas a la BBDD tras visualizar los modelados**

Esta tarea va a permitir desarrollar la funcionalidad de completar un logro tras visualizar un modelado, esta funcionalidad ya está definida y desarrollada en la parte del servidor, ahora únicamente se llamará a la función para completar la funcionalidad en los dos proyectos.

La llamada será una petición *POST* mediante *Ajax* a la que le pasaremos el identificador del logro a completar según el modelado, imagen o video que se visualice en la aplicación, además del nombre del asistente que realiza la acción. Esta llamada se va a incorporar al método *onLoaded,* método que se invoca al cargarse la capa virtual que podemos ver mediante realidad aumentada.

El resultado obtenido en la aplicación tras desarrollar la llamada es la siguiente *(Vease las figuras 32 y 33)*, se incorporó un mensaje en la parte superior que informa al usuario de si el logro se ha completado o de lo comtrario si ya se había completado anteriormente.

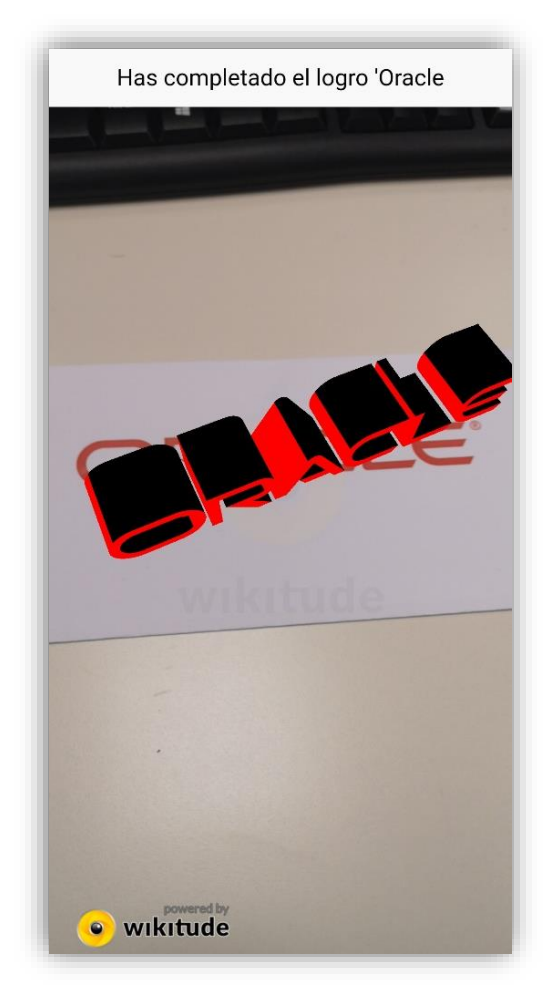

*Figura 32. Interfaz al completar un logro en Wikitude.*

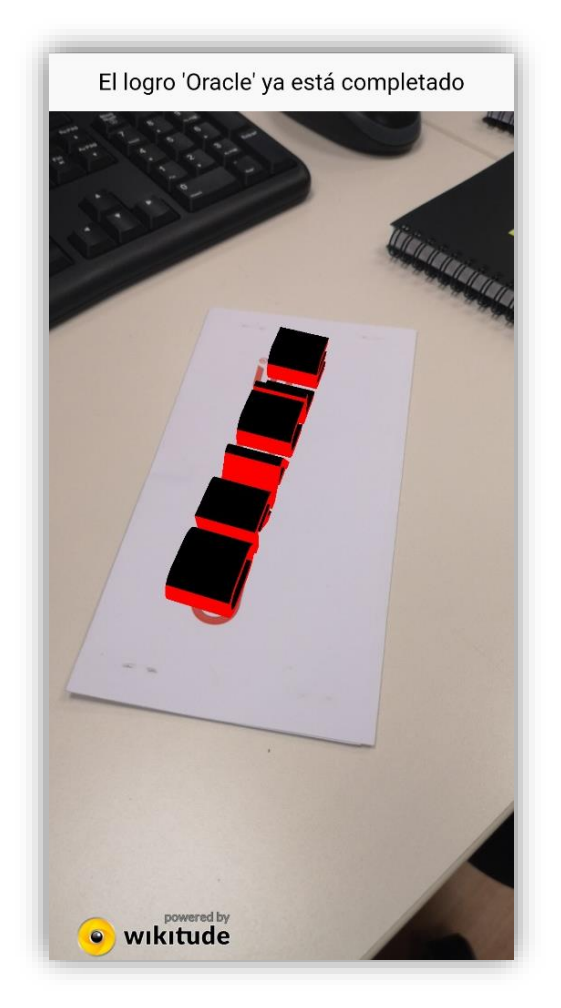

*Figura 29. Interfaz de logro completado en Wikitude.*

## **5.5.3.3 T3.1 - Visualización de varios modelados simultáneamente.**

Para poder realizar esta tarea, se tiene que reestructurar por completo la forma de crear y desplegar los modelados que se incorporan a la capa virtual.

Antiguamente no era necesario almacenar el modelado en ninguna variable porque mientras se creaba el modelado, se asociaba a la capa virtual, ahora se tiene que crear un Array donde se guarden tantos modelados como imágenes detecte la cámara.

Acto seguido, cuando no se reconozcan más marcadores, se asociará esa colección de modelados con el mundo virtual que se ha creado dentro de la capa virtual.

## **5.5.4 Revisión**

La presente iteración ha durado más de lo planificado, ya que despues de la fase de desarrollo se pasó a la pertinente fase de aceptación con el tutor de la empresa, en esta reunión se propuso realizar una nueva animación entre modelados.

El tutor en la empresa consideró muy necesario su desarrollo porque al incorporar está animación ofrece una interacción entre modelados que podría llamar la atención de los asistentes al evento.

La nueva funcionalidad consiste en una animación que permite la interaccióon entre dos figuras, después de dicha interacción, ambos modelados desaparecen dando lugar a otra figura que se visualizará en 3 dimensiones, la figurá podrá ser un modelado, una imagen o un video según que modelados interaccionen.

La construccion resultante de realizar esta animación se plasma en el *código 8,* en este caso se corresponde a un modelado tridimensional que se visualizará en realidad aumentada al juntar el logo de la empresa con el logo de *Oracle*.

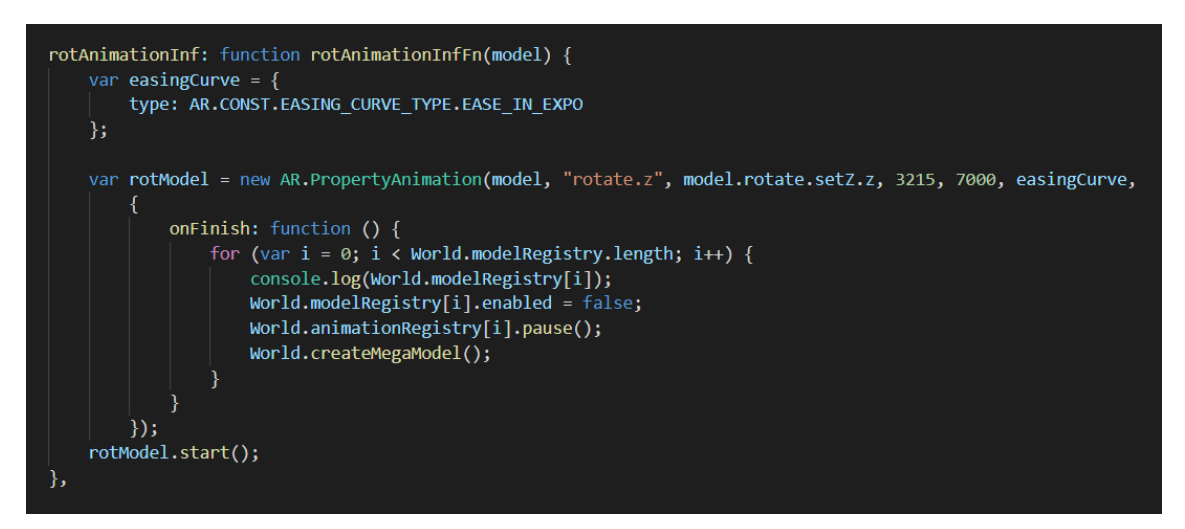

*Código 7. Desarrollo de la animación entre modelados.*

La iteración 4 tardo en total 80 horas incluyendo además la fase de modificación, *(Tabla 17)* la planificación ha sido en general bastante mas corta que lo que se ha reflejado en realidad, el principal motivo ha sido el visualizado simultáneo de modelados, a parte de la fase de modificación que no estaba prevista realizarse, aún así, ha supuesto un beneficio bastante importante para las funcionalidades de realidad aumentada. El

comienzo real de esta iteración se produjo el día 28/11/19 y acabó el día 13/12/19 ya que el desarrollo de la nueva funcionalidad ha supuesto un retardo de 4 días más.

| Iteración 4 | <b>Tareas</b>                                                                    | <b>Horas</b><br>estimadas | <b>Horas</b><br>reales |
|-------------|----------------------------------------------------------------------------------|---------------------------|------------------------|
|             | T1.1 - Integrar librería JQuery al proyecto Wikitude                             | 8                         |                        |
|             | T2.1 - Desarrollo de las llamadas a la BBDD en<br>Wikitude                       | 8                         |                        |
|             | varios<br>- Visualización de<br>modelados<br>T <sub>3.1</sub><br>simultáneamente | 32                        |                        |
|             | Fase de modificación                                                             | $\theta$                  | 24                     |
|             | <b>Total de horas</b>                                                            | 48                        | 80                     |

*Tabla 16. Revisión en horas de la iteración 4.*

# **5.6 Iteración 5**

Se trata de la última iteración del proyecto, en este conjunto de tareas se van a diseñar y desarrollar el sistema de premios, para ello se implementarán unas monedas virtuales llamadas "*AvanttiCoin*" que servirán para canjear las recompensas que se estén disponibles

# **5.6.1 Requisitos**

Para esta iteración se ha reconocido un total de tres requisitos, que correcponde con cada una de las tres tareas que se definen en esta última iteración. En la *tabla 18* se plasman con más detalle.

| <b>Requisito</b>                         | <b>Tarea</b>                                              |  |
|------------------------------------------|-----------------------------------------------------------|--|
| 1. Desarrollo del sistema de premios     | T1.1 - Desarrollo de los microservicios de<br>los premios |  |
| Desarrollo de la interfaz<br>recompensas | T2.1 - Construcción de la interfaz para los<br>premios    |  |
| 3. Escaneado de premios                  | T3.1 - Escaneo de los premios                             |  |

*Tabla 17. Requisitos y tareas de la iteración 5.*

# **5.6.2 Planificación**

Se estimó que empezase el día 17/12/19 y terminase el día 3/1/19, se planificó para que se acabara en un total de 96 horas que se plasma en algo menos de tres semanas laborales. La mayor carga de trabajo se va a realizar en las dos primeras tareas, la tercera tarea es la más simple, pero sin ella no se podría aplicar la funcionalidad entera, por lo

que el escaneo es de las piezas más fundamentales para conectar todo el sistema de recompensas. En la *tabla 19* se muestra toda la distribución de horas en las distintas tareas a realizar.

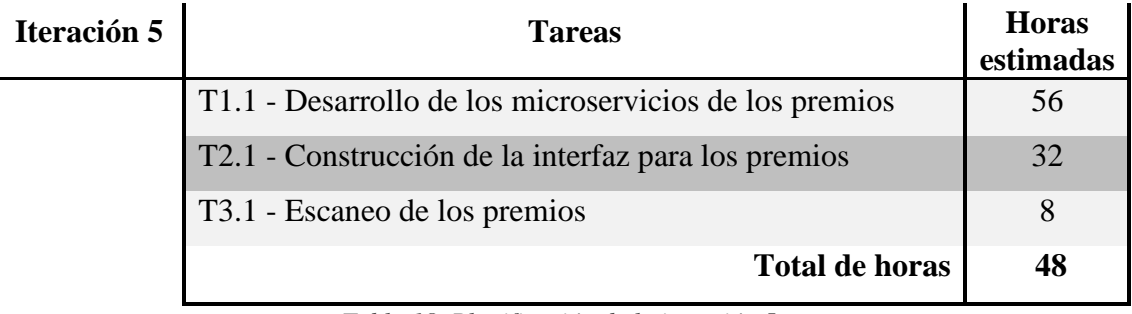

*Tabla 18. Planificación de la iteración 5.*

## **5.6.3 Resultados**

#### **5.6.3.1 T1.1 - Desarrollo de los microservicios de los premios**

En esta primera tarea se va a desarrollar toda la parte del sistema de gestión de los premios en la base de datos y las concernientes llamadas a los servicios que permiten incorporar las recompensas a *MongoDB*, extraer las mismas e implementar todo el sistema de ganancias las monedas virtuales.

En primer lugar, se han desarrollado las llamadas a los servicios que permiten incorporar y extraer los premios a la base de datos*,* para ello, se ha implementado dos operaciones *REST* que hacen uso de estas funcionalidades, al extraer el premio, este queda asociado al jugador que posteriormente lo va a escanear en nuestra APP.

Después de las llamadas a los servicios y la lógica que permite la funcionalidad, se va a desarrollar el sistema de monedas. Un jugador va a poder conseguir "*AvanttiCoins*" cuando complete un logro, por eso es necesario incorporarle al jugador un apartado de monedas y cambiar el metodo de completar los logros para añadirle al jugador una serie de monedas, en este caso cada vez que complete un logro se sumara una cantidad de 40 monedas virtuales a las que tenía anteriormente.

Por último, se ha desarrollado la funcionalidad que se tiene que implentar cuando se escanee el producto que el jugador quiera reclamar. Para ello, lo primero que se tiene que controlar es que se tengan existencias en el stand. Las recompensas de la base de datos van a estar directamente conectadas al stock que se tenga en el mostrador, por lo que si la cantidad llega a 0 en un producto, este se ha agotado. Si el premio se encuentra disponible, se restará tanto la recompensa de la base de datos como el precio del producto

en el total de monedas del jugador. Si el jugador en este caso no tuviese monedas para poder reclamar la recompensa no se hará nada, es decir no podrá reclamar el premio.

### **5.6.3.2 T2.1 - Construcción de la interfaz para los premios**

Este requisito consiste en una tarea, la cual se va a implementar un nuevo apartado en la sección del perfil de jugador *(Figura 34)*, se ha incorporado un botón de recompensas que se va a redirigir a una interfaz donde aparecerán todas las recompensas que existen en la base de datos.

Una vez cargada la interfaz en los dispositivos móviles aparecen a la derecha una serie de botones que según la cantidad en stock y las monedas del jugador podrán desplegarse o no *(Figura 35)*. Este botón va a redirigir a la aplicación *Wikitude* donde más adelante se podrá escanear el premio elegido.

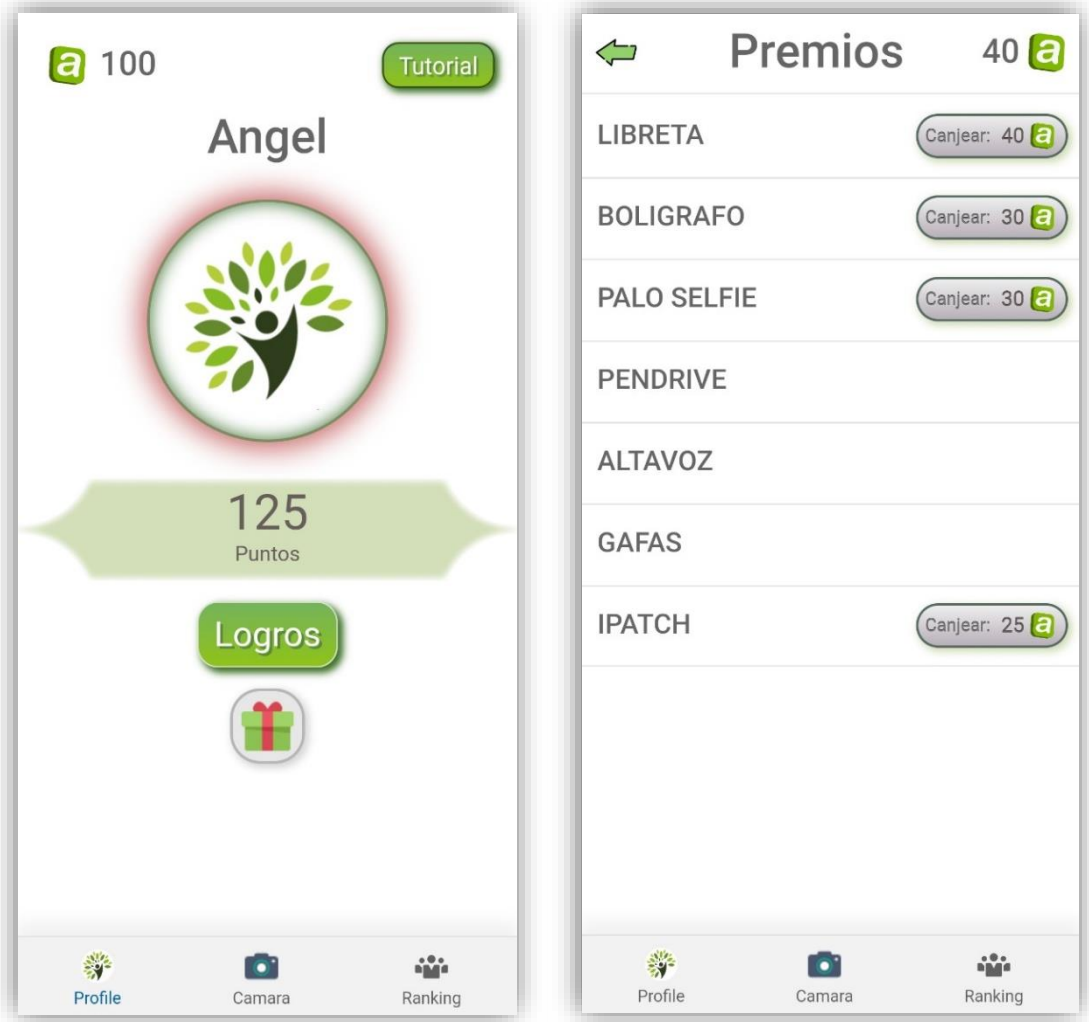

*Figura 31. Perfil con el botón de recompensas. Figura 31.Interfaz de recompensas.*

#### **5.6.3.3 T3.1 - Escaneo de los premios**

Para esta última tarea se va a utilizar la tecnología Wikitude, aunque no se va a desplegar ningún modelado, se va a dar uso del reconocimiento de imágenes que tiene esta herramienta.

Para poder escanear una recompensa sólo se necesita una imagen del premio que se tendrá en el stand. El desarrollo de esta funcionalidad ha sido el siguiente, primero se ha creado la colección de imágenes con el proyecto de Wikitude Studio para poder incorporarla a la APP, acto seguido se ha creado un tracking que nos permite reconocer cada una de las imágenes. Por último, según la imagen que se esté escaneando, se va a realizar la llamada al servicio desarrollado anteriormente que permite asociar un premio a un jugador.

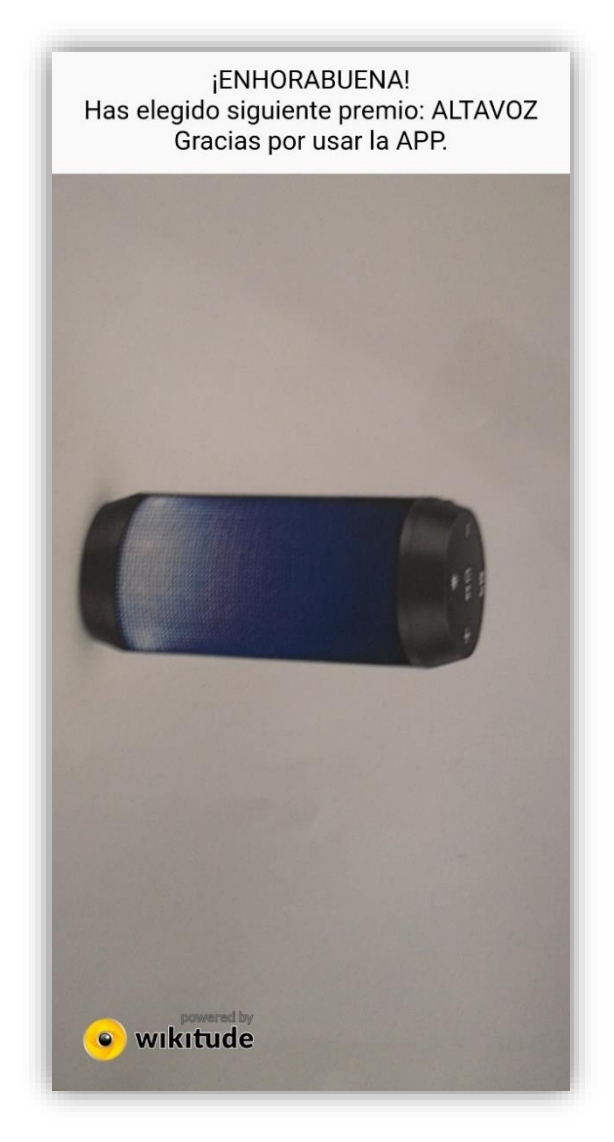

*Figura 32. Escaneo de un altavoz como recompensa.*

Una vez escaneado el premio y habiendo realizado la llamada al sistema, aparecerá un cuadro de texto mostrando la pertinente respuesta se haya recibido por parte del servidor. En la *figura 36* se muestra cómo se ha desplegado la respuesta recibida por parte del servidor llegando hasta la aplicación de realidad aumentada.

## **5.6.4 Revisión**

La presente iteración ha sido desarrollada en menos días de los planificado, se planificó para un total de 12 días y se ha llevado a cabo en 9 días exactos. La iteración anterior acabó el día 13/11/19 por lo que esta se empezó el lunes de la semana siguiente acabando el día 30/12/19. Aunque el balance de las horas de esta iteración ha sido menos, en la última tarea se ha tardado más de lo previsto *(Vease la tabla 19)*. Surgieron varios problemas a la hora de identificar bien las imágenes ya que si no es una imagen clara, la propia tecnología no la puede identificar y por tanto no se obtiene la funcionalidad esperada.

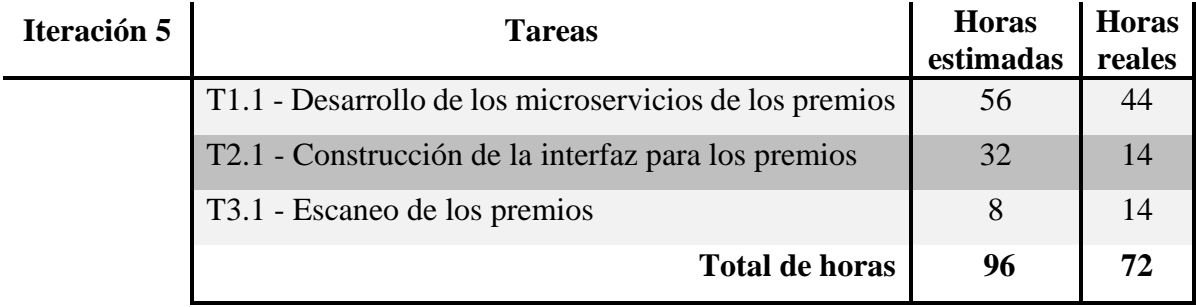

*Tabla 19. Revisión de horas de la iteración 5*

# CAPITULO 6

# **CONCLUSIONES**

En el presente capítulo se va a exponer un análisis de la consecución de los objetivos descritos en el segundo capítulo además de los objetivos docentes abordados. Adicionalmente, se van a presentar una serie de actualizaciones y mejoras que se podrían incorporar al proyecto en un futuro. Para finalizar el capítulo, se va a realizar una sección de coste del proyecto FORTE, seguido de la valoración personal del alumno acerca de dicho proyecto.

## **6.1 Consecución de objetivos**

El objetivo general de este proyecto se definía en el capítulo 2, consistía en el desarrollo e implementación de una aplicación multiplataforma para eventos de Oracle integrando funcionalidades de la realidad aumentada, cuya función principal consistía en la interacción de los asistentes con el entorno físico y en tiempo real a través de dispositivos móviles, además mediante técnicas de gamificación podían competir entre ellos para ganar premios reales.

Este objetivo principal, a si vez se objetivos más pequeños y específicos cuya consecución deriva en el cumplimiento del objetivo general. En este apartado se van a presentar de nuevo esos objetivos específicos y la consiguiente justificación que he abordado para cumplimentarlos.

- *Instalación y familiarización de las nuevas tecnologías y herramientas que definen el entorno de trabajo.* Las dos tecnologías con las que se ha tenido que familiarizar más el alumno han sido Oracle JET, en concreto con el uso de la librería KnockOut y la tecnología Wikitude. Este objetivo se ha abordado en la iteración 0 con la realización de los cursos pertinentes y a lo largo del ciclo de vida del proyecto al desarrollar la Aplicación híbrida.
- *Desarrollo e implementación de una aplicación híbrida* usando el framework Oracle JET e incorporando una serie de interfaces visuales que permiten la integración de la realidad aumentada. Además de dicha integración, se ha implementado otro tipo de funcionalidades como el login de usuario, un sistema

de logros y la posibilidad de consultar el ranking en tiempo real de todos los jugadores.

- *Diseño y desarrollo de los componentes que incorporan realidad aumentada.* Para este objetivo, se ha utilizado la tecnología Wikitude, la cual nos ha permitido desarrollar todas las funcionalidades de realidad aumentada que se encuentran en este proyecto.
- *Diseño y desarrollo de un sistema de recompensas con monedas* que permitirá a los asistentes adquirir diferentes premios. Se ha inventado "AvanttiCoin", una moneda virtual que se consigue al completar los logros de la aplicación. Además, mediante una serie de interfaces en la APP el usuario podrá canjear las recompensas que quiera escaneando unas imágenes que estarán en el stand de la empresa. Este objetivo ha sido abarcado en todas las tareas te la iteración 5.
- *Gestión de toda persistencia del sistema con la tecnología MongoDB, la cual permitirá que el diseño de nuestra Base de Datos no sea relacional.* El objetivo se ha abordado al principio de la iteración 1, en concreto con las dos primeras tareas, una primera en la que diseñábamos toda la base de datos del proyecto y la segunda al incorporarla en la aplicación híbrida.
- *Mejorar la escalabilidad del proyecto diseñando la capa de microservicios* con la tecnología Helidon.io, se ha realizado todo el conjunto de operaciones CRUD sobre la base de datos, aparte de, gestionar todas las operaciones REST que la aplicación del proyecto pueda necesitar. Para ello se ha desarrollado un proyecto en von Java que permite todo lo anterior, este proyecto se ha ido desarrollando entre las iteraciones 1, 3 y 5 de la planificación
- *Integración de ambos sistemas, tanto de la aplicación como de los microservicios para que posteriormente se pueda compilar y realizar las fases de pruebas*. Este objetivo se ha abarcado en la última tarea de la iteración 2, en la que se integraban las funciones de realidad aumentada a nuestra APP,, después en la iteración 5 se ha desarrollado las pertinentes llamadas al servicio desde el proyecto de *Wikitude*, lo que ha permitido esa integración de los microservicios a la aplicación híbrida y a *Wikitude*. En cuanto a las fases de pruebas, en cada iteración se ha tenido un periodo de pruebas para corroborar que las funcionalidades y características de nuestra aplicación no tuvieses errores.
- *Despliegue de los microservicios en Oracle Linux dentro de los servidores de Avanttic para el control y seguimiento total de las operaciones que se hagan en la APP.* Para abarcar este objetivo, la empresa nos proporcionó un sistema operativo Oracle Linux dentro de sus servidores, los cuales nos van a permitir desplegar nuestros microservicios y base de datos de *MongoDB* para que sean accesibles desde cualquier lugar con conexión a Internet.
- *Despliegue de la aplicación en dispositivos móviles por medio de una APK para su posterior compilación.* Este último objetivo ha sido abarcado con el plugin que *Apache Cordova* tiene para la tecnología *Oracle Jet*, la cual te genera una APK a partir de la aplicación que estas desarrollando en ese momento, dicho plugin, aparte de generarte el archivo ejecutable, se encarga de la instalación en el dispositivo que se tenga conéctalo al entorno de trabajo.

# **6.2 Objetivos docentes**

- *Capacidad de concebir sistemas, aplicaciones y servicios basados en tecnologías de red, incluyendo Internet, web, comercio electrónico, multimedia, servicios interactivos y computación móvil.* Desarrollo de una aplicación híbrida multiplataforma pudiendo usarse en dispositivos móviles y en web, incluso en un futuro ser compatible en los sistemas operativos de iOS.
- *Capacidad para seleccionar, diseñar, desplegar, integrar, evaluar, construir, gestionar, explotar y mantener las tecnologías de hardware, software y redes, dentro de los parámetros de coste y calidad adecuados.* Integración de la tecnología *Wikitude* en el proyecto para el diseño y el desarrollo de la parte de realidad aumentada, además la incorporación del *SDK 8.0* de Android Studio para poder explotar, desarrollar y mantener nuestra aplicación en dispositivos móviles con un sistema operativo Android.
- *Capacidad para emplear metodologías centradas en el usuario y la organización para el desarrollo, evaluación y gestión de aplicaciones y sistemas basados en tecnologías de la información que aseguren la accesibilidad, ergonomía y usabilidad de los sistemas.* Incorporación de un conjunto de técnicas de gamificación en el proyecto para que el usuario pueda conseguir el premio que más se adecue a sus necesidades, además del uso de la *"Metodología FORTE"* para el desarrollo del proyecto, la cual hablaremos más tarde de ella.

• *Capacidad para seleccionar, desplegar, integrar y gestionar sistemas de información que satisfagan las necesidades de la organización, con los criterios de coste y calidad identificados.* Por una parte, integración y gestión de la persistencia mediante una base de datos *MongoBD* desplegada en un *Oracle Linux* dentro de los servidores de avanttic para que la empresa pueda tener control total. Por otra parte, desarrollo y despliegue, en la misma *VM*, de los microservicios que darán soporte a la aplicación para que se puedan usar en cualquier evento oficial de *Oracle*.

## **6.3 Mejoras y líneas de trabajo futuro**

En este apartado se van a enumerar una serie de posibles mejoras o ampliaciones al producto final como consecuencia de la realización de este Trabajo Fin de Grado.

Tanto al principio del proyecto como a lo largo de su ciclo de vida, se han identificado varias mejoras del producto que se podrían llevar a cabo después de la finalización de este proyecto.

Por un lado, en cuanto a mejoras se podría adecuar la aplicación híbrida para que funcionase en los dispositivos con un sistema operativo iOS, ya que el actual proyecto sólo es compatible para el sistema operativo Android en cuanto a dispositivos móviles. En gran parte esto ha sido posible por la gran facilidad que tiene este sistema operativo para el desarrollo de APP's. Otra posible mejora sería la forma del escaneado de las recompensas en el stand, pudiendo escanear los propios premios en el momento de la entrega, en vez del sistema de escaneo de imágenes que está integrado en este momento en la aplicación.

Por otro lado, una posible ampliación sería un mapeo del recinto de evento que gracias a la geolocalización podría dar pistas de los lugares aproximados donde están algunas de las imágenes a escanear, así como la posición en tiempo real del usuario con algún tipo de geoposicionamiento en interiores, esta funcionalidad es bien sabida por la empresa ya que la han aplicado en antiguos proyectos enfocados a aplicaciones híbridas y sería una opción muy viable de cara a su aplicación en los eventos oficiales de *Oracle*.

## **6.4 Coste**

Para poder definir un coste tenemos que verlo desde la visión de la propia empresa que ha hecho posible este FORTE.

El coste total se va a traducir en el pago del salario al estudiante durante estos 5 meses de proyecto, al utilizar una licencia educativa en la tecnología Wikitude, no se ha tenido que abonar ninguna cantidad para su uso. Las demás herramientas y tecnologías utilizadas en el proyecto han sido de código abierto, por lo que no ha supuesto ningún costo adicional el uso de ninguna de ellas. Por lo tanto, el costo final del proyecto ha sido el siguiente:

• 900€ (Salario mensual del estudiante) durante 5 meses. Total 4.500€

## **6.5 Valoración personal**

El presente Trabajo Fin de Grado realizado en las oficinas de avanttic Consultoría Tecnológica S.L ha sido mi primer proyecto en un entorno laboral real. Gracias a esta gran oportunidad he podido aprender nuevas tecnologías y herramientas, además de afianzar otras que las había impartido durante el grado, este aprendizaje me ha permitido ampliar y complementar mis conocimientos adquiridos durante los años de mi carrera como estudiante de Ingeniería Informática.

Creo que el convenio FORTE es una de las mejores cosas que le pueden pasar a los estudiantes en su recta final en la carrera, gracias a esta beca he podido rodearme y aprender de grandes profesionales que me han ayudado a fórmame mejor de cara a el mundo laboral y personal. Es de agradecer también el trato que he tenido dentro de la empresa ya que desde el minuto uno que entré en la oficina me han hecho sentir como uno más dejando atrás cualquier escalón jerárquico.

En cuanto al tema de este Trabajo Fin de Grado, creo que encaja a la perfección con mis ideas, he tenido siempre mucha curiosidad por la realidad aumentada y por el desarrollo de la misma, este proyecto me ha servido para no dejar ninguna duda de el gran auge que está teniendo esta tecnología y de las consecuencias positivas que tiene el hacer uso de ella.

- [1] Realidad aumentada Wikipedia, la enciclopedia libre. (n.d.). Retrieved from [https://es.wikipedia.org/wiki/Realidad\\_aumentada#Aplicaciones\\_de\\_la\\_realidad\\_a](https://es.wikipedia.org/wiki/Realidad_aumentada#Aplicaciones_de_la_realidad_aumentada) [umentada](https://es.wikipedia.org/wiki/Realidad_aumentada#Aplicaciones_de_la_realidad_aumentada)
- [2] Azuma, R. T. (1997). A Survey of Augmented Reality. In *Presence: Teleoperators and Virtual Environments* (Vol. 6). Retrieved from [http://www.cs.unc.edu/~azumaW:](http://www.cs.unc.edu/~azumaW)
- [3] ¿Qué es la Realidad aumentada? Características y tipos | Neosentec. (n.d.). Retrieved from<https://www.neosentec.com/realidad-aumentada/>
- [4] Koleva, B., Benford, S., & Greenhalgh, C. (1999). *The Properties of Mixed Reality Boundaries*.
- [5] ARCore Google Developers, Google Developers. (n.d.). Retrieved from https://developers.google.com/ar
- [6] ARToolKit Wikipedia, la enciclopedia libre. (n.d.). Retrieved from https://es.wikipedia.org/wiki/ARToolKit
- [7] Spark AR Studio: crea experiencias de realidad aumentada | Spark AR Studio. (n.d.). Retrieved from https://sparkar.facebook.com/ar-studio/
- [8] de Sevilla España Fombona Cadavieco, U., Sevillano, P., Ángeles, M., Amador, F., & Filomena Madeira, M. (2012). *Pixel-Bit. Revista de Medios y Educación*. *41*, 197–210. Retrieved from http://www.redalyc.org/articulo.oa?id=36828247015
- [9] Aplicaciones móviles: arquitecturas, visualización, realidad aumentada, herramientas de medición, desarrollo híbrido. (n.d.). Retrieved from http://sedici.unlp.edu.ar/handle/10915/53075
- [10] Basogain, X., Olabe, M., Espinosa, K., Rouèche, C., & Olabe, J. C. (n.d.). *Realidad Aumentada en la Educación: una tecnología emergente*. Retrieved from [http://multimedia.ehu.es](http://multimedia.ehu.es/)
- [11] Realidad aumentada y sistemas de recomendación grupales: Una nueva perspectiva en sistemas de destinos turísticos - Dialnet. (n.d.). Retrieved from https://dialnet.unirioja.es/servlet/articulo?codigo=5118221
- [12] (PDF) Nuevas narrativas en televisión: La Realidad Aumentada en los telediarios de Antena 3. (n.d.). Retrieved from https://www.researchgate.net/publication/335585368\_Nuevas\_narrativas\_en\_televi sion La Realidad Aumentada en los telediarios de Antena 3
- [13] El, E. N., De Marketing, P., & Castillo, J. O. (2017). *Enpresen Zuzendaritza eta Administrazio Aldizkaria. 24. zenbakia*.
- [14] Gamificación: el aprendizaje divertido | educativa. (n.d.). Retrieved from https://www.educativa.com/blog-articulos/gamificacion-el-aprendizaje-divertido/
- [15] Más allá de clichés: Una breve historia de los patrones de microservicios. (n.d.). Retrieved from https://www.ibm.com/developerworks/ssa/cloud/library/clevolution-microservices-patterns/index.html